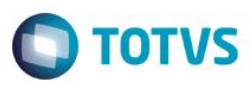

### **Homolognet**

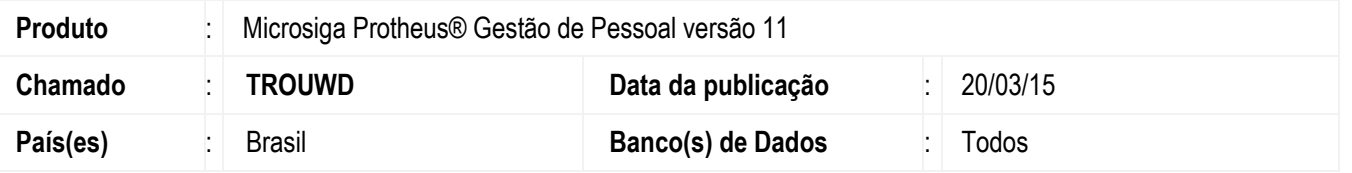

A Secretaria de Relações do Trabalho do Ministério do Trabalho e Emprego, através da Instrução Normativa SRT nº 15, de 14 de julho de 2010, art. 2º, estabelece a utilização do sistema Homolognet para assistência ao trabalhador quando da sua rescisão do contrato de Trabalho.

Sendo assim, o empregador, poderá utilizar o Homolognet, *software* residente no portal do M.T.E., para importar os dados das rescisões através de arquivo XML (confeccionado pelo software do empregador, conforme *layout* fornecido pelo M.T.E.) e após esta importação, o sistema Homolognet irá calcular a rescisão do contrato bem como confeccionar o TRCT, estando todas as informações de acordo com a rescisão do funcionário o Termo deverá ser impresso, acionando assim a Homologação do funcionário junto ao M.T.E.

Os arquivos XML´s a serem exportados ao M.T.E poderão ser gerados pelo sistema Protheus através da rotina Homolognet e suas sub-rotinas: Gerar Arquivo, Manutenção de Arquivo e Geração XML.

Destacamos ainda que, inicialmente a utilização do Homolognet é facultativa.

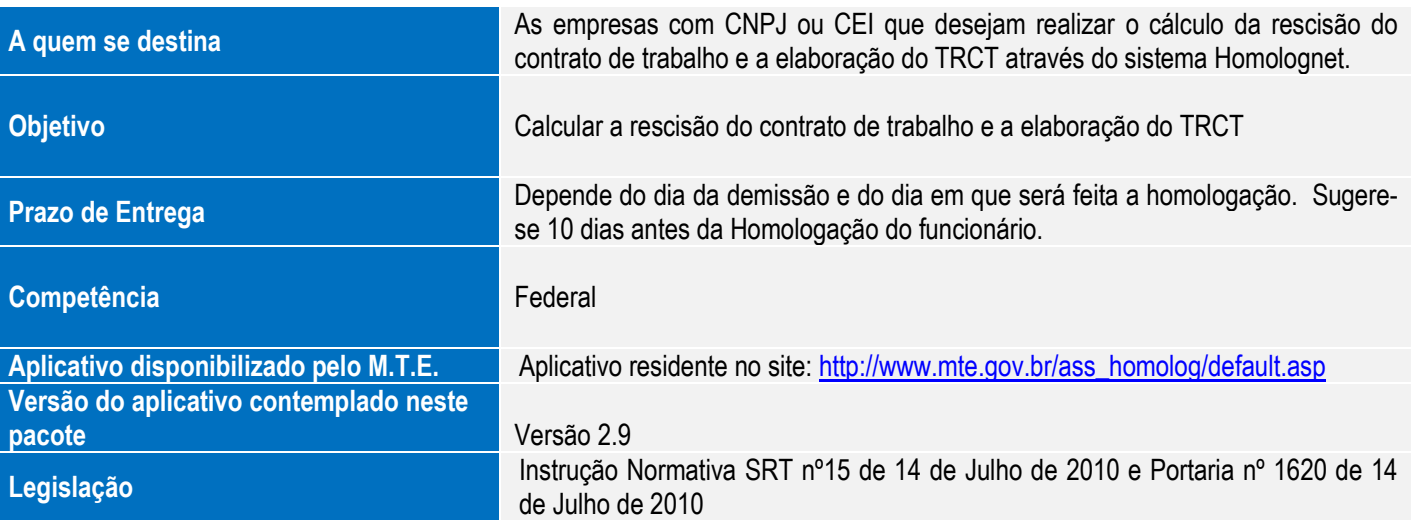

### **Procedimento para Implementação**

O sistema é atualizado logo após a aplicação do pacote de atualizações (*Patch*) deste chamado.

### **Importante**

Antes de executar o compatibilizador RHUPDMOD é imprescindível:

a) Realizar o *backup* da base de dados do produto que será executado o compatibilizador (**\PROTHEUS11\_DATA\DATA**,) e dos dicionários de dados Sexos (**\PROTHEUS11\_DATA\SYSTEM**).

SIGAGPE - Homolognet

 $\ddot{\circ}$ 

 $\ddot{\circ}$ 

### **Boletim Técnico**

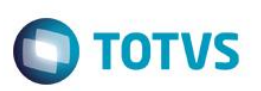

- b) Os diretórios acima mencionados correspondem à **instalação padrão** do Protheus, portanto, devem ser alterados conforme o produto instalado na empresa.
- c) Essa rotina deve ser executada em **modo exclusivo**, ou seja, nenhum usuário deve estar utilizando o sistema.
- d) Se os dicionários de dados possuírem índices personalizados (criados pelo usuário), antes de executar o compatibilizador, certifique-se de que estão identificados pelo *nickname*. Caso o compatibilizador necessite criar índices, irá adicioná-los a partir da ordem original instalada pelo Protheus, o que poderá sobrescrever índices personalizados, caso não estejam identificados pelo *nickname*.
- e) O compatibilizador deve ser executado com a **Integridade Referencial desativada\***.

### **Atenção**

**O procedimento a seguir deve ser realizado por um profissional qualificado como Administrador de Banco de Dados (DBA) ou equivalente!** 

**A ativação indevida da Integridade Referencial pode alterar drasticamente o relacionamento entre tabelas no banco de dados. Portanto, antes de utilizá-la, observe atentamente os procedimentos a seguir:**

- i. No **Configurador (SIGACFG)**, veja **se a empresa utiliza** Integridade Referencial, selecionando a opção **Integridade/Verificação (APCFG60A)**.
- ii. Se **não há** Integridade Referencial **ativa**, são relacionadas em uma nova janela todas as empresas e filiais cadastradas para o sistema e nenhuma delas estará selecionada. Neste caso, **E SOMENTE NESTE, não é necessário** qualquer outro procedimento de **ativação ou desativação** de integridade, basta finalizar a verificação e aplicar normalmente o compatibilizador, conforme instruções.
- iii. **Se há** Integridade Referencial **ativa** em **todas as empresas e filiais**, é exibida uma mensagem na janela **Verificação de relacionamento entre tabelas**. Confirme a mensagem para que a verificação seja concluída, **ou**;
- iv. **Se há** Integridade Referencial **ativa** em **uma ou mais empresas**, que não na sua totalidade, são relacionadas em uma nova janela todas as empresas e filiais cadastradas para o sistema e, somente, a(s) que possui(em) integridade está(arão) selecionada(s). Anote qual(is) empresa(s) e/ou filial(is) possui(em) a integridade ativada e reserve esta anotação para posterior consulta na reativação (ou ainda, contate nosso Help Desk Framework para informações quanto a um arquivo que contém essa informação).
- v. Nestes casos descritos nos itens **"iii"** ou **"iv", E SOMENTE NESTES CASOS**, é necessário **desativar** tal integridade, selecionando a opção **Integridade/ Desativar (APCFG60D)**.
- vi. Quando desativada a Integridade Referencial, execute o compatibilizador, conforme instruções.
- vii. Aplicado o compatibilizador, a Integridade Referencial deve ser reativada, **SE E SOMENTE SE tiver sido desativada**, através da opção **Integridade/Ativar (APCFG60)**. Para isso, tenha em mãos as informações da(s) empresa(s) e/ou filial(is) que possuía(m) ativação da integridade, selecione-a(s) novamente e confirme a ativação.

### **Contate o Help Desk Framework EM CASO DE DÚVIDAS!**

1. Em **ByYou Smart Client** (se versão 11), RHUPDMOD no campo **Programa Inicial**.

### **Importante**

Para a correta atualização do dicionário de dados, certifique-se que a data do compatibilizador seja igual ou superior a **07/01/2011**.

- 2. Clique em **OK** para continuar.
- 3. Após a confirmação é apresentada a janela para seleção do compatibilizador. Selecione o programa SIGAGPE.

4. Ao confirmar é exibida uma mensagem de advertência sobre o *backup* e a necessidade de sua execução em **modo exclusivo**.

**D** TOTVS

5. Clique em **Processar** para iniciar o processamento. O primeiro passo da execução é a preparação dos arquivos. Selecione a atualização de número "110 – Adequação Homolognet "

É apresentada uma mensagem explicativa na tela.

- 6. Em seguida, é exibida a janela **Atualização concluída** com o histórico (*log*) de todas as atualizações processadas. Nesse *log* de atualização são apresentados somente os campos atualizados pelo programa. O compatibilizador cria os campos que ainda não existem no dicionário de dados.
- 7. Clique em **Gravar** para salvar o histórico (*log*) apresentado.
- 8. Clique em **OK** para encerrar o processamento.

### **Atualizações do compatibilizador**

1. Criação de tabela no arquivo **SX2– Tabelas**:

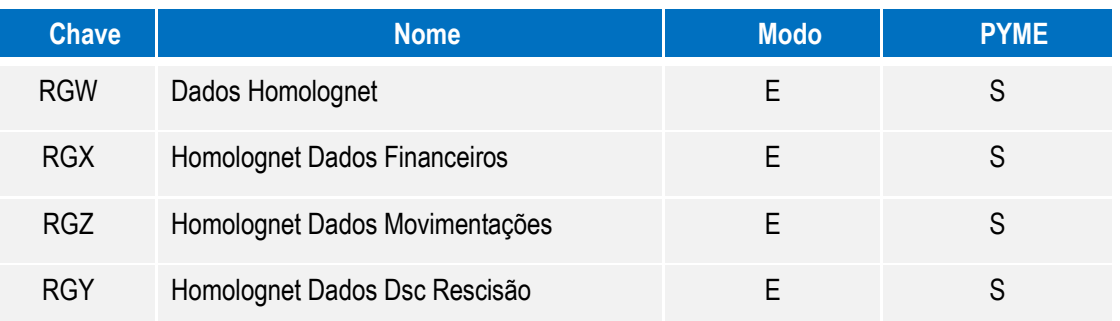

### 2. Criação de **Campos** no arquivo **SX3 – Campos:**

Tabela RGW – Dados Homolognet

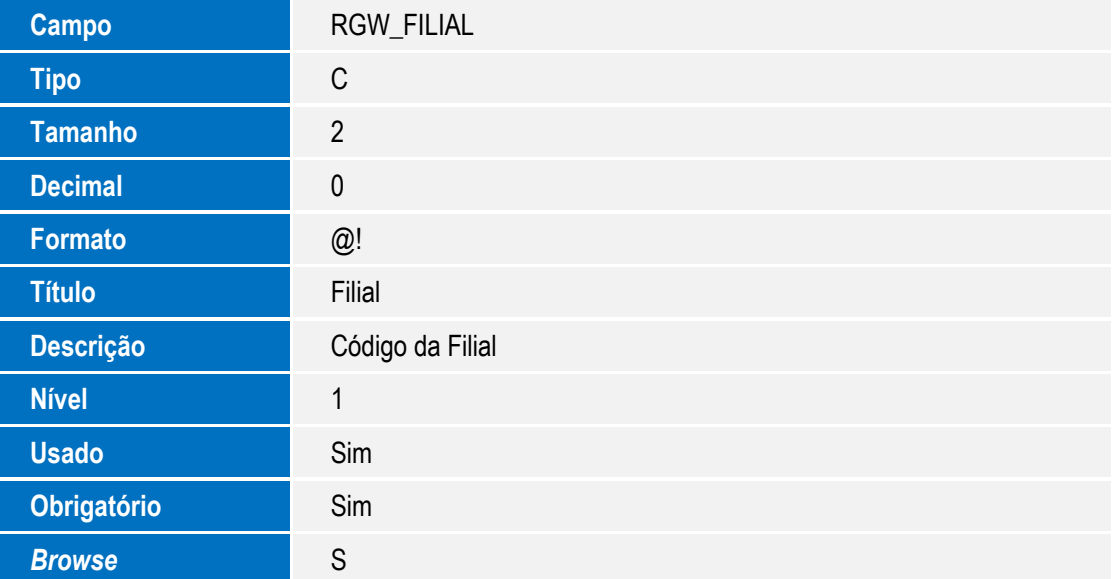

 $\odot$ 

 $\overline{\circ}$ 

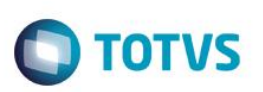

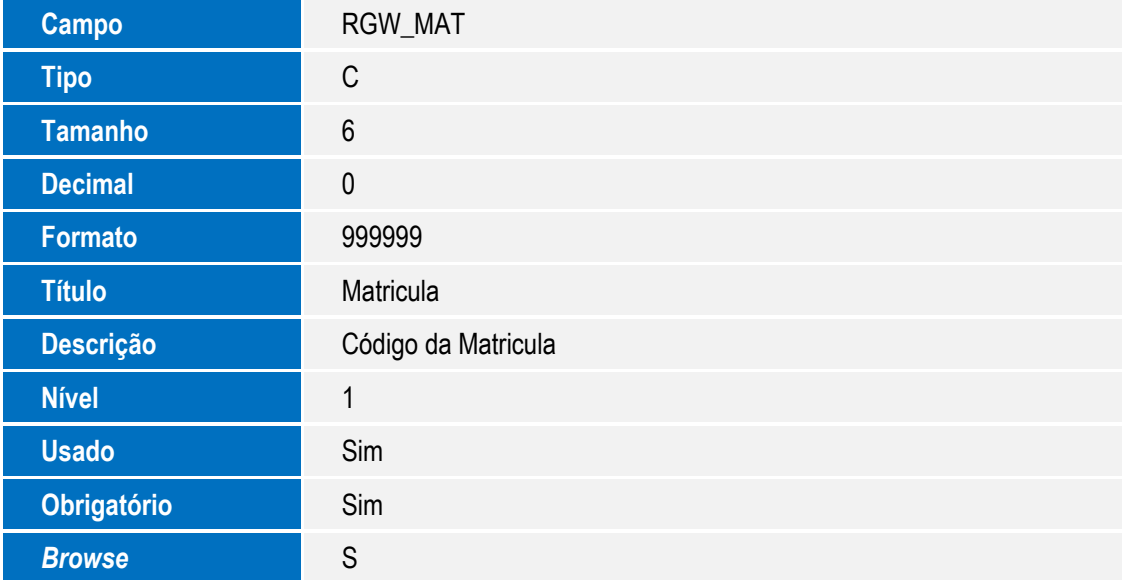

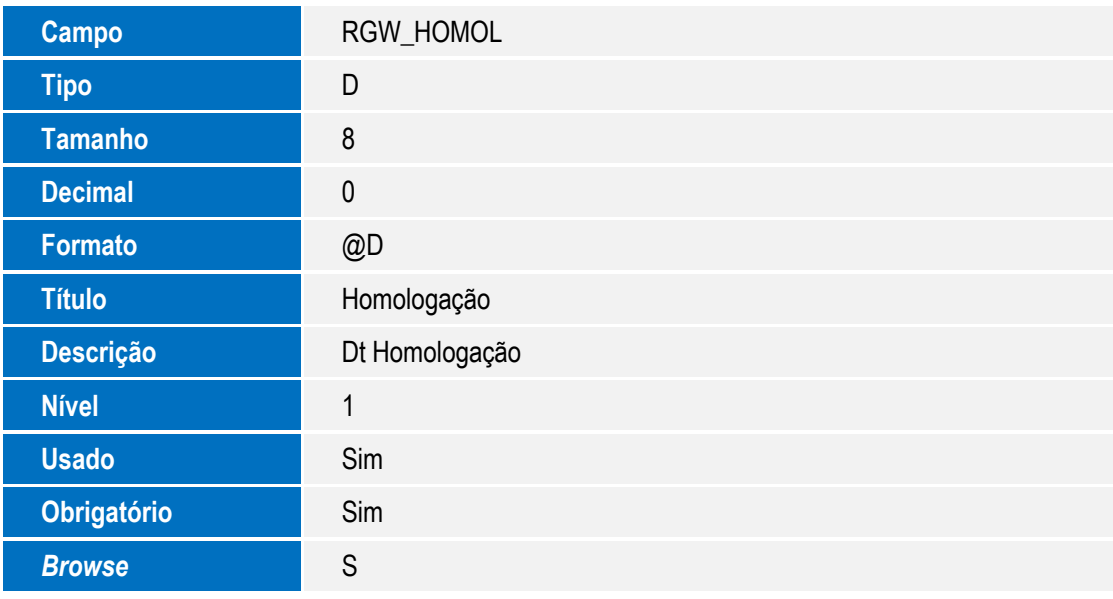

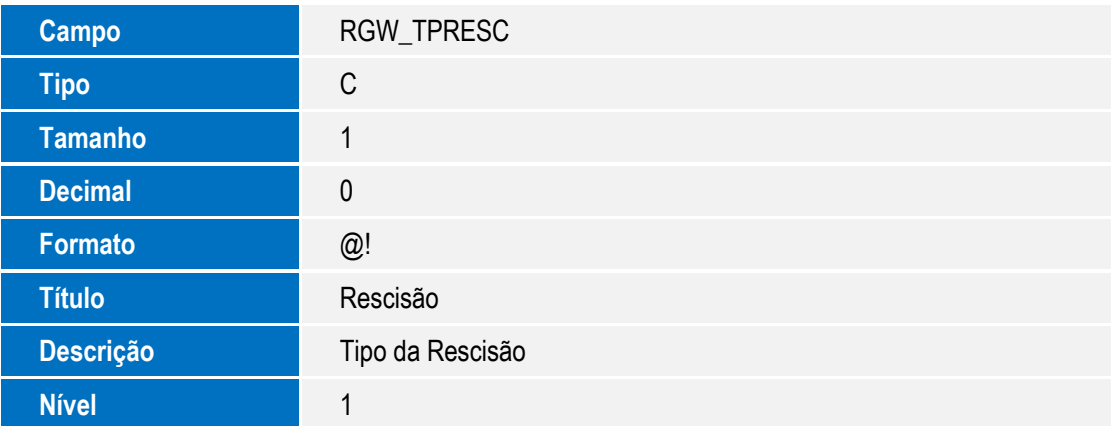

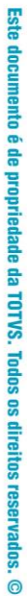

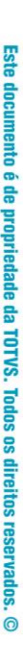

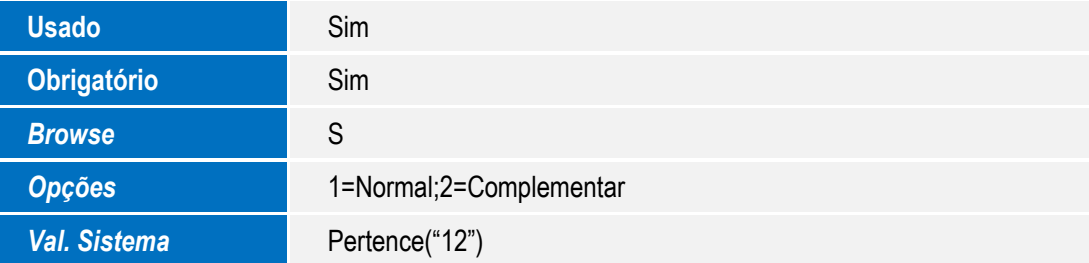

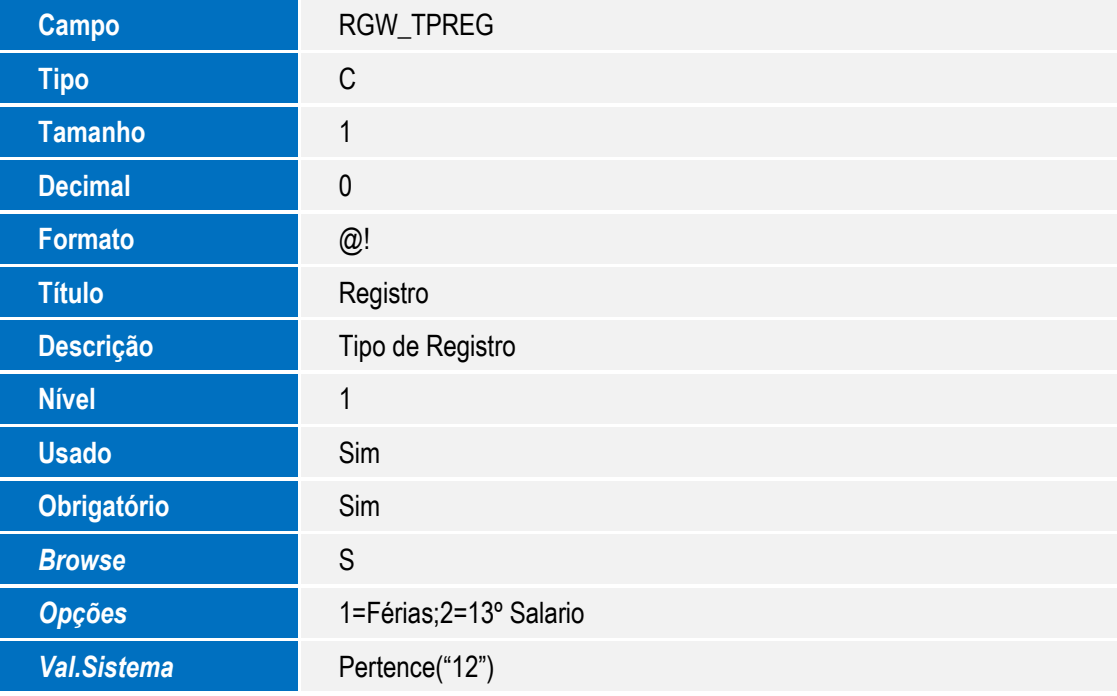

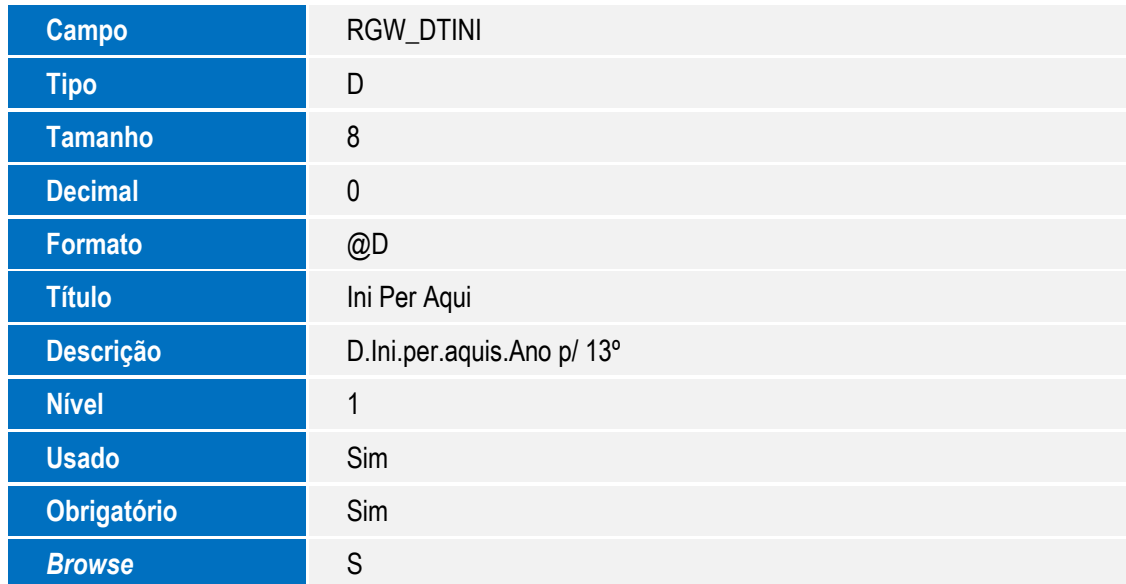

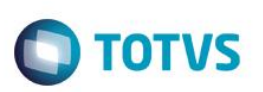

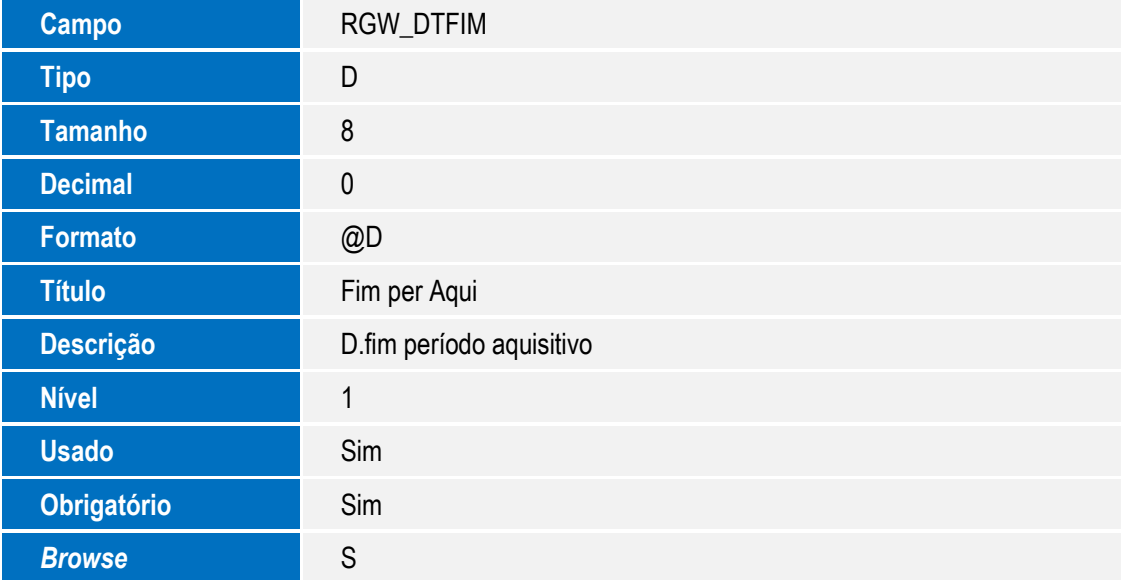

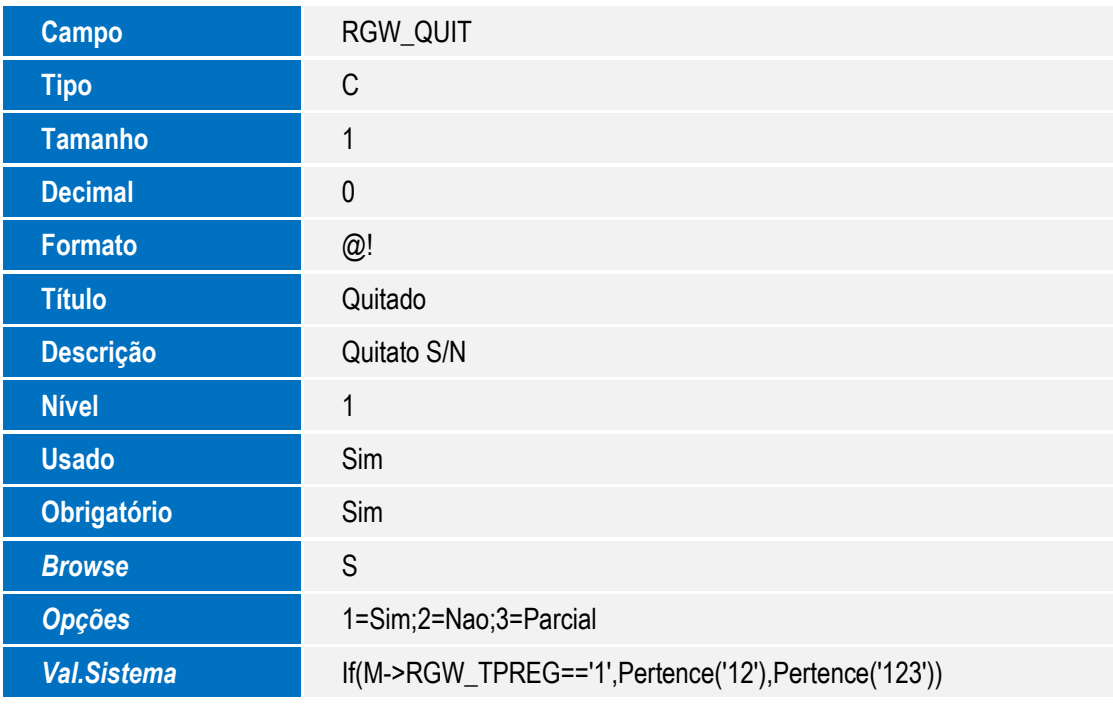

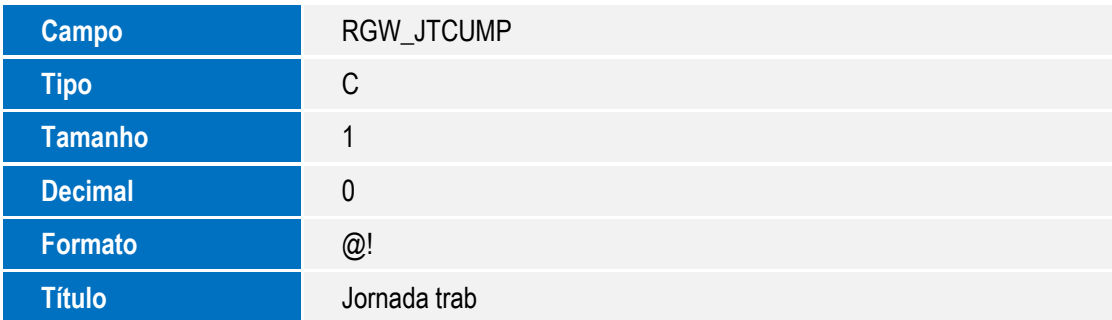

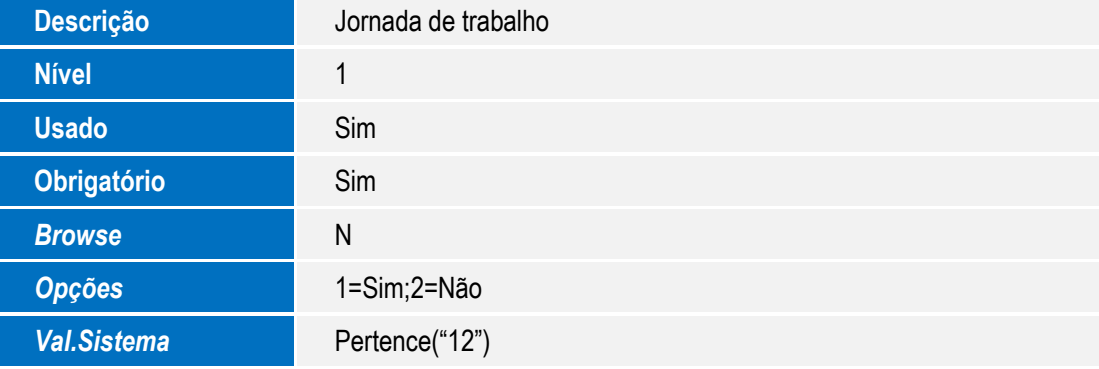

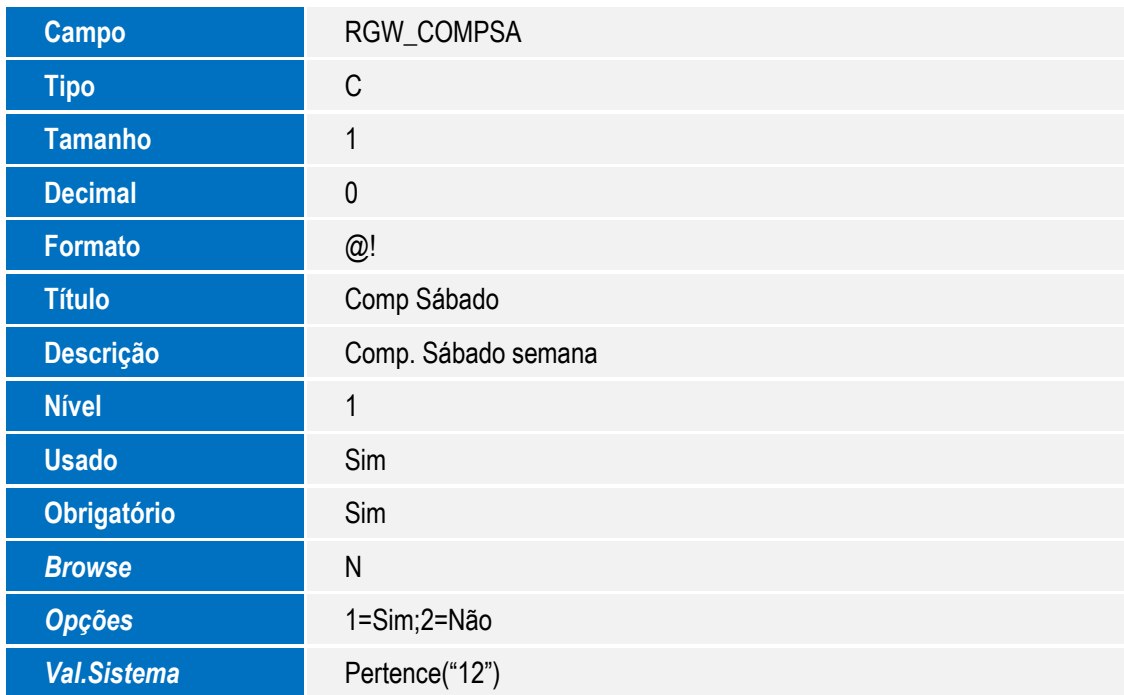

Este documento é de propriedade da TOTVS. Todos os direitos reservados. ©

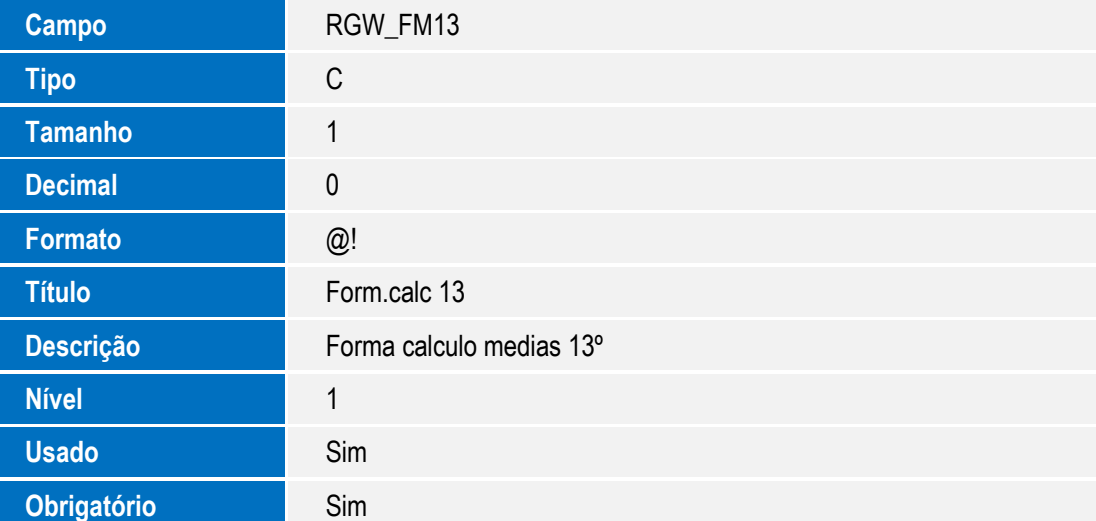

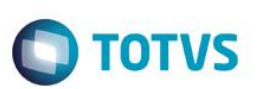

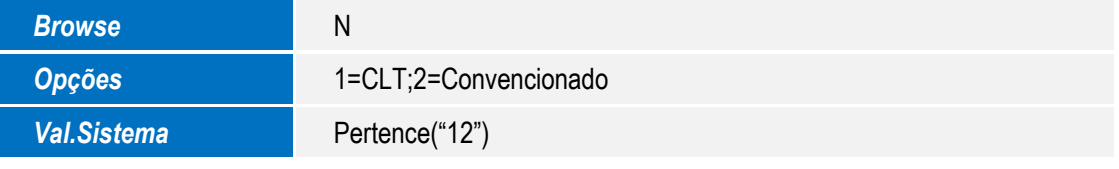

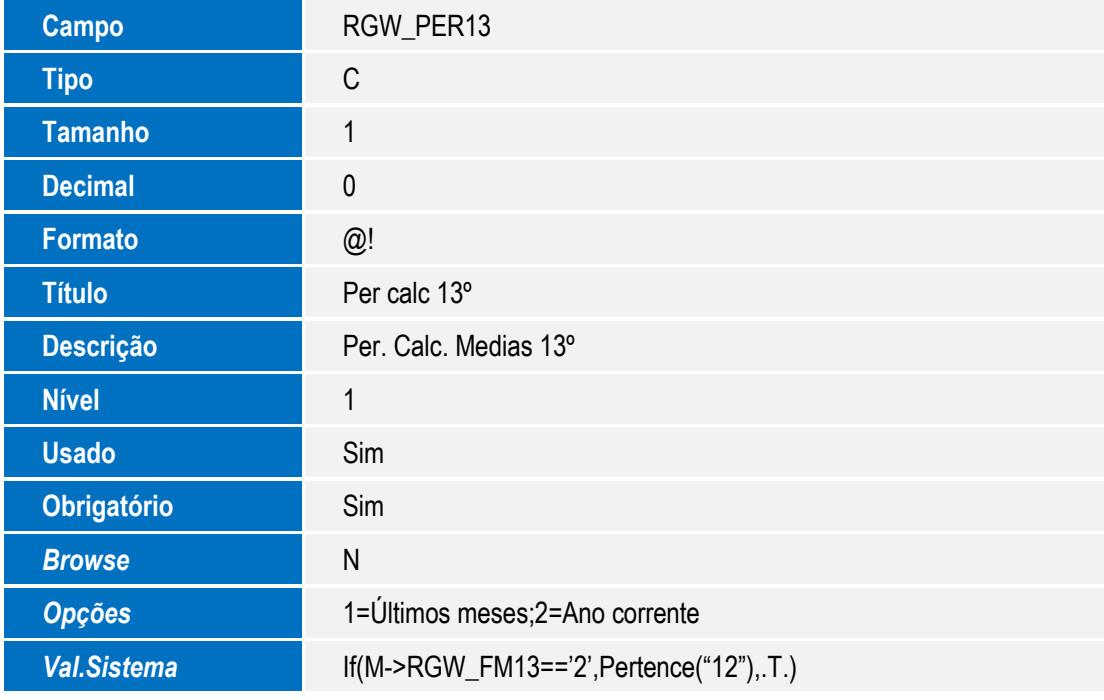

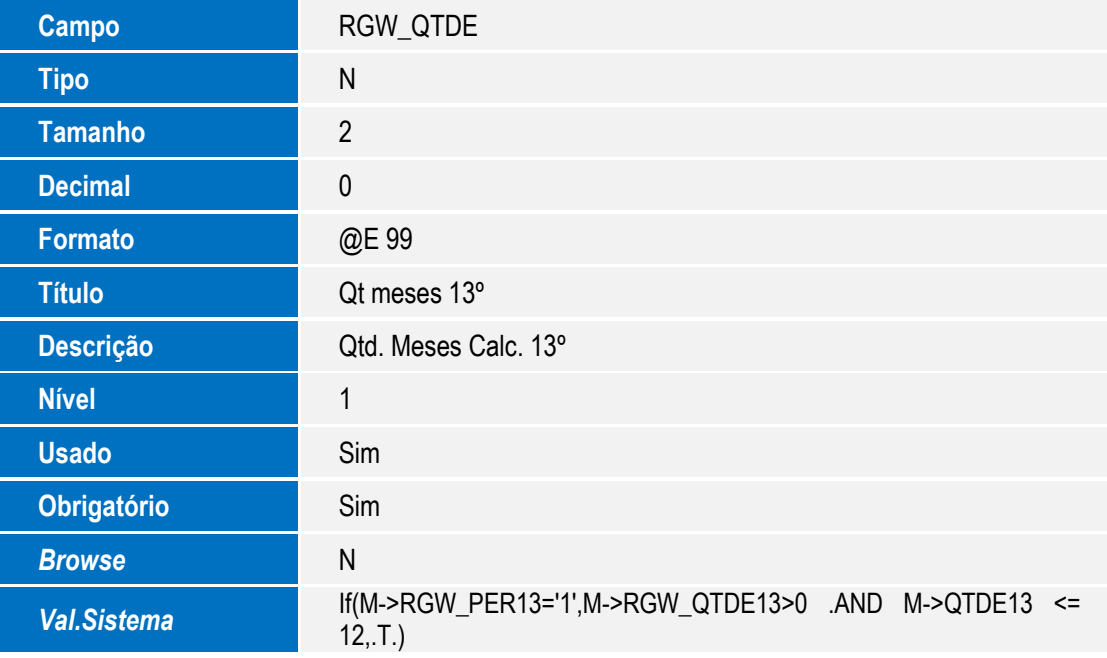

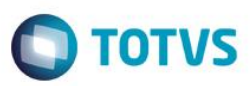

Este documento é de propriedade da TOTVS. Todos os direitos reservados. ©

Este documento é de propriedade da TOTVS. Todos os direitos reservados. ©

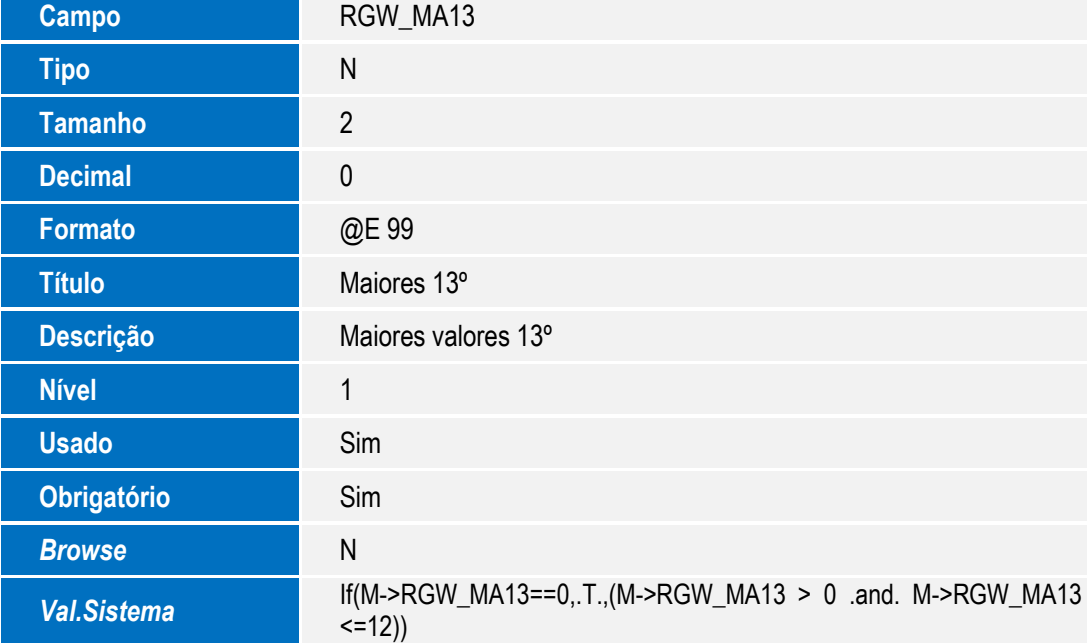

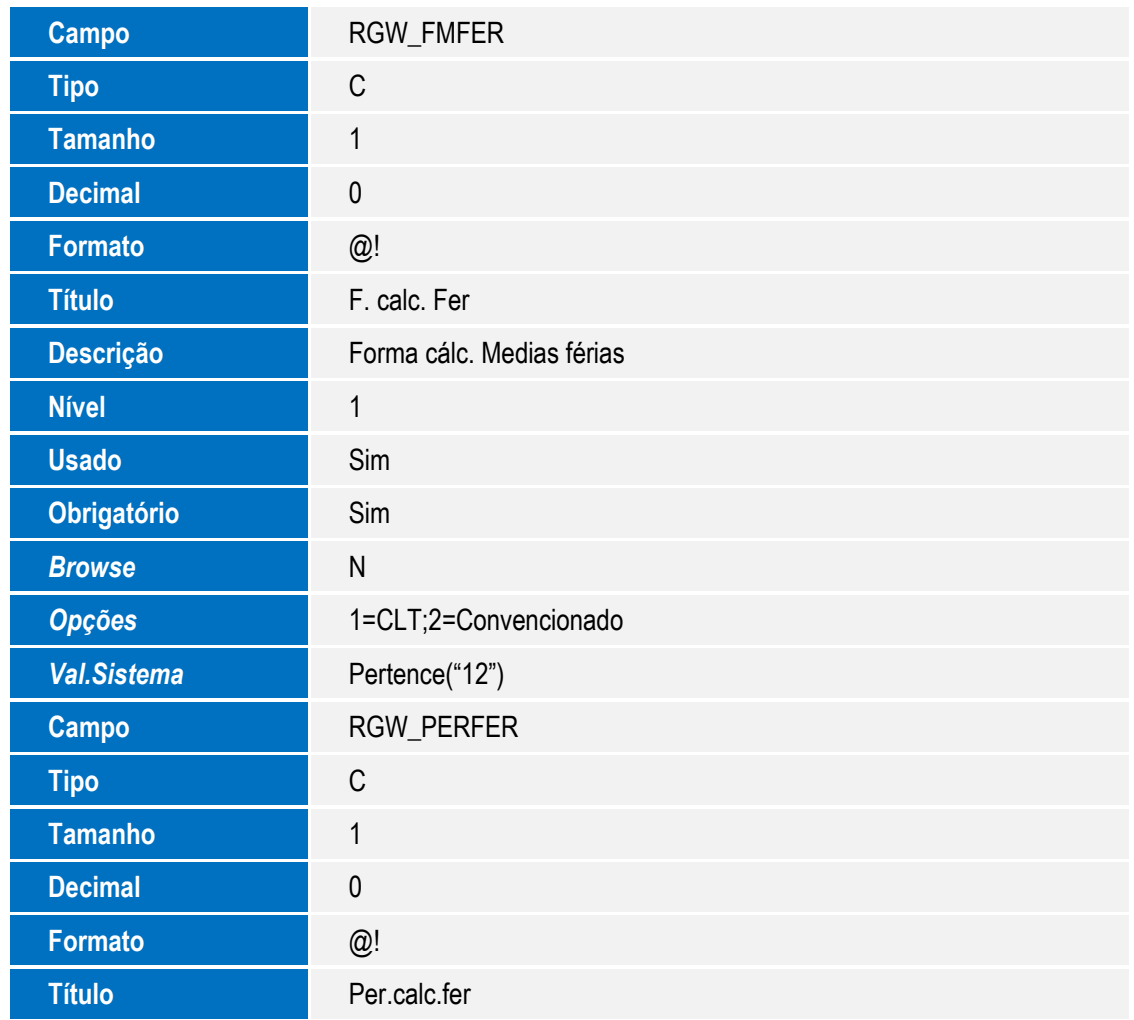

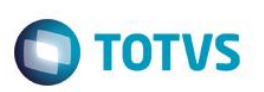

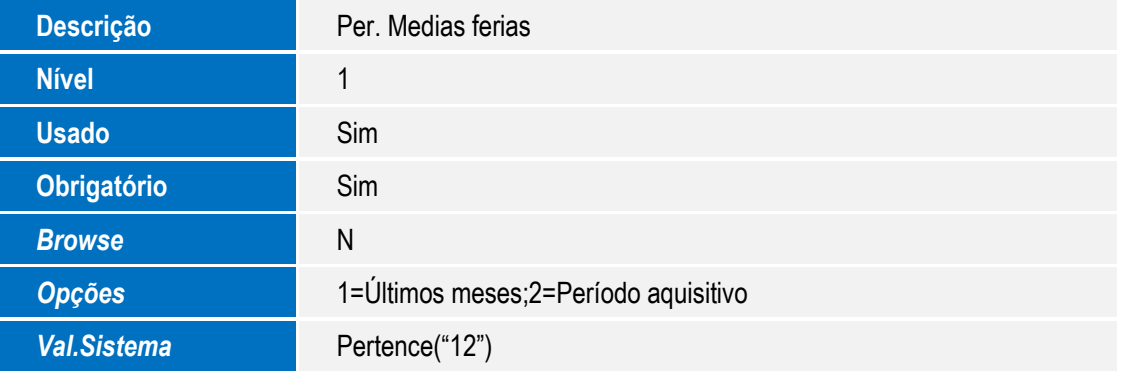

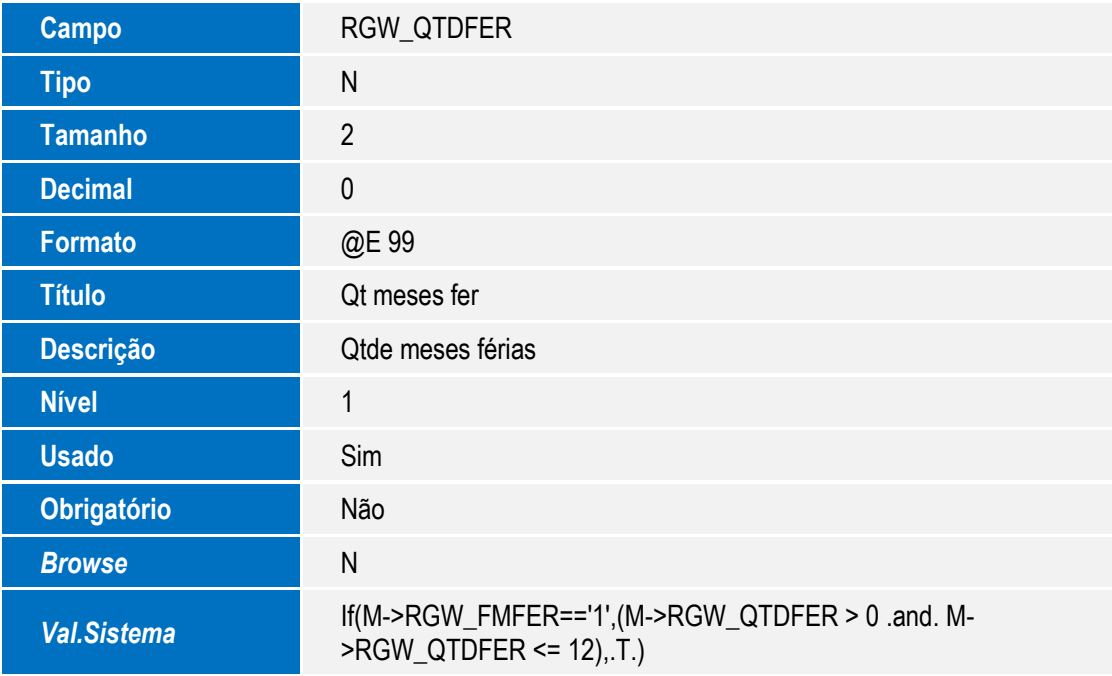

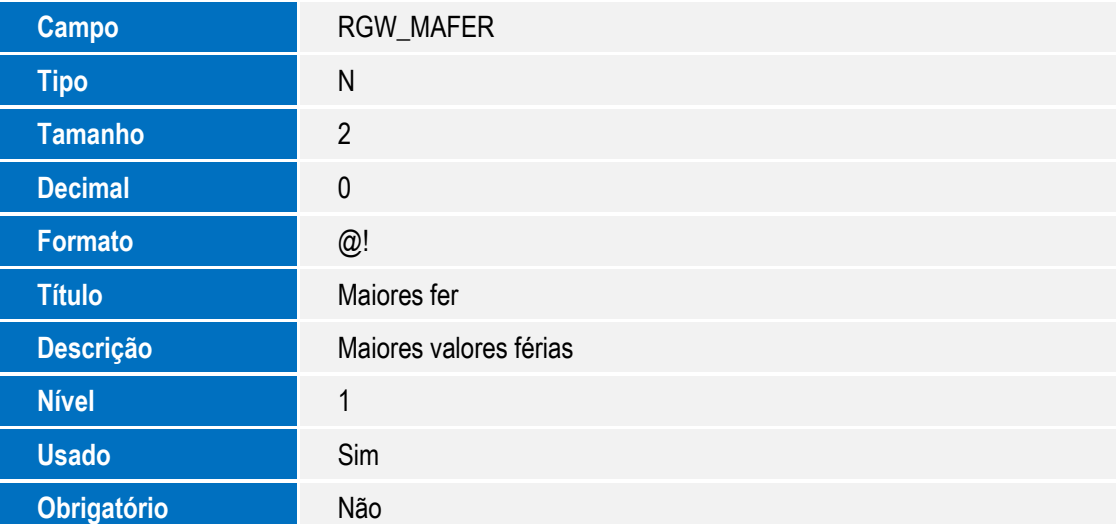

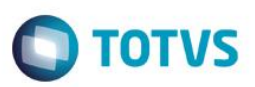

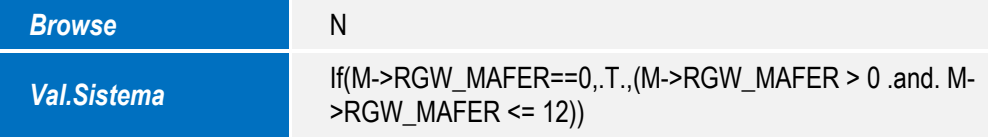

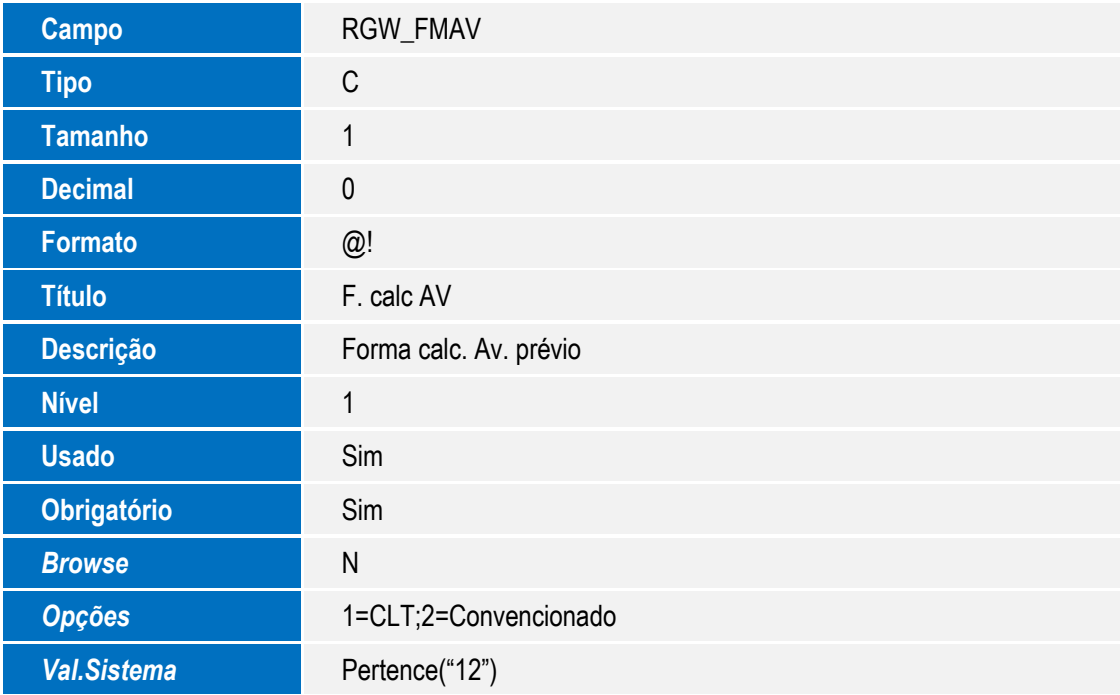

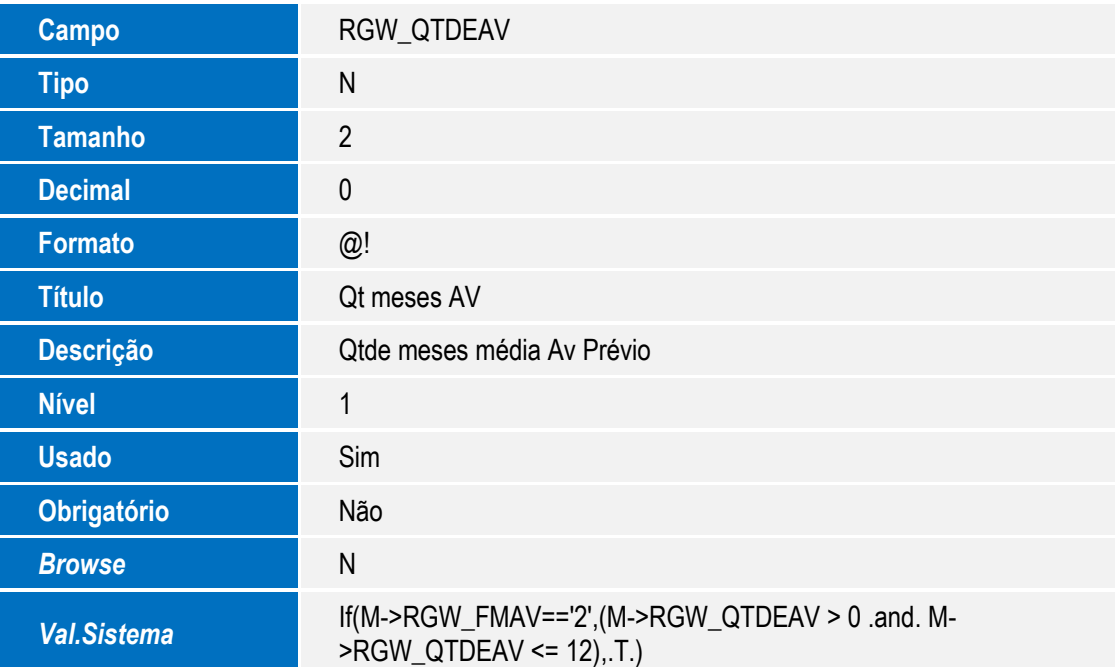

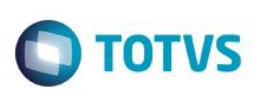

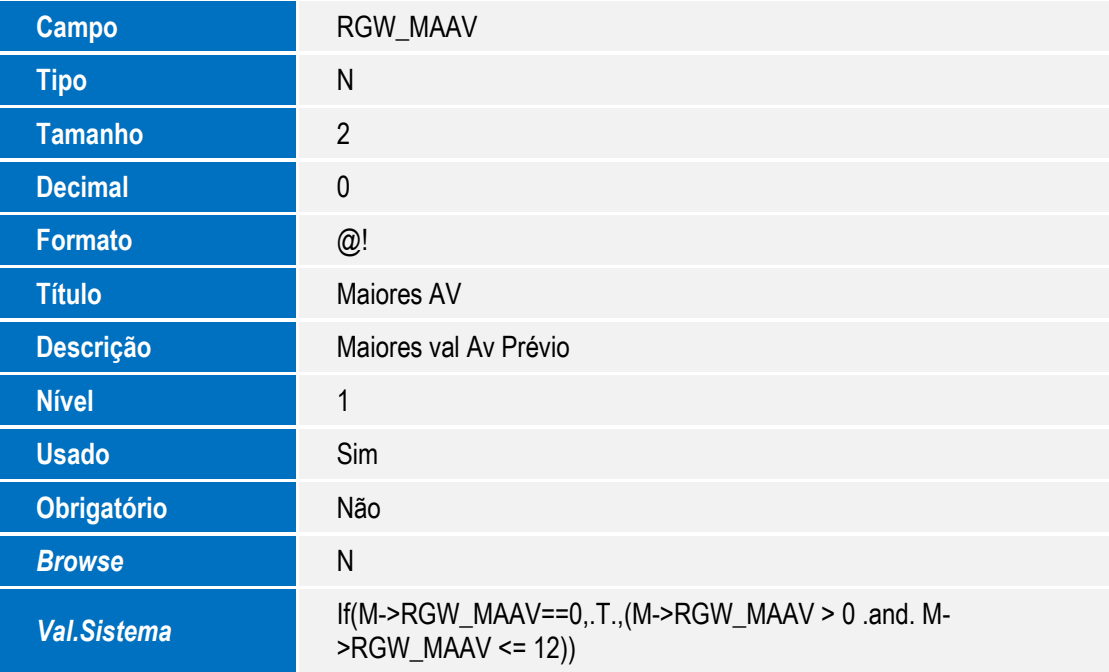

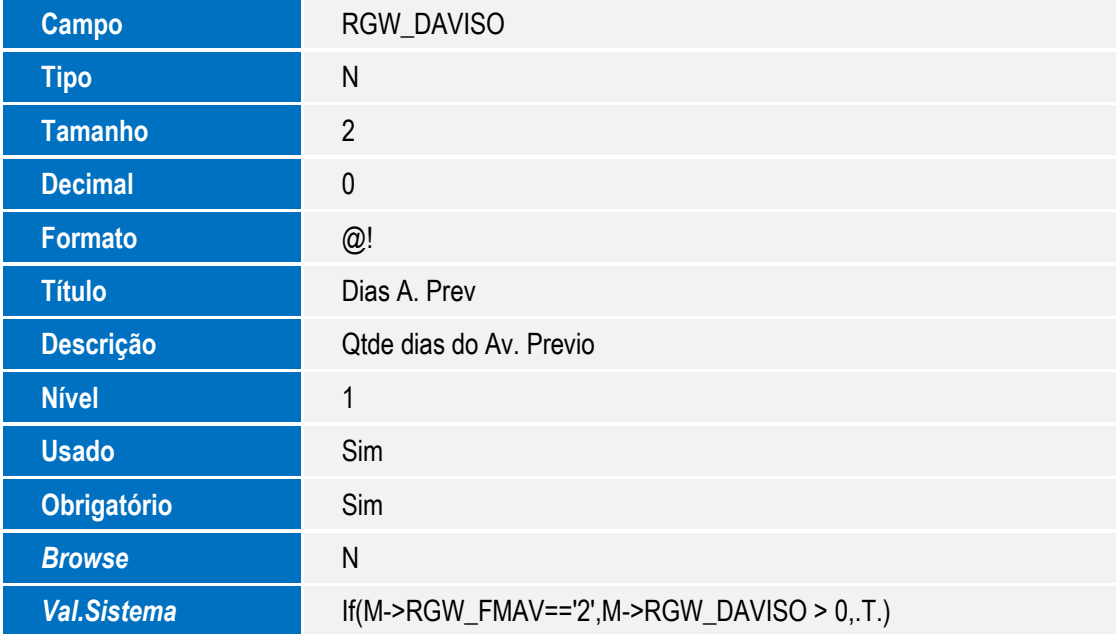

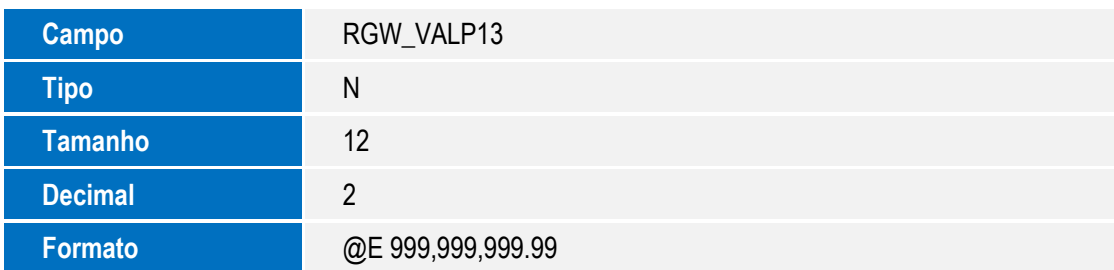

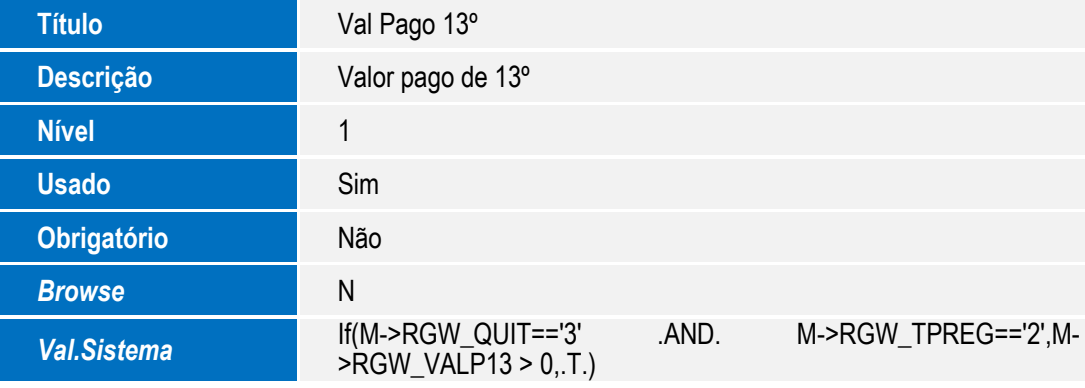

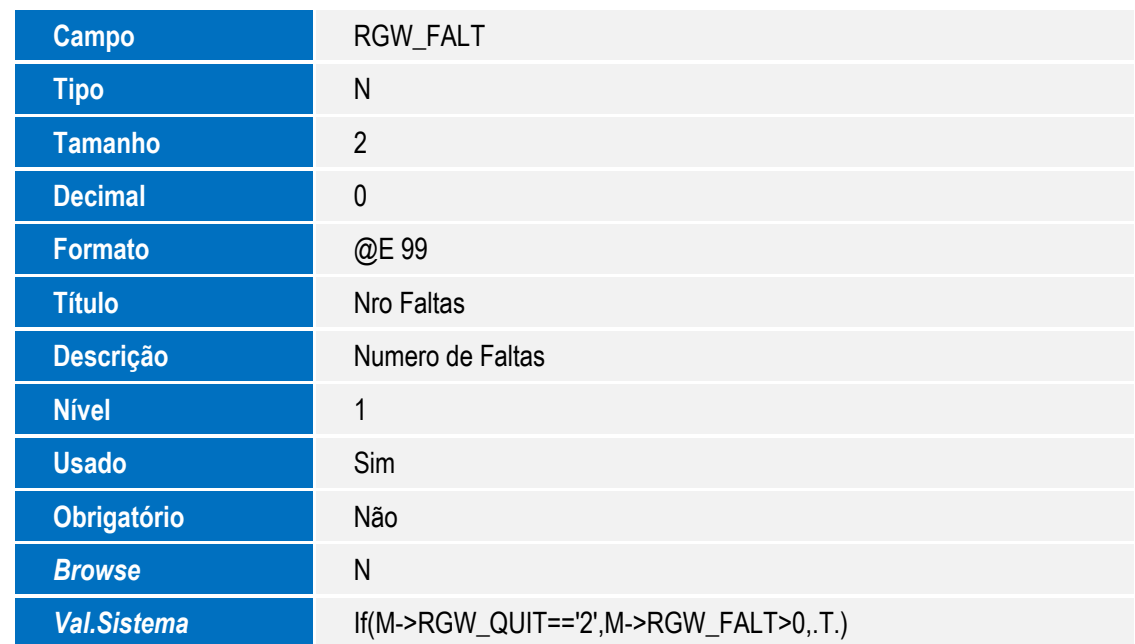

Este documento é de propriedade da TOTVS. Todos os direitos reservados. ©

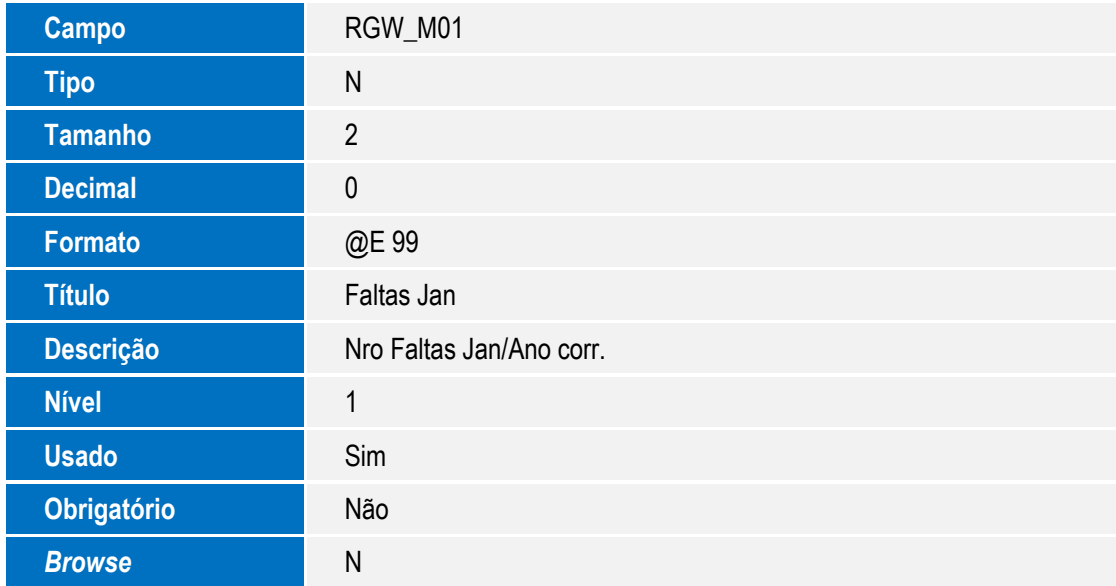

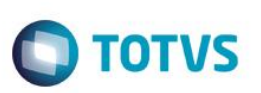

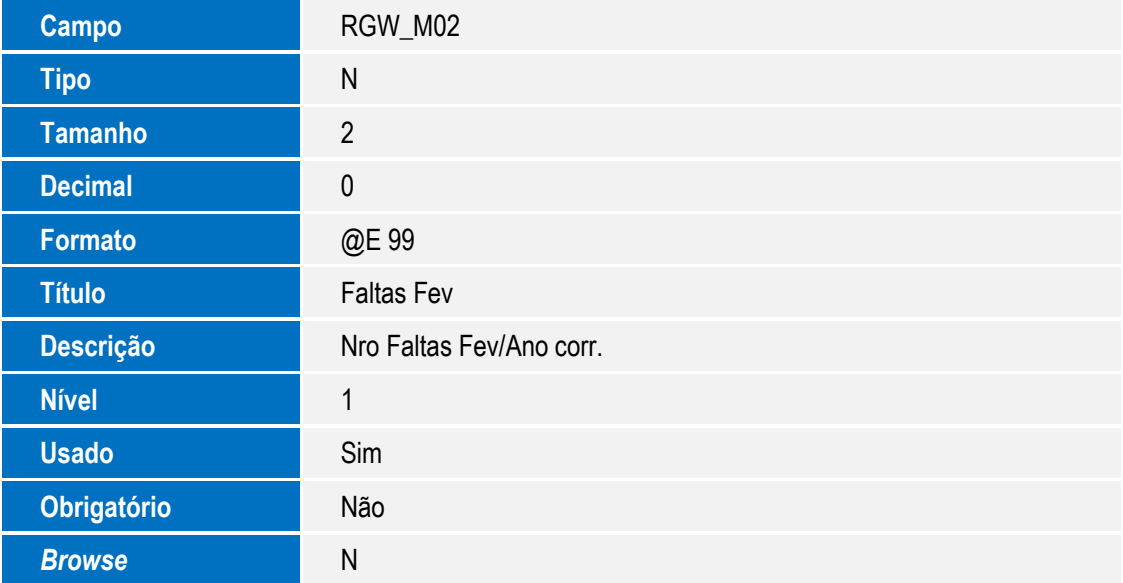

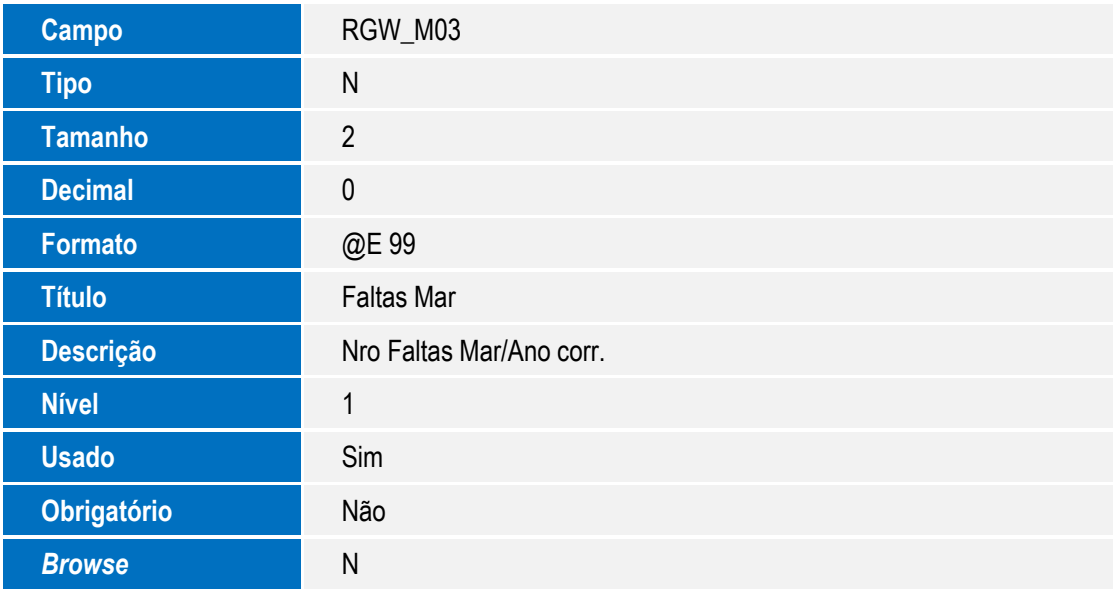

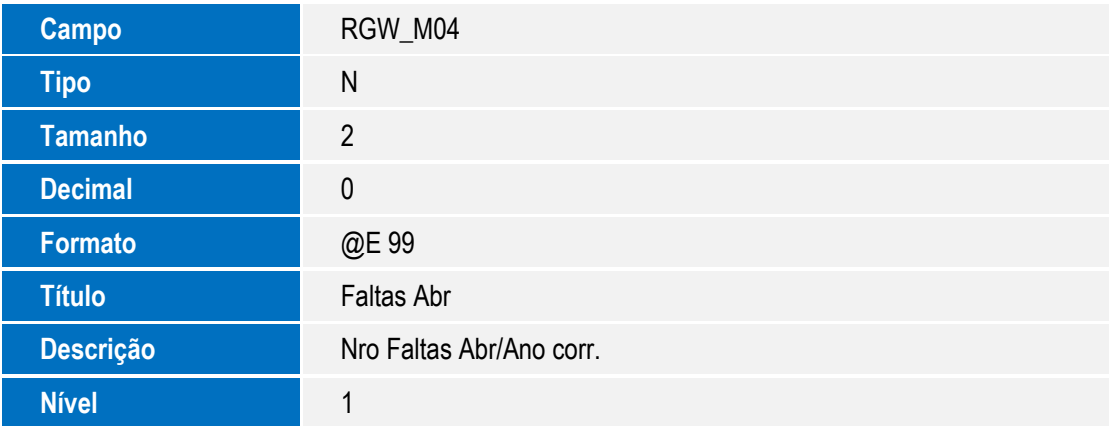

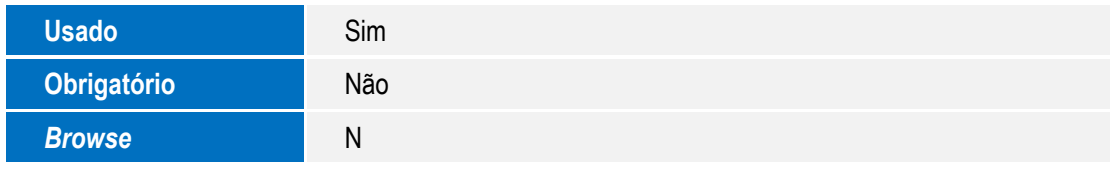

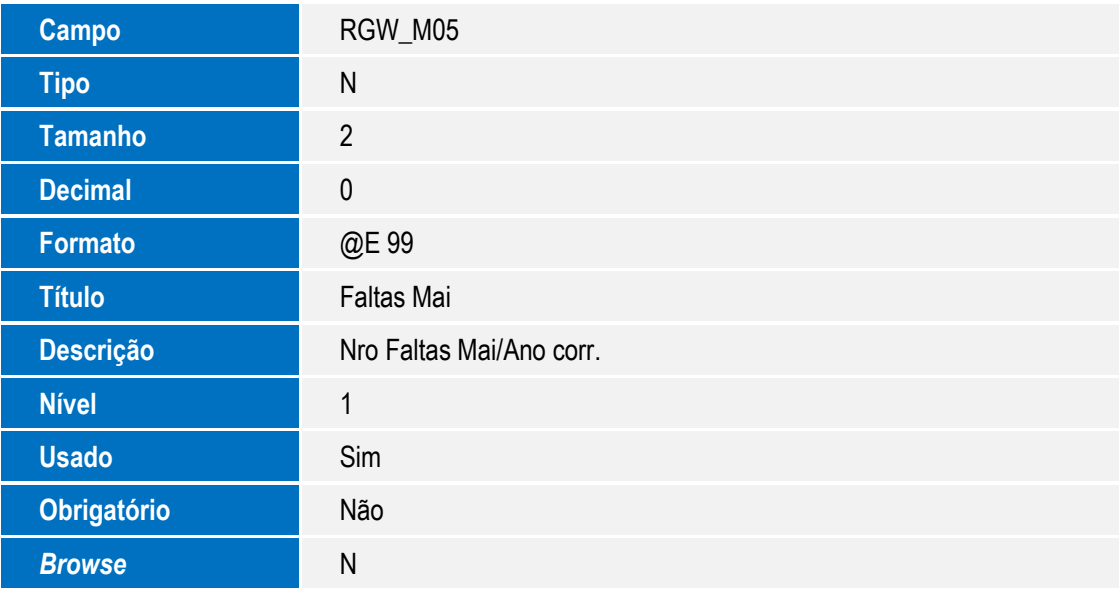

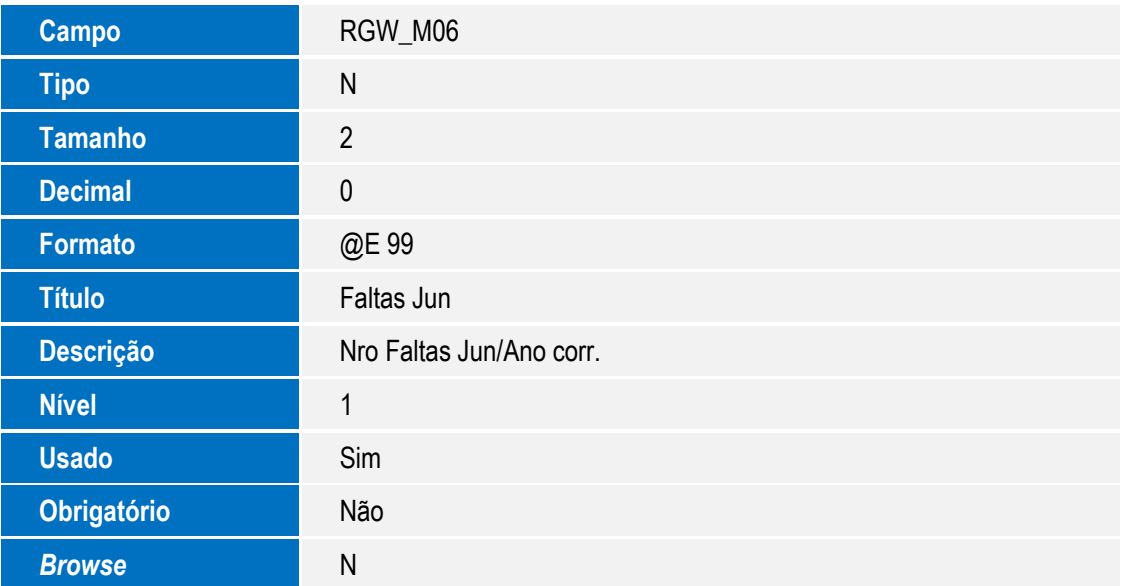

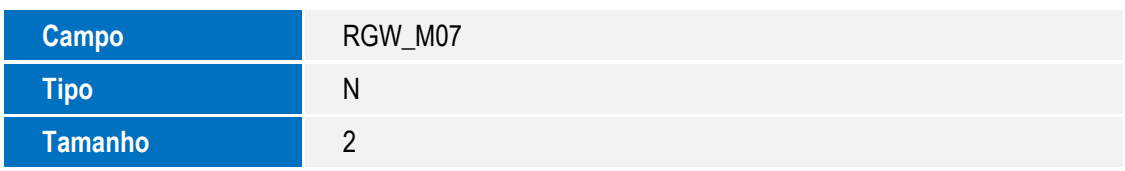

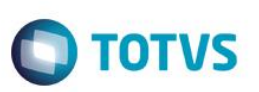

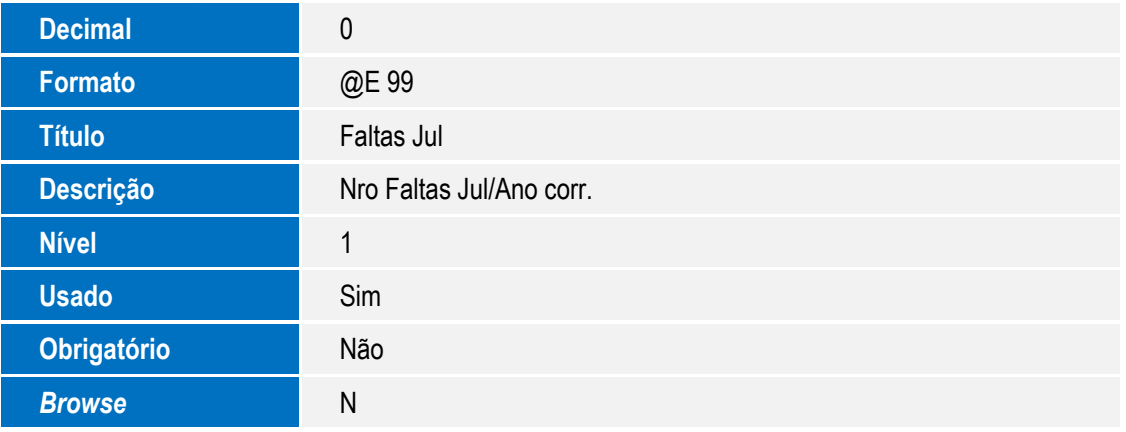

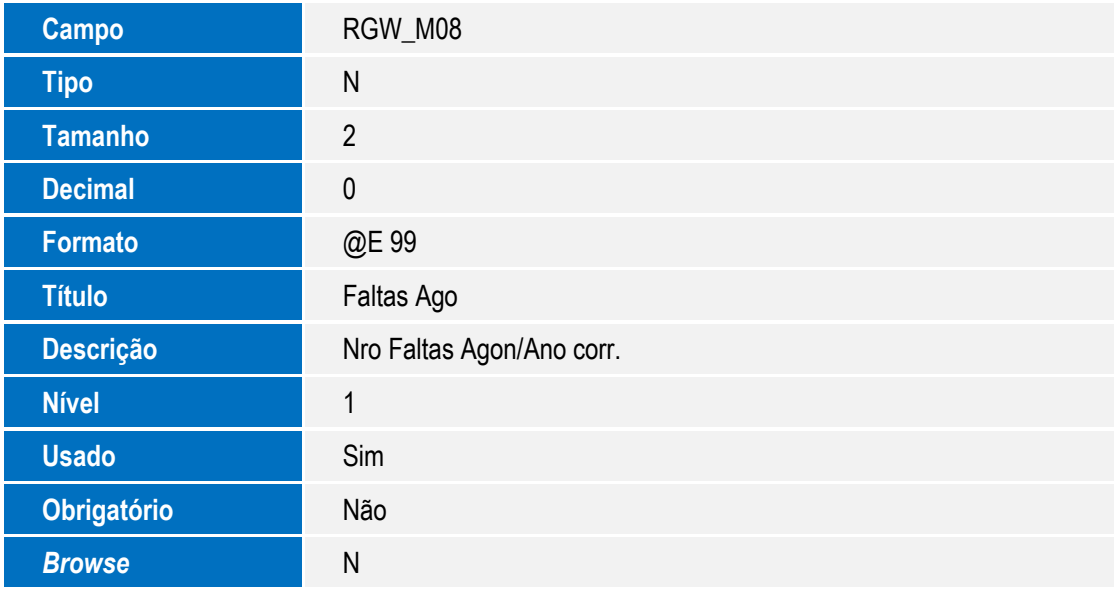

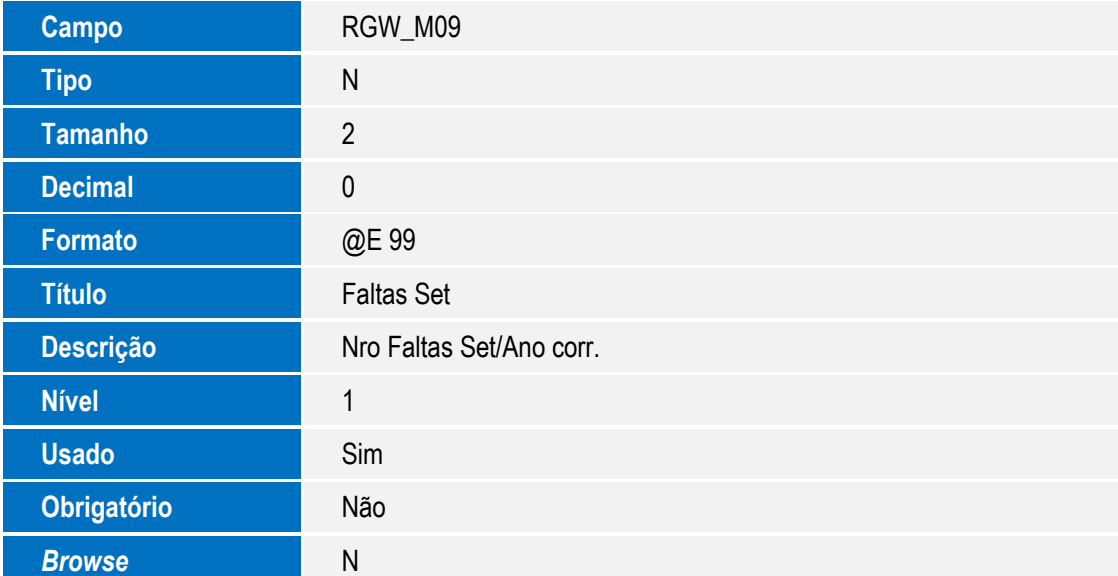

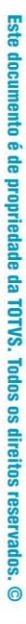

Este documento é de propriedade da TOTVS. Todos os direitos reservados. ©

Este documento é de propriedade da TOTVS. Todos os direitos reservados. ©

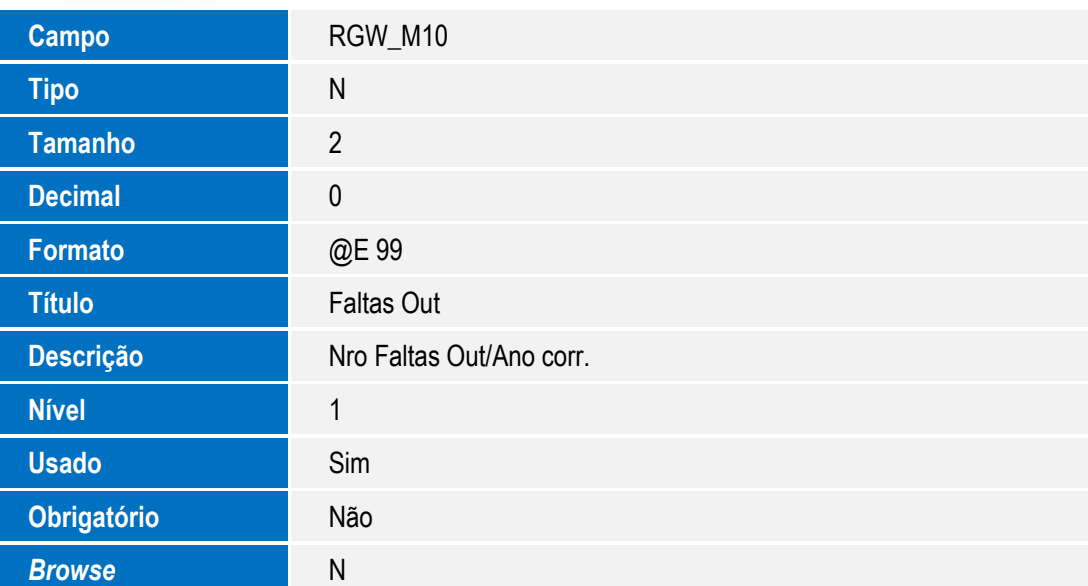

**O** TOTVS

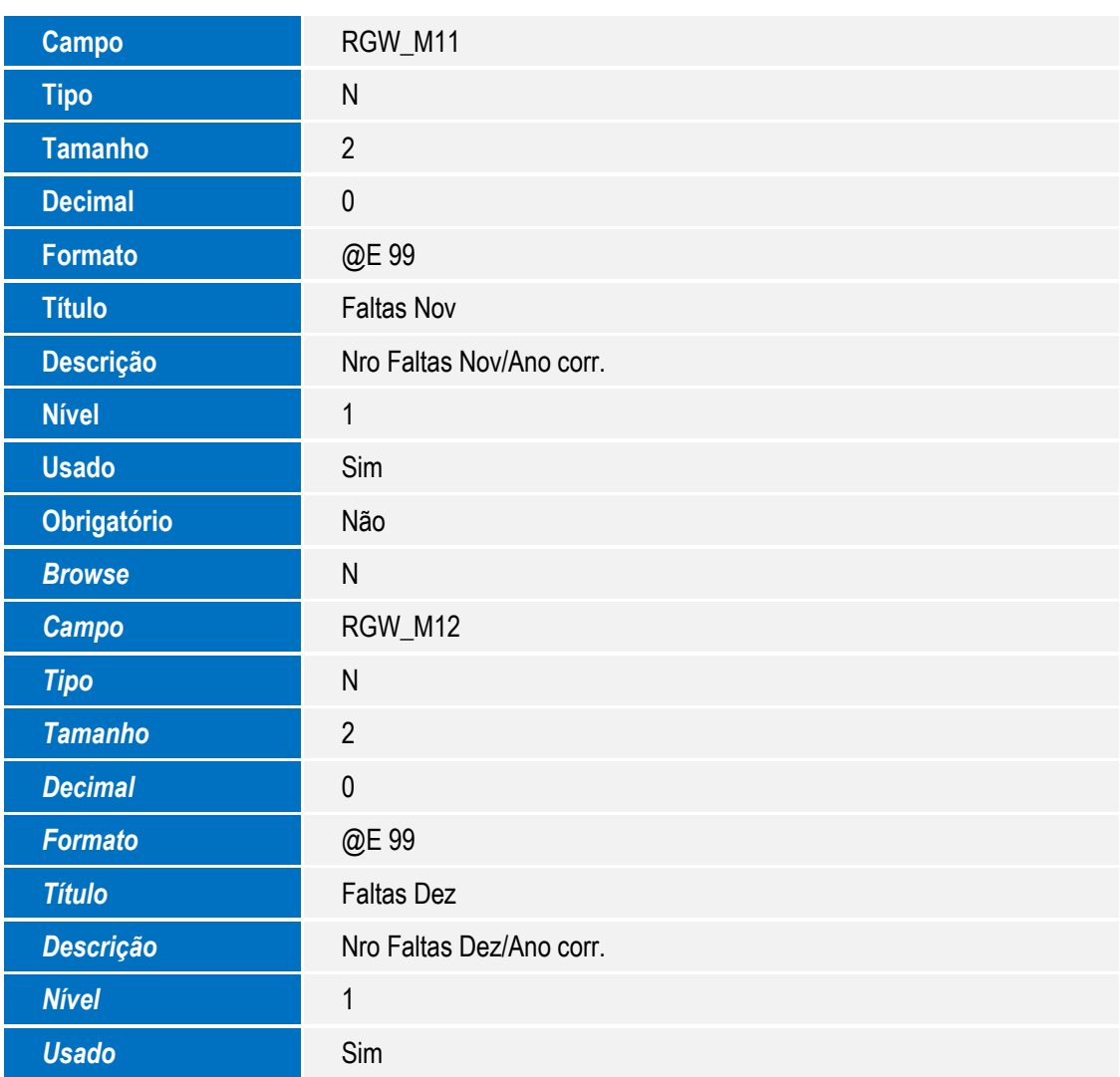

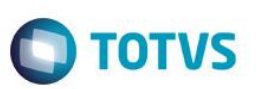

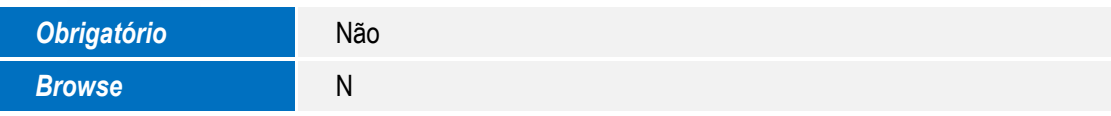

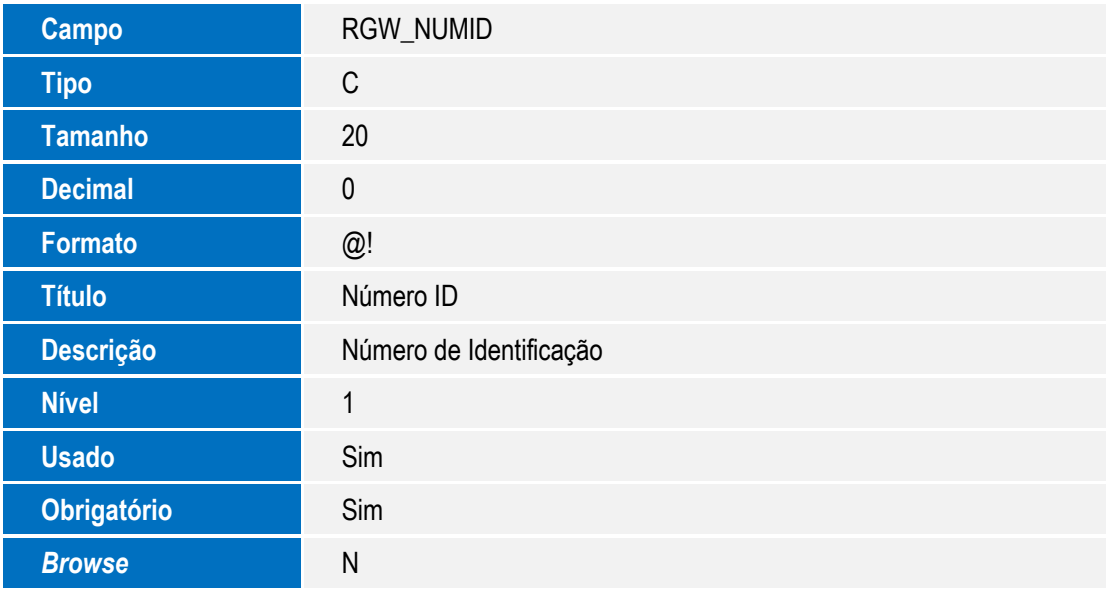

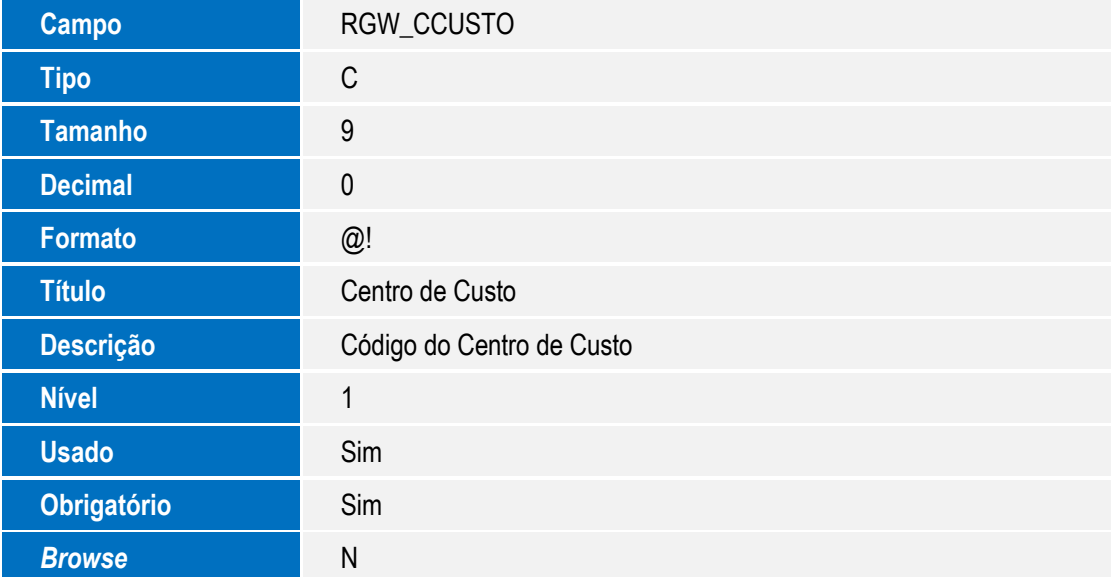

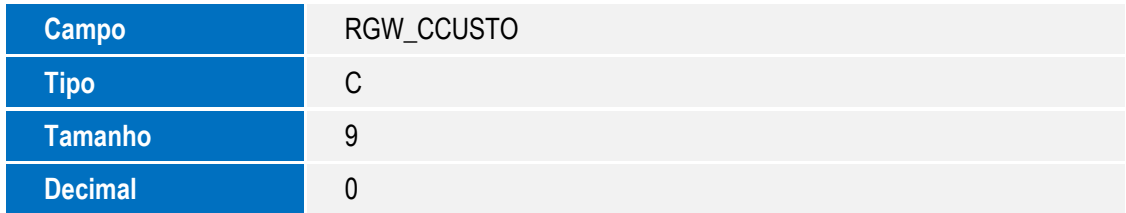

# **O** TOTVS

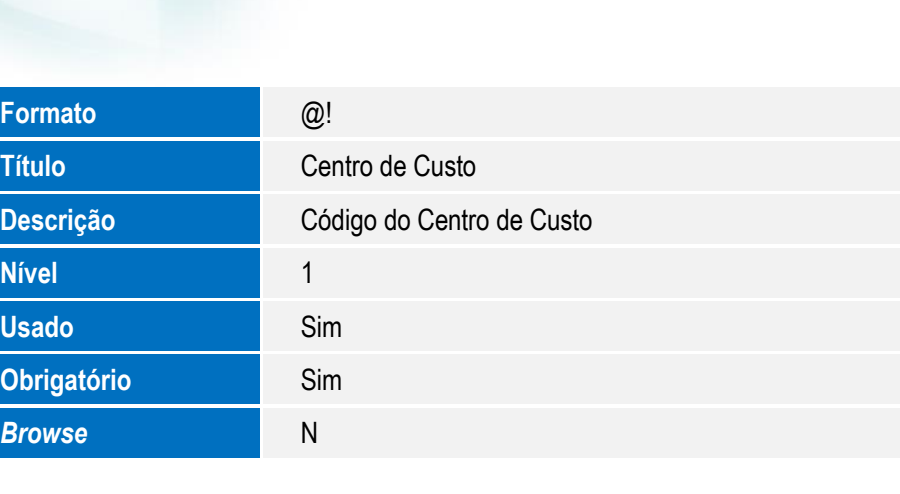

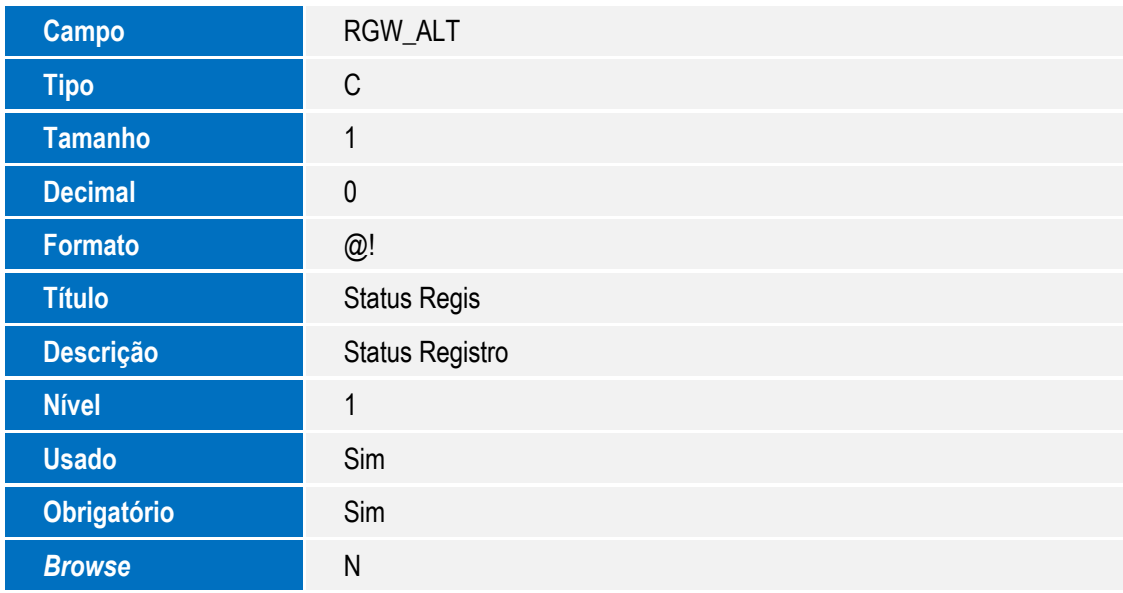

Tabela RCE – Sindicato

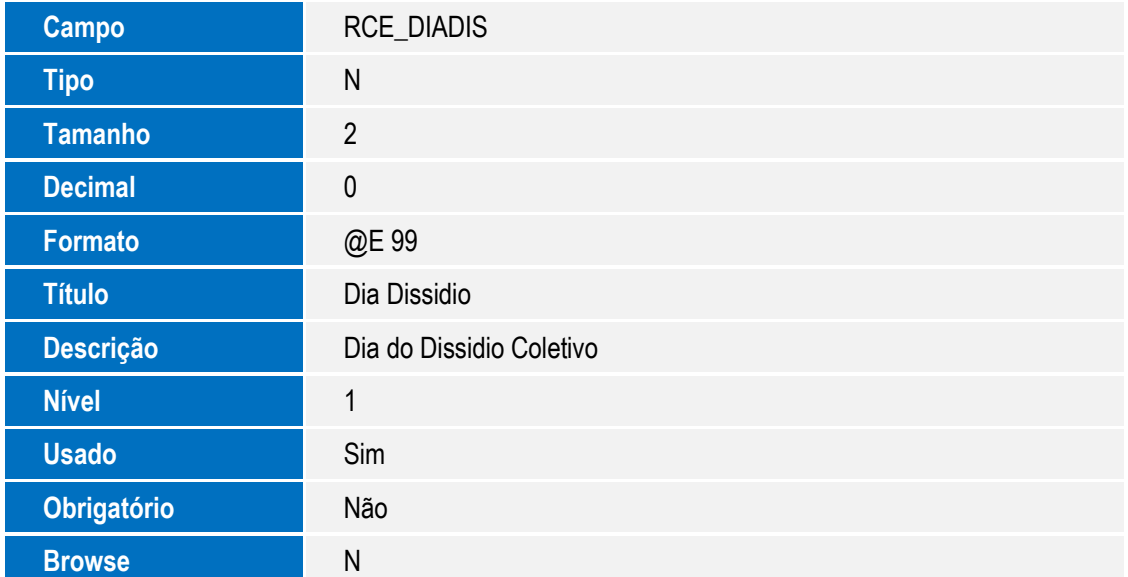

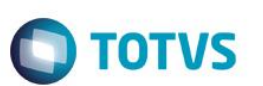

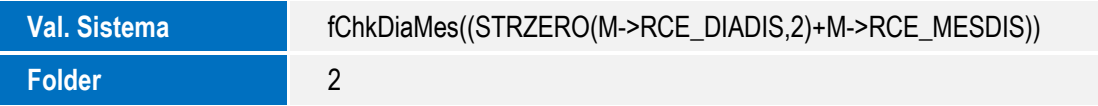

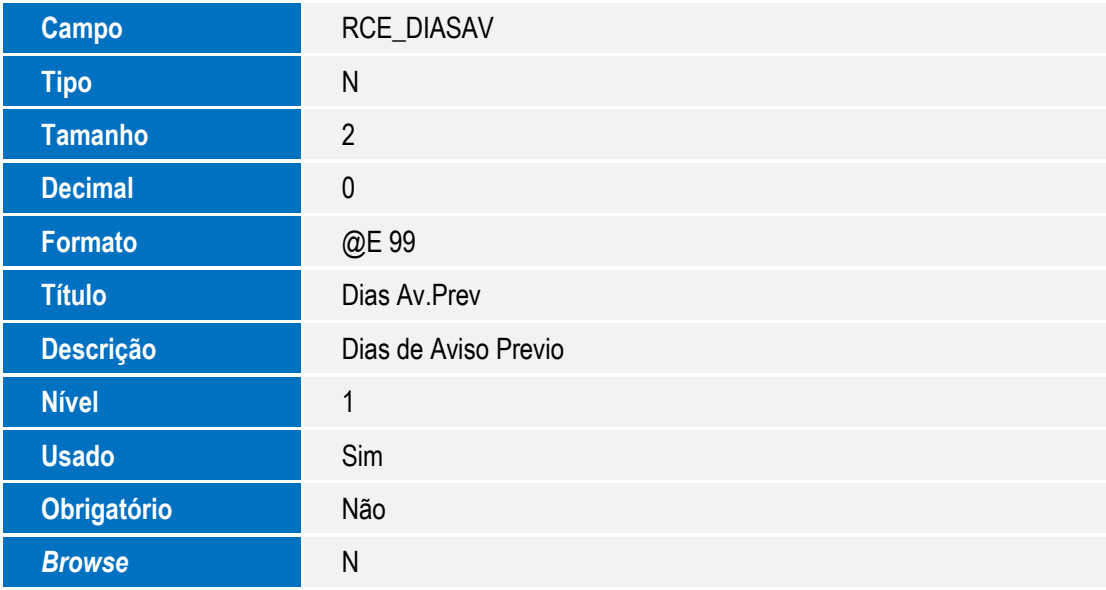

Tabela SRQ – Beneficiários

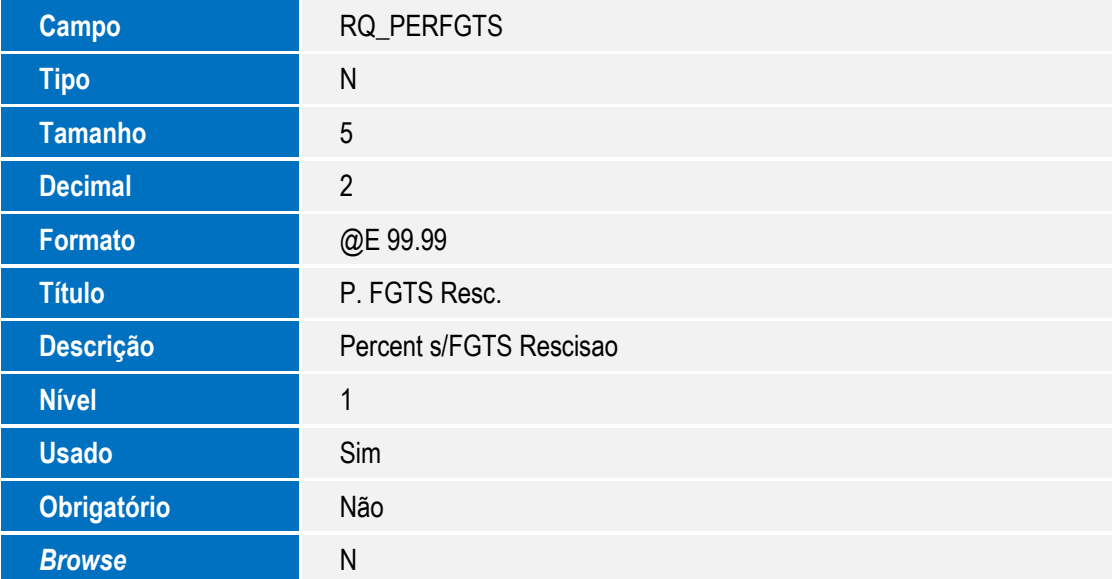

### Tabela SRA – Funcionários

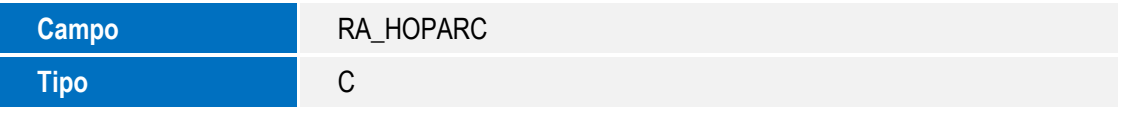

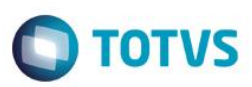

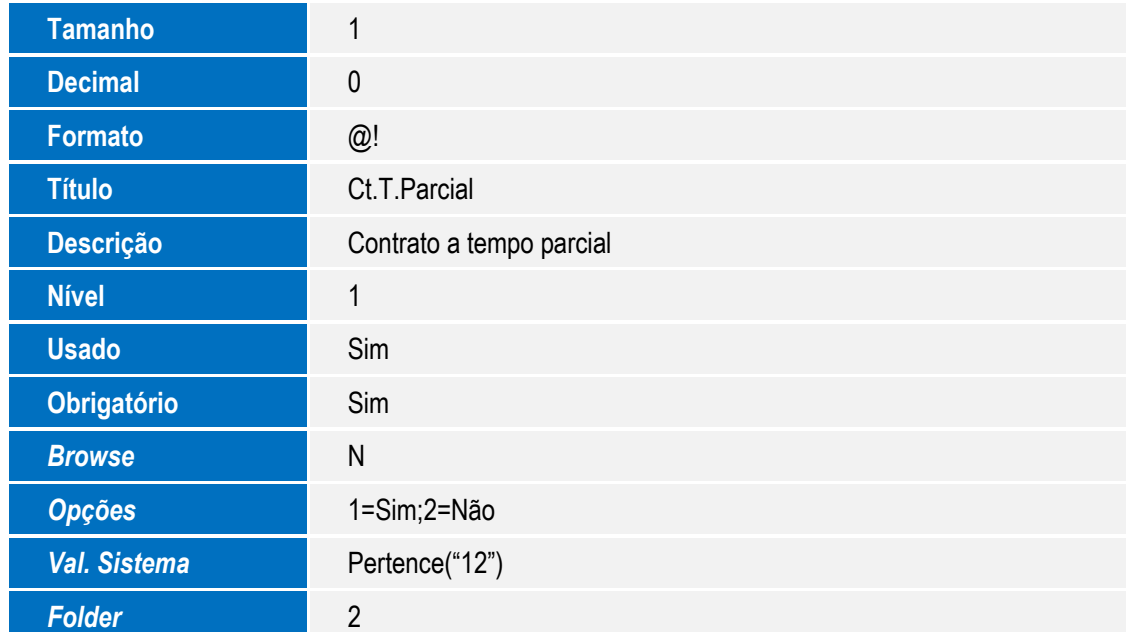

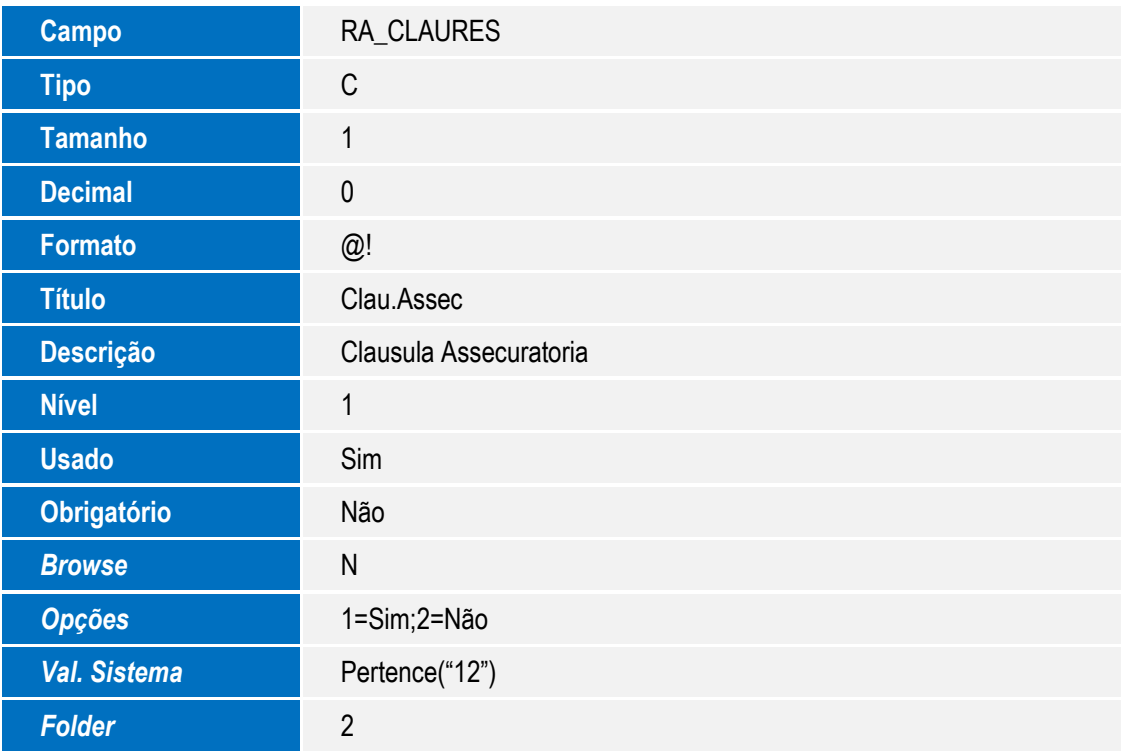

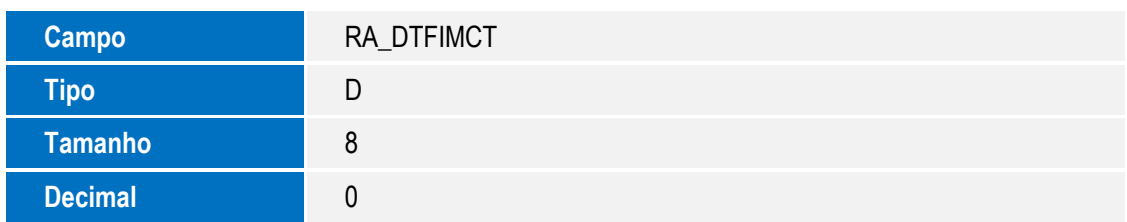

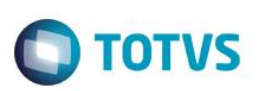

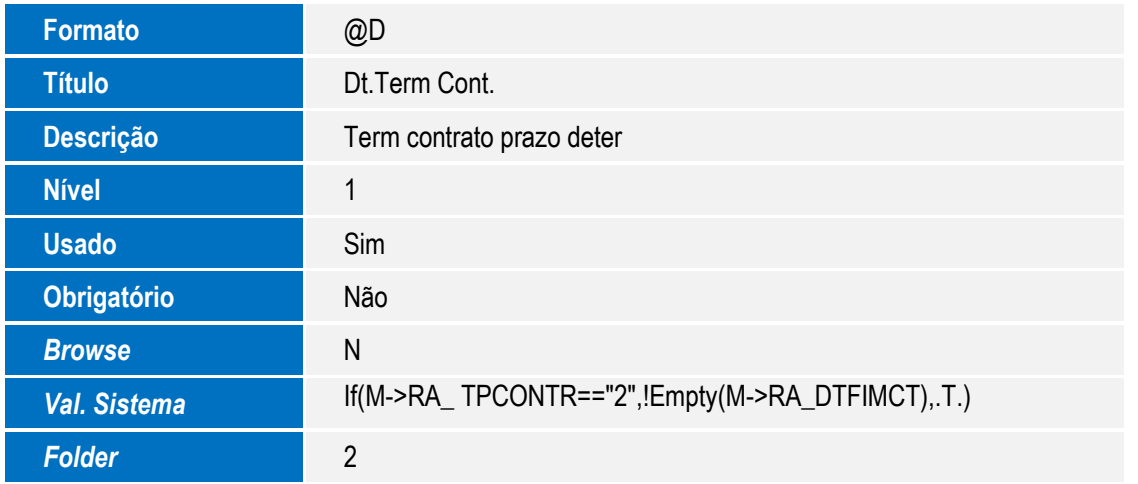

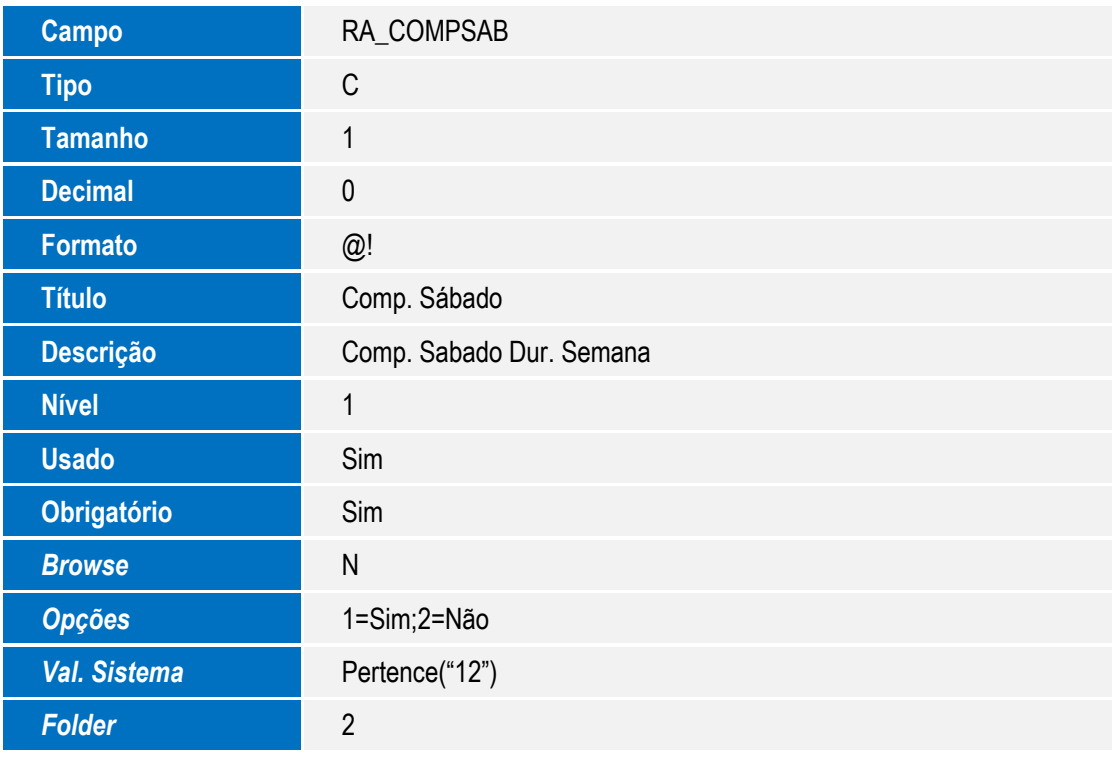

### Tabela SRV – Cadastro de Verbas

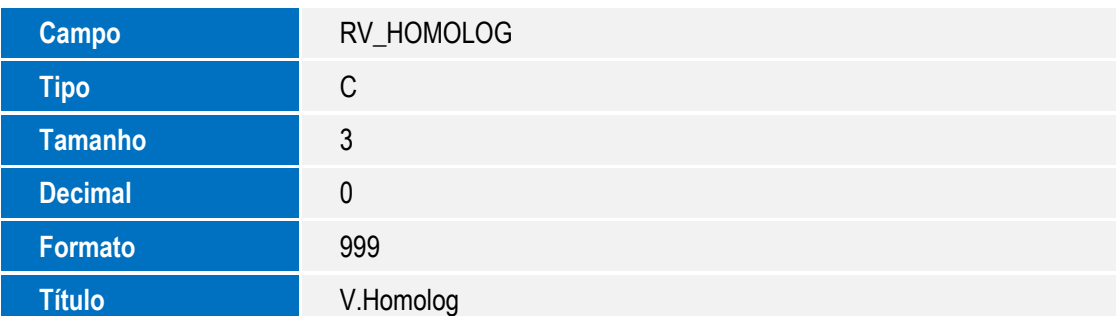

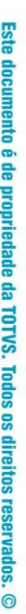

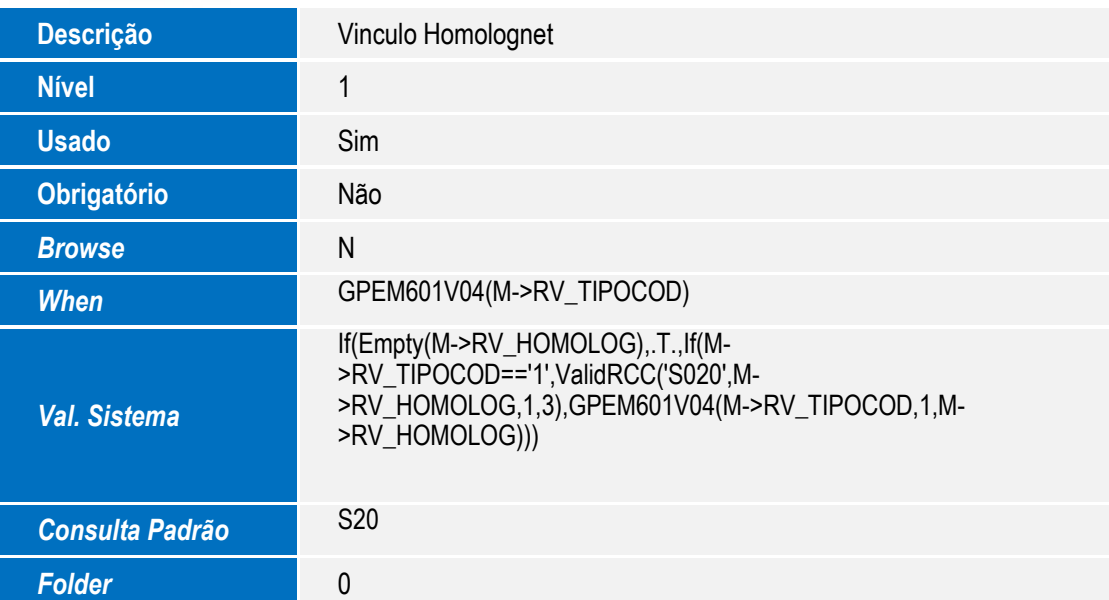

**O** TOTVS

### Tabela SRG – Cabeçalho da Rescisão

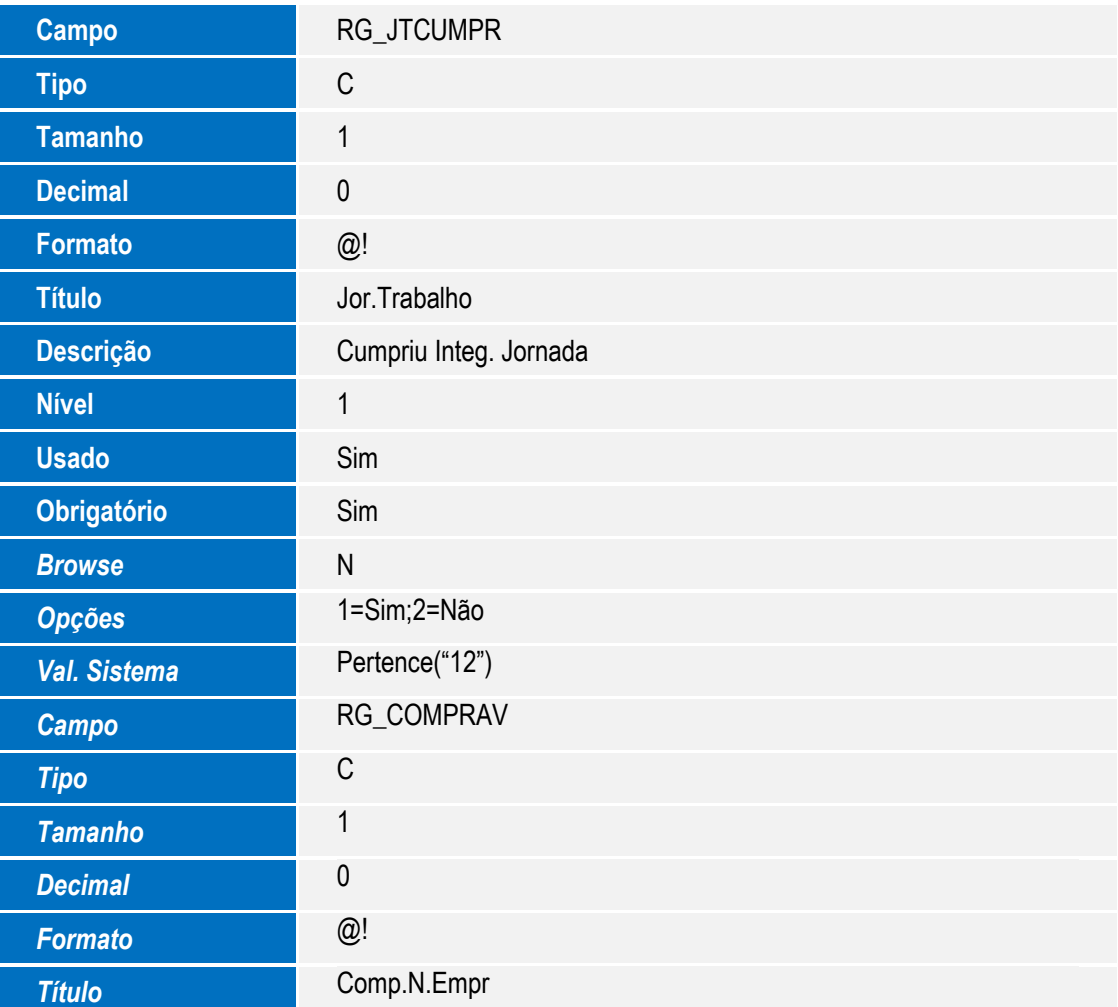

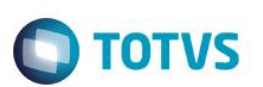

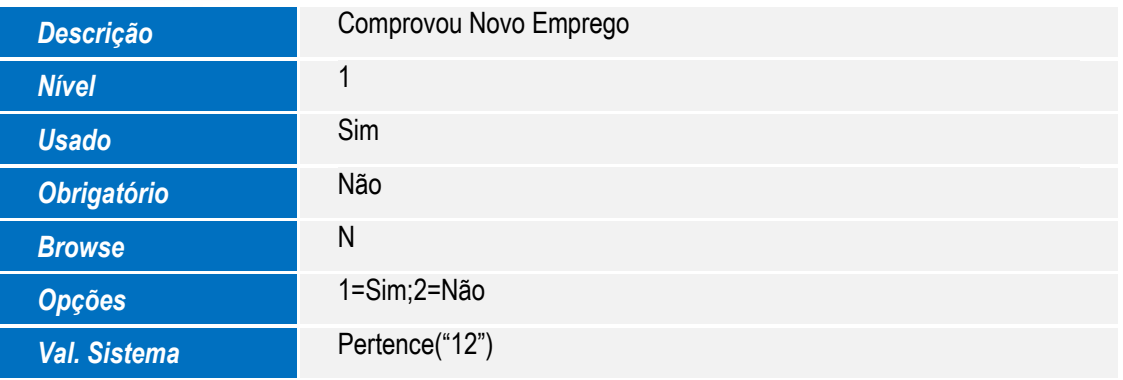

### Tabela RGX – Homolognet Dados Financeiros

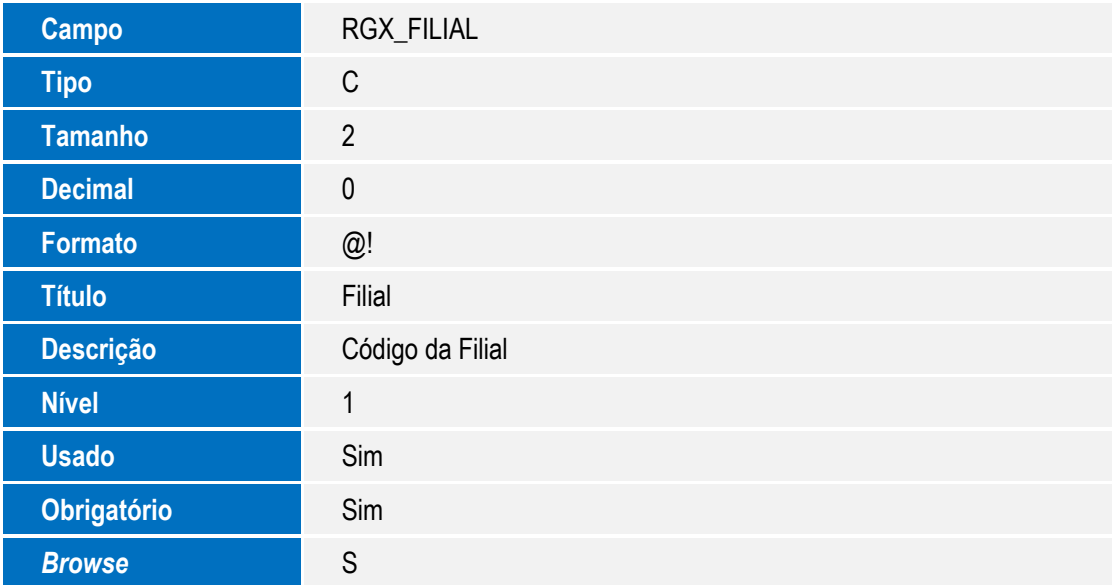

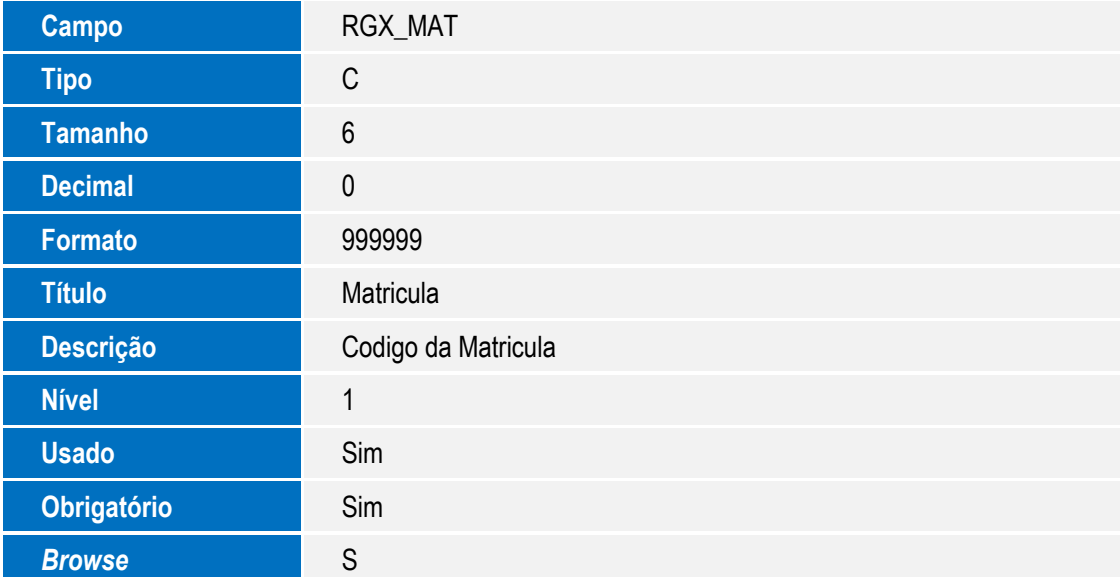

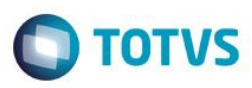

Este documento é de propriedade da TOTVS. Todos os direitos reservados. ©

Este documento é de propriedade da TOTVS. Todos os direitos reservados. ©

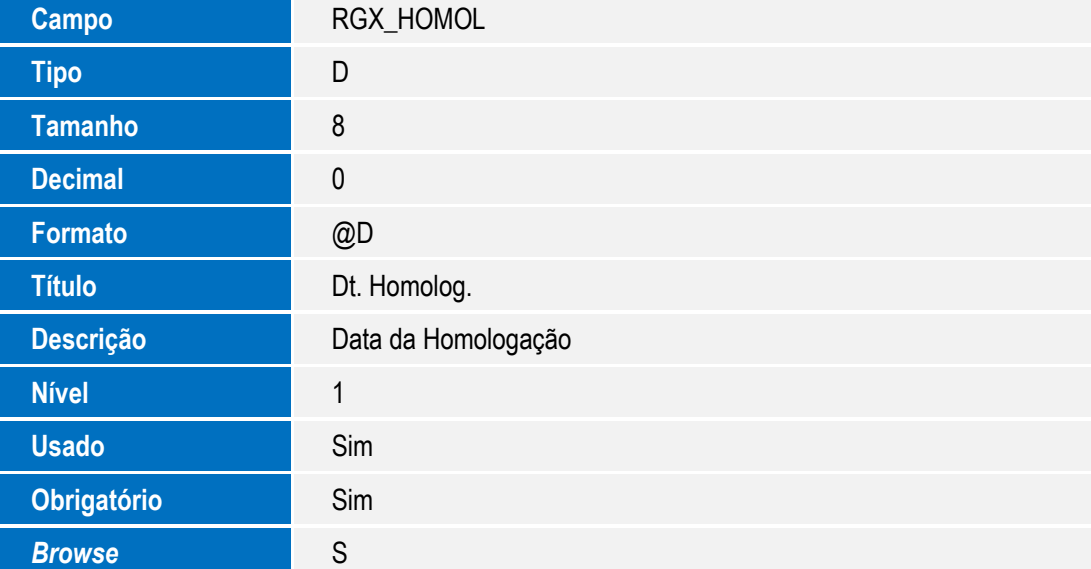

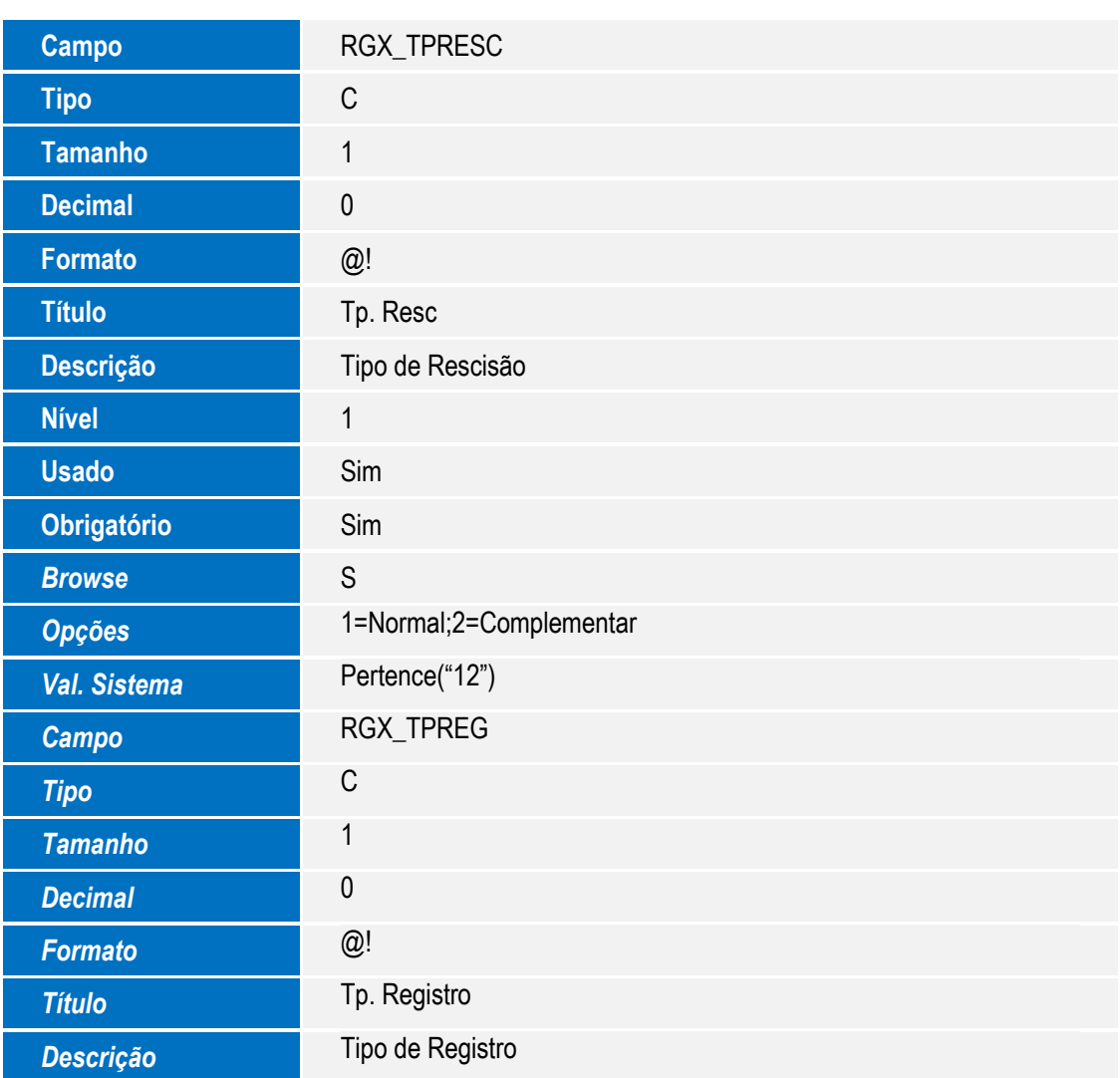

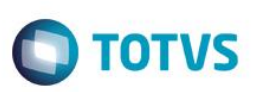

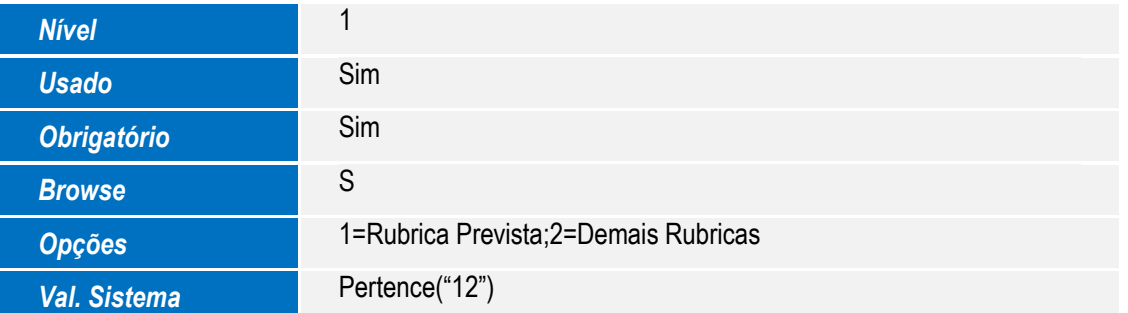

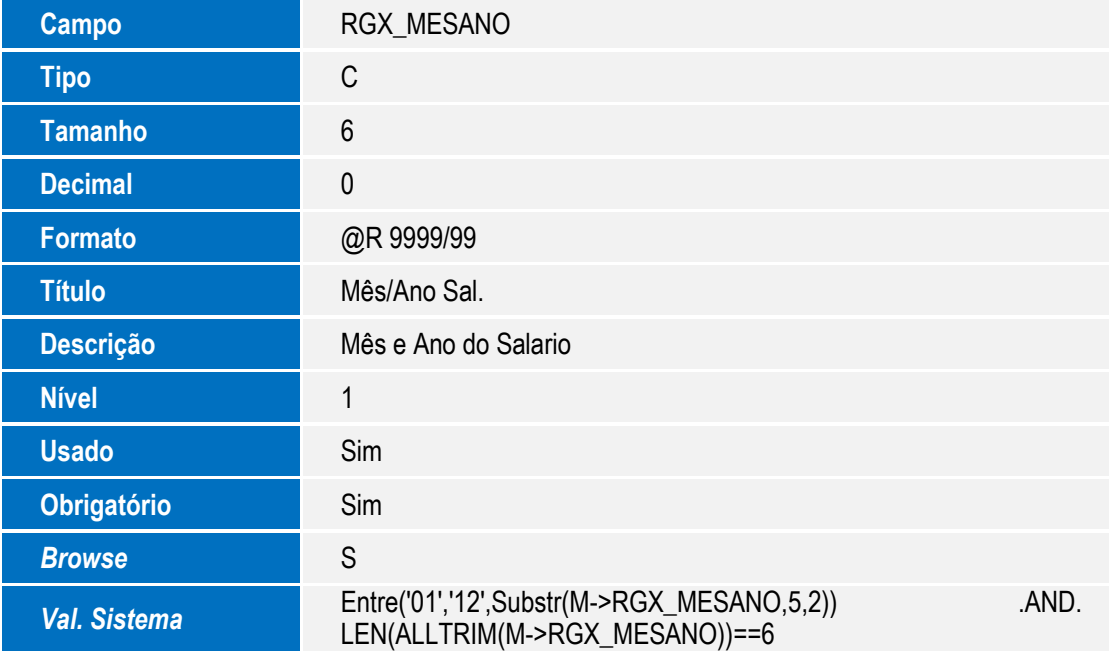

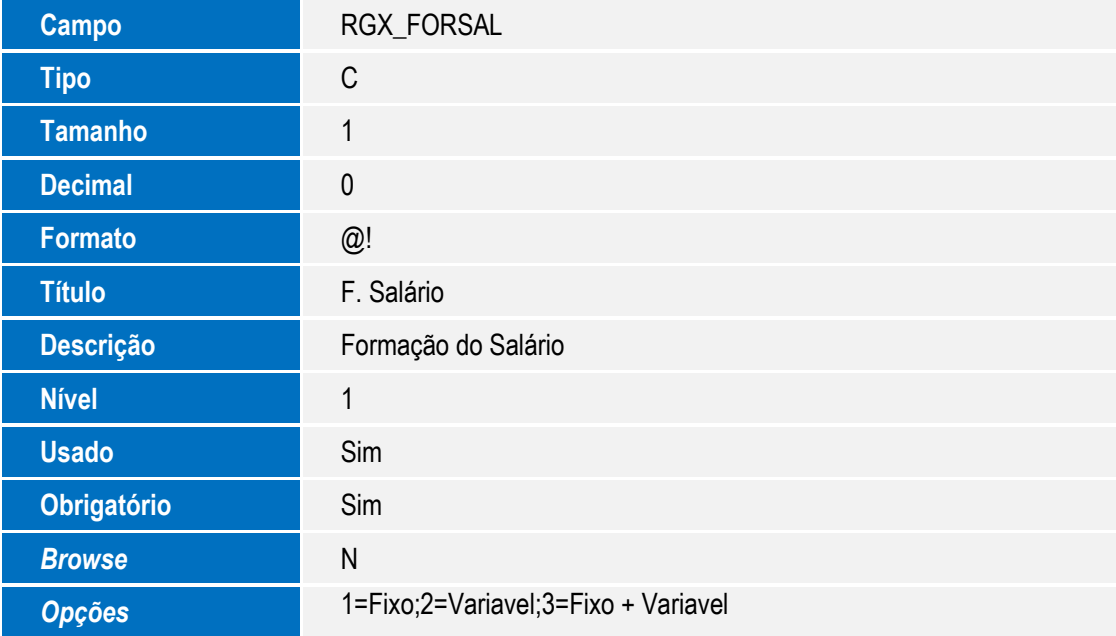

Este documento é de propriedade da TOTVS. Todos os direitos reservados. ©

Este documento é de propriedade da TOTVS. Todos os direitos reservados. ©

# **Boletim Técnico**

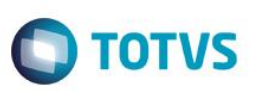

*Val. Sistema* Pertence("123")

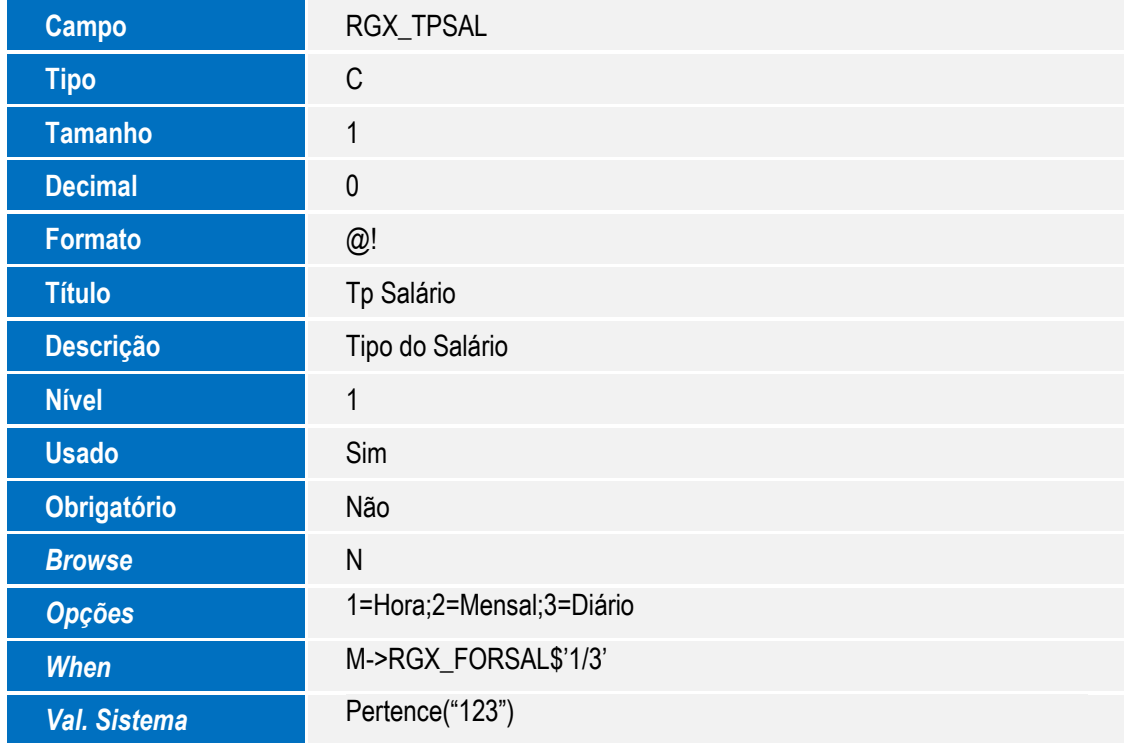

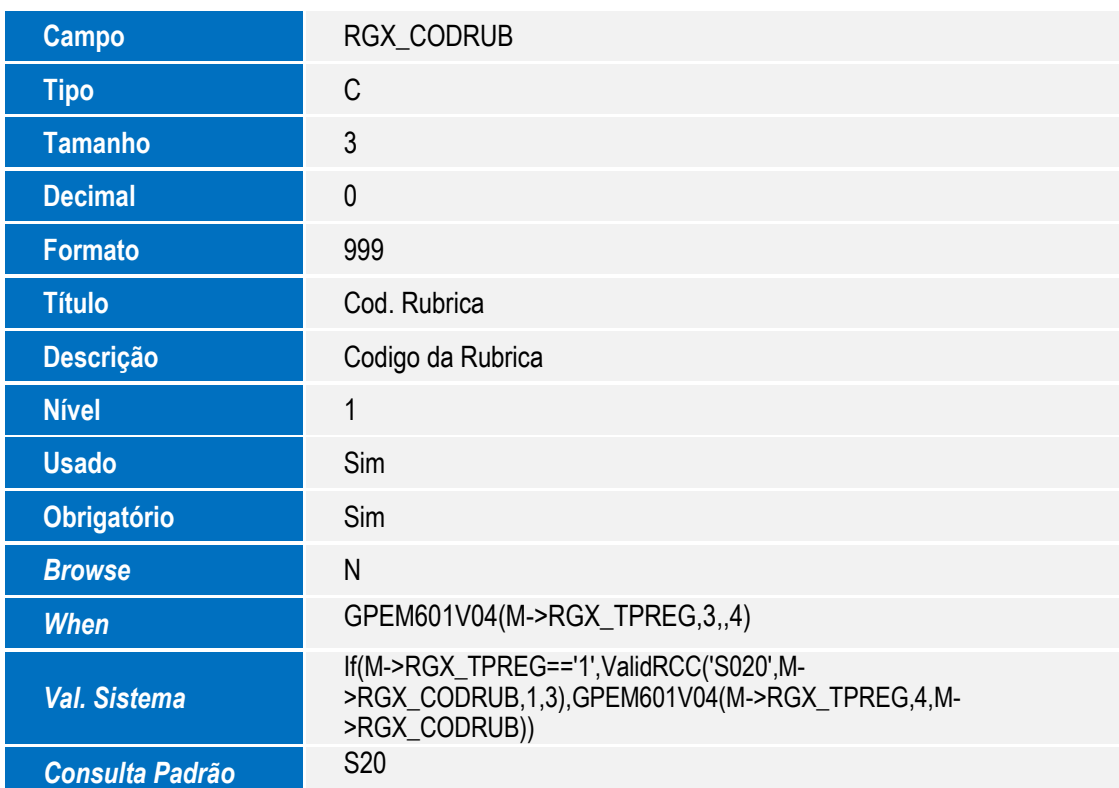

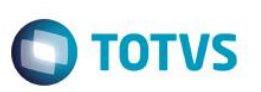

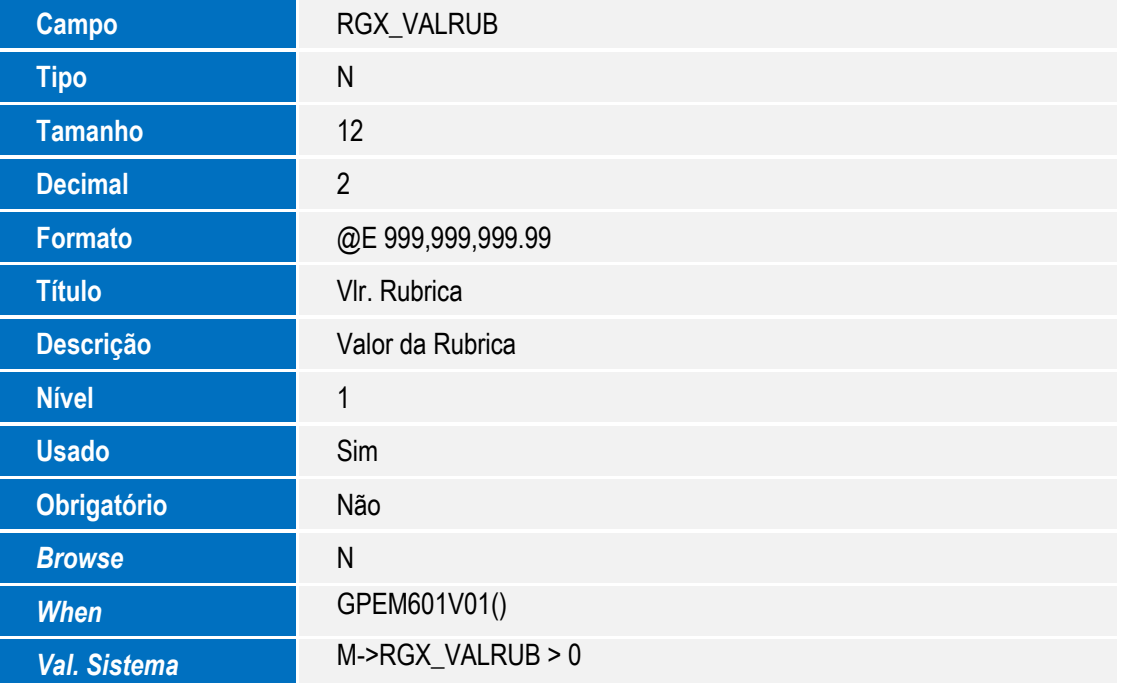

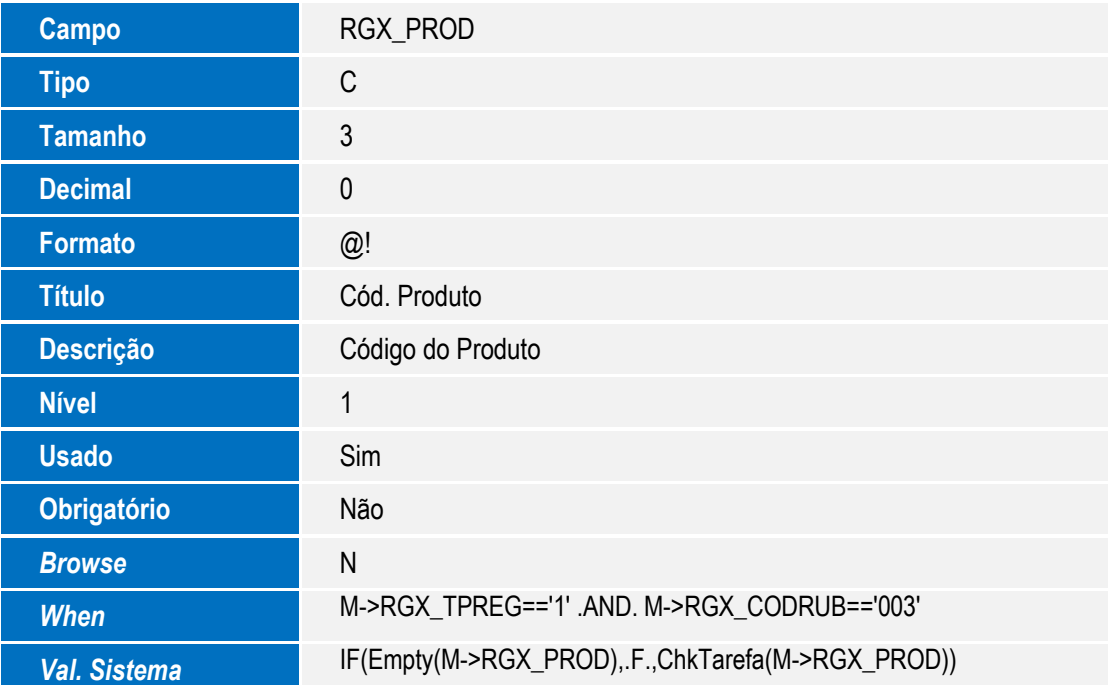

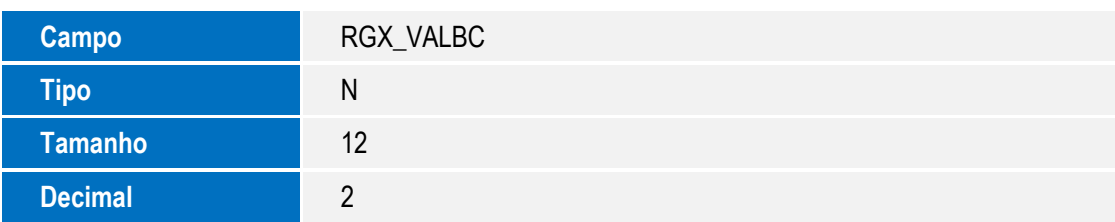

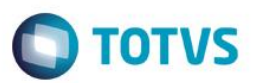

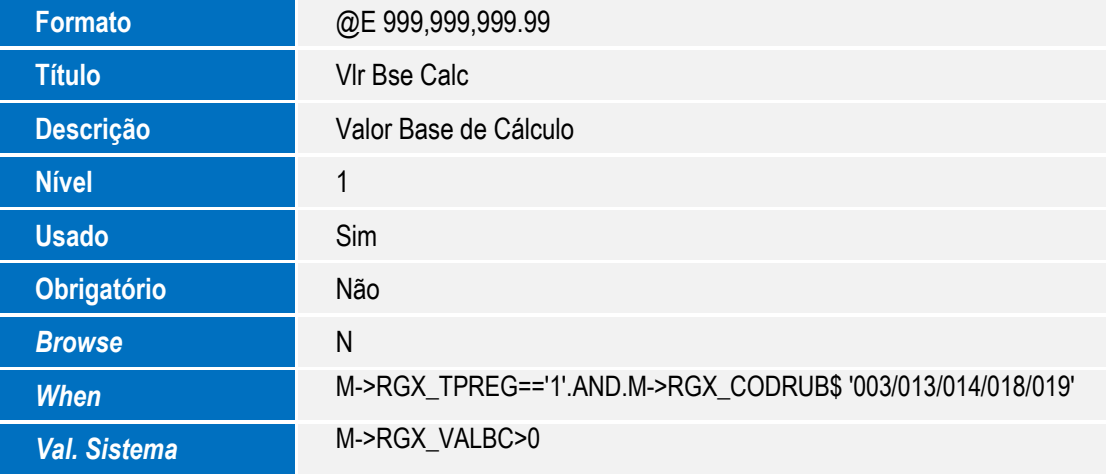

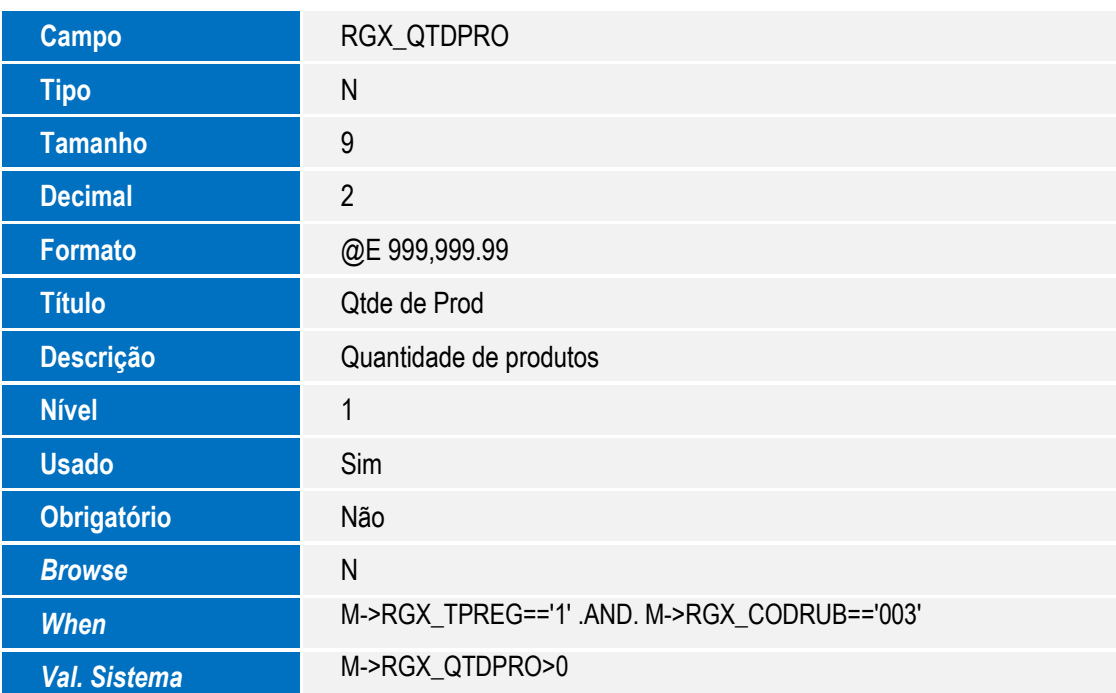

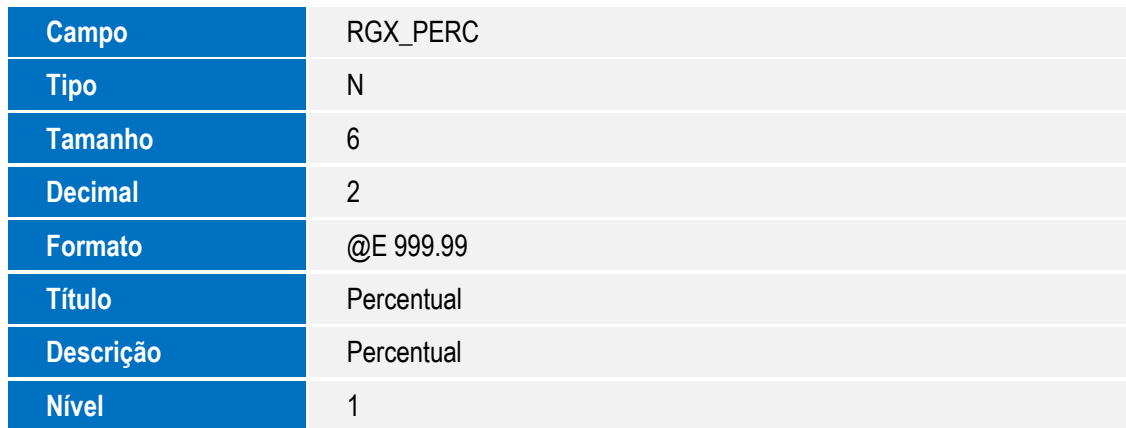

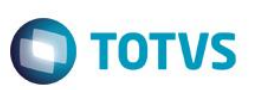

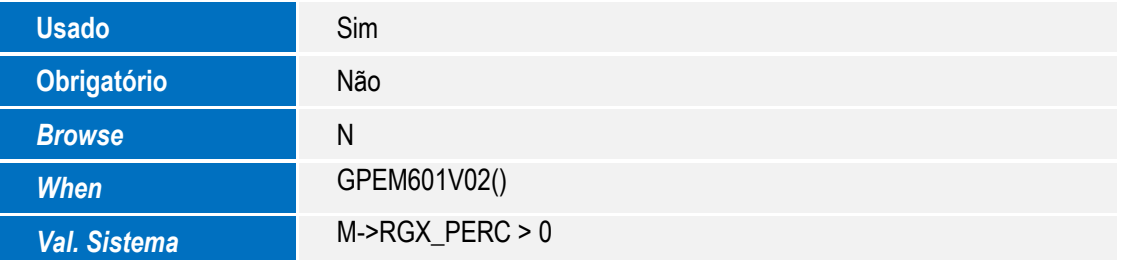

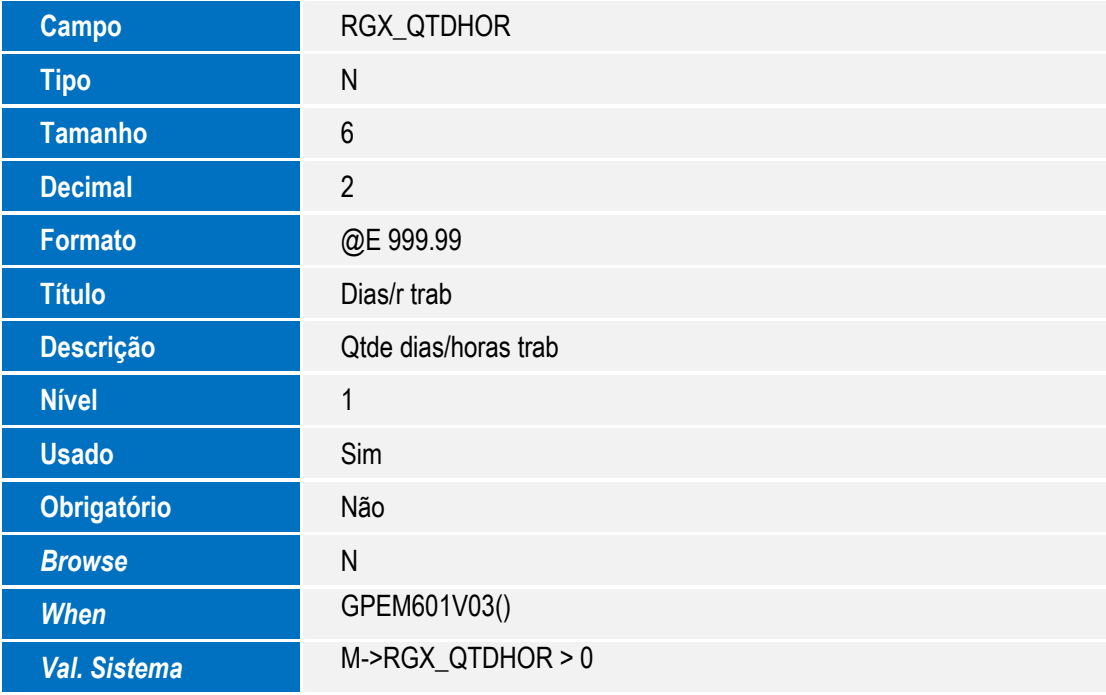

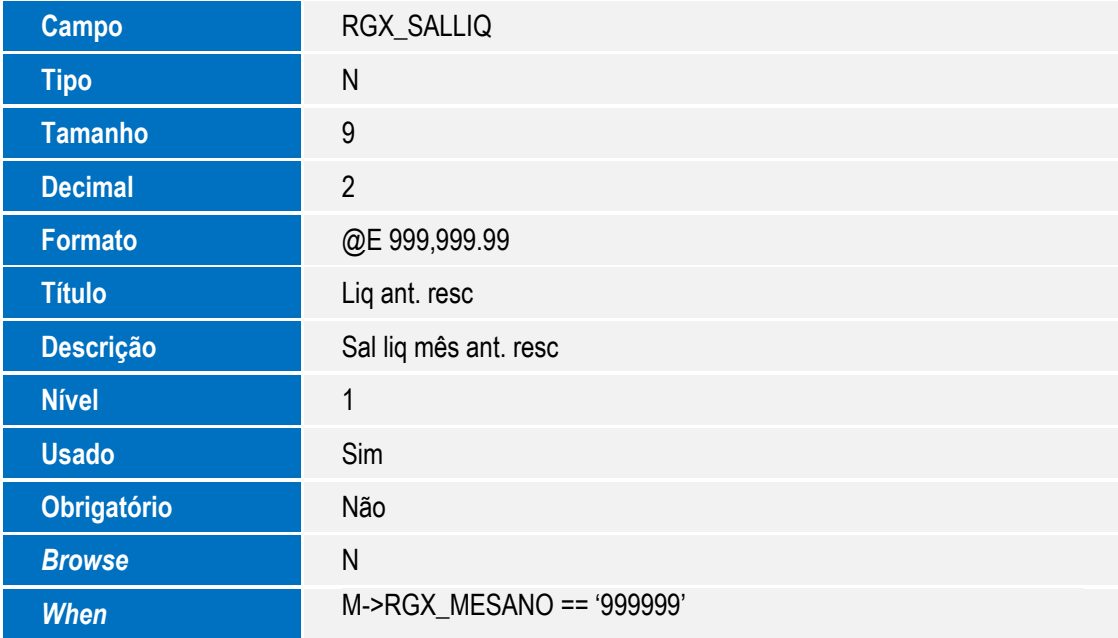

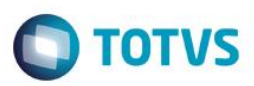

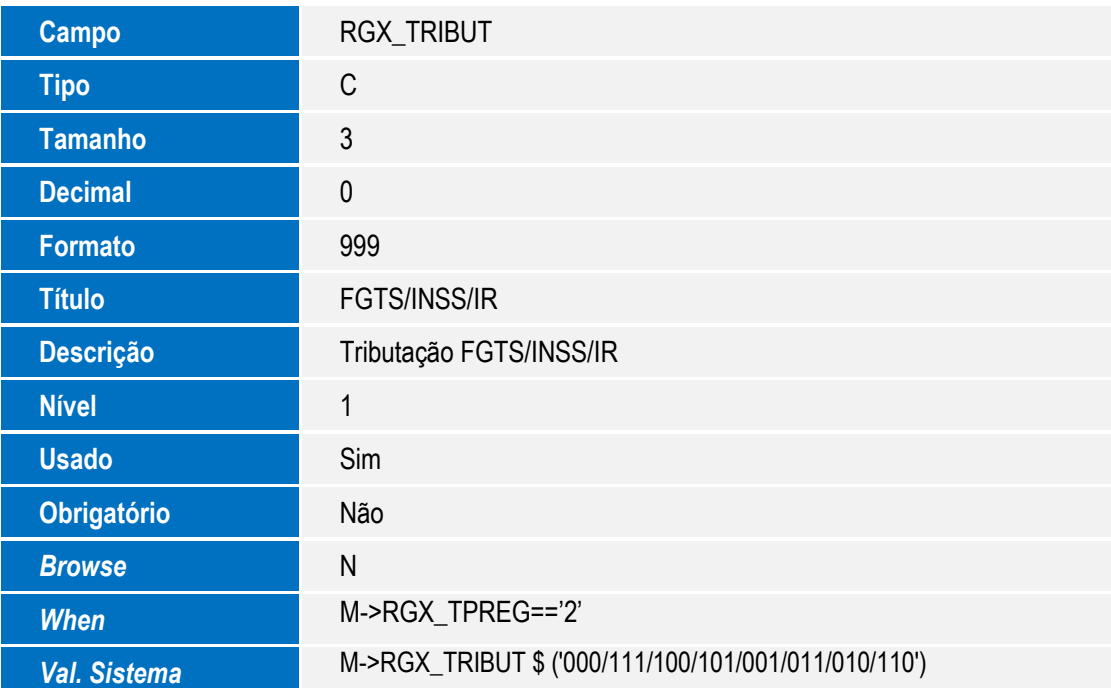

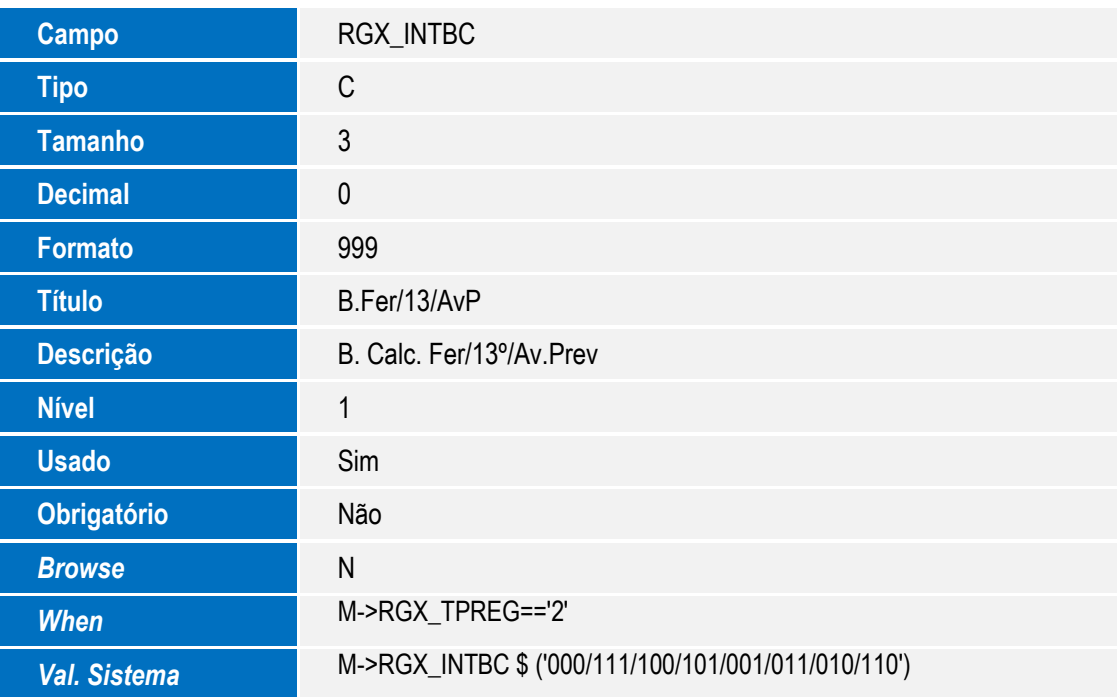

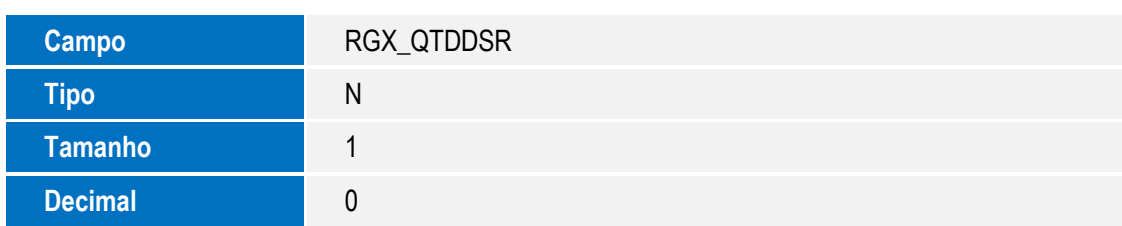

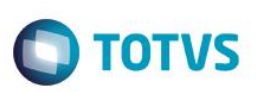

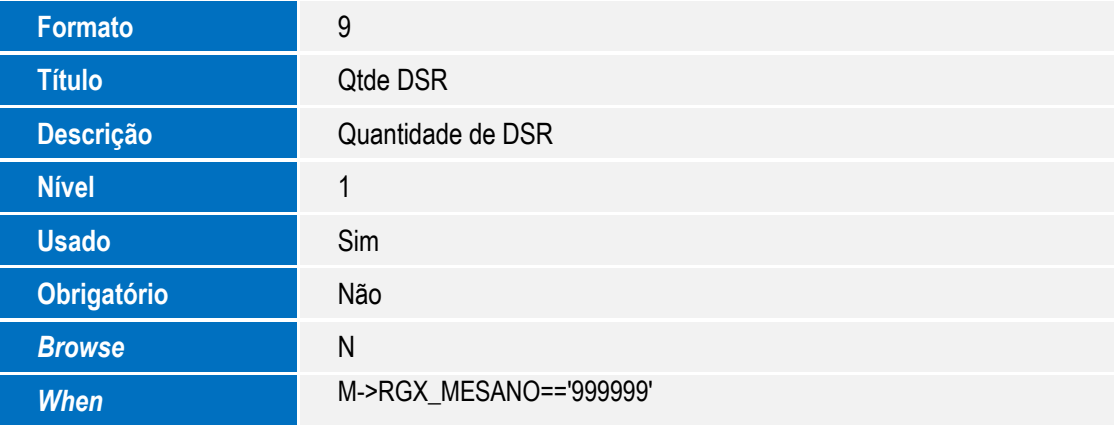

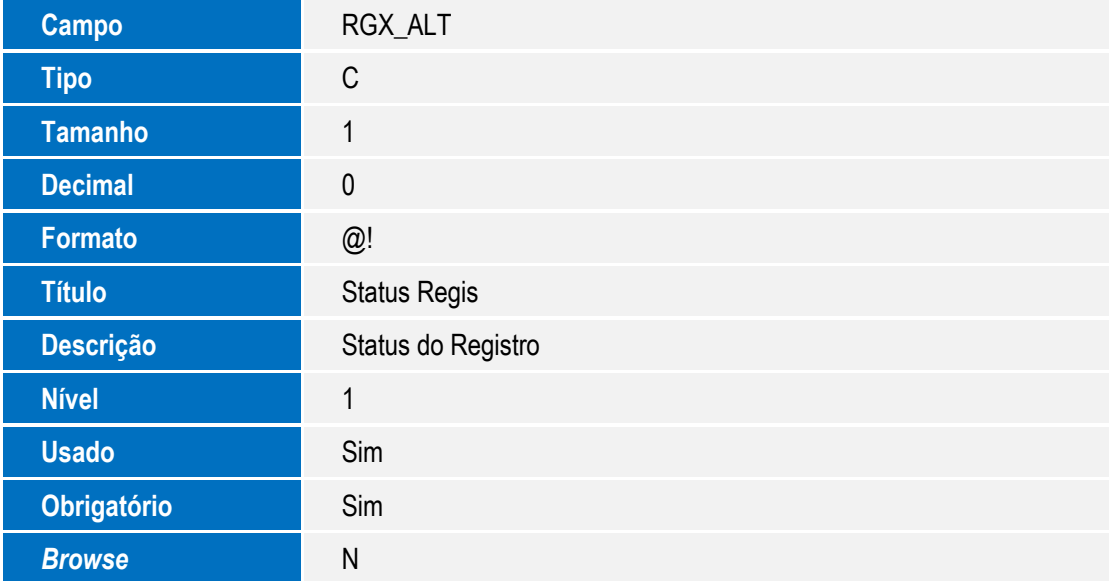

Tabela RGX – Homolognet Dados de Movimentações

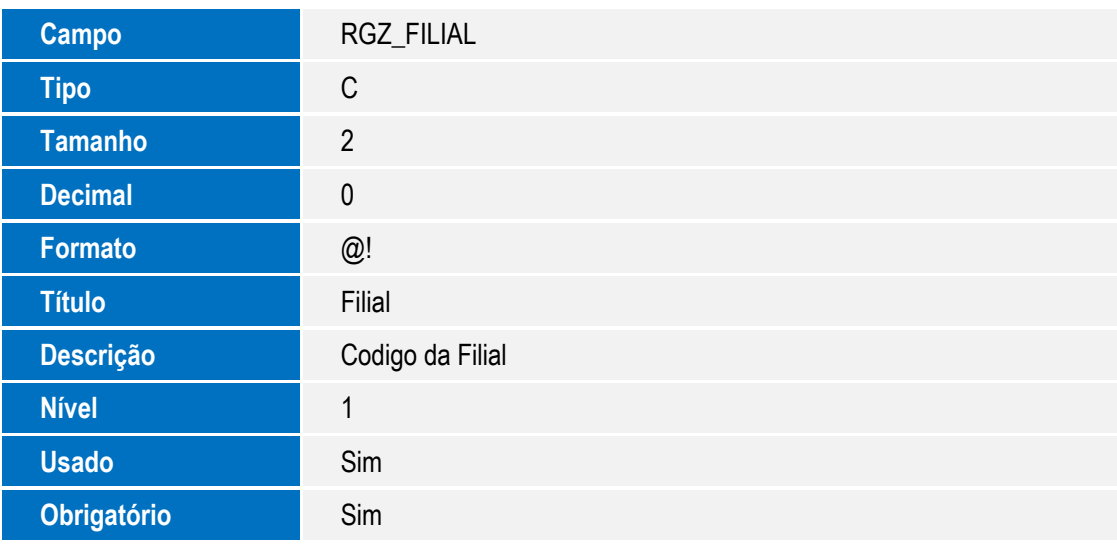

Este documento é de propriedade da TOTVS. Todos os direitos reservados. ©

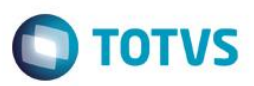

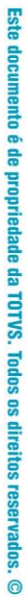

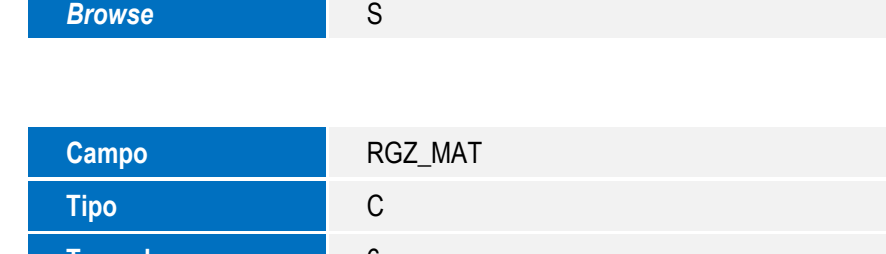

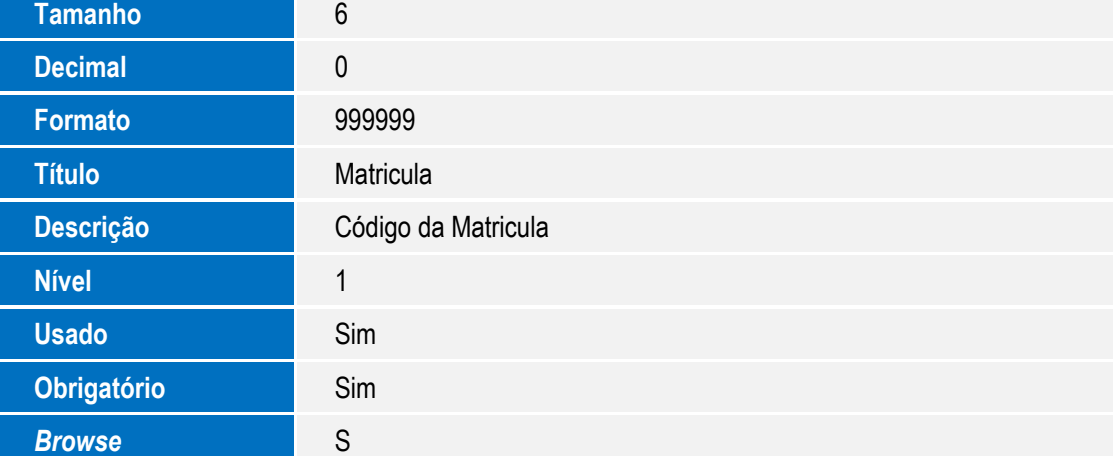

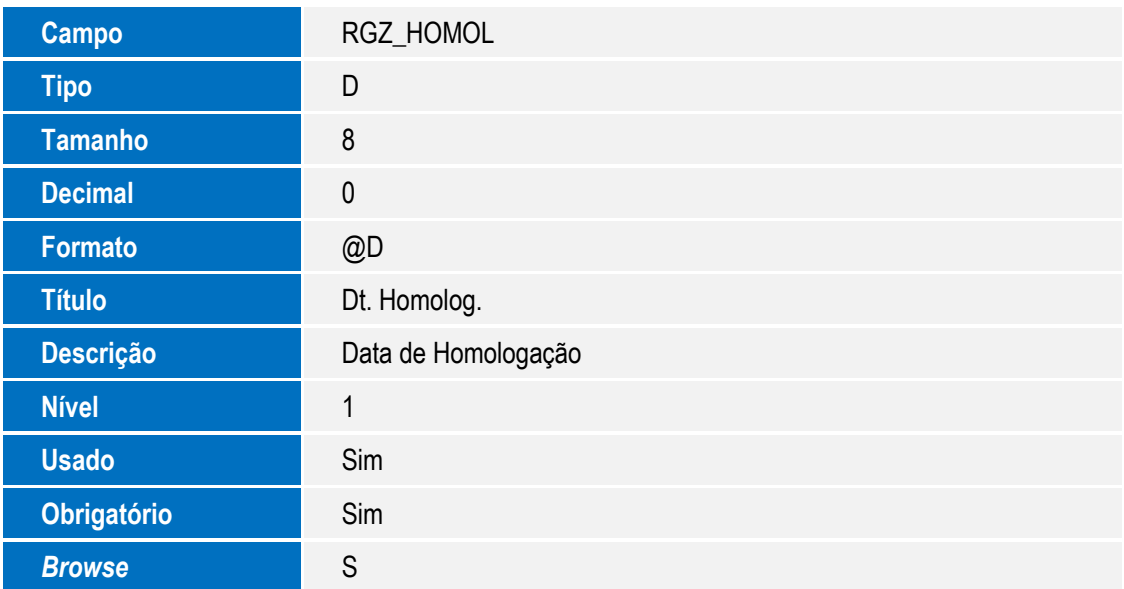

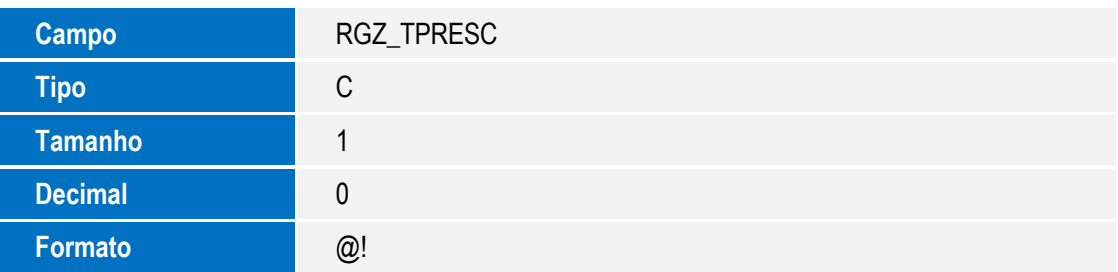

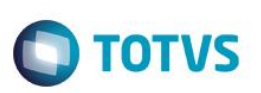

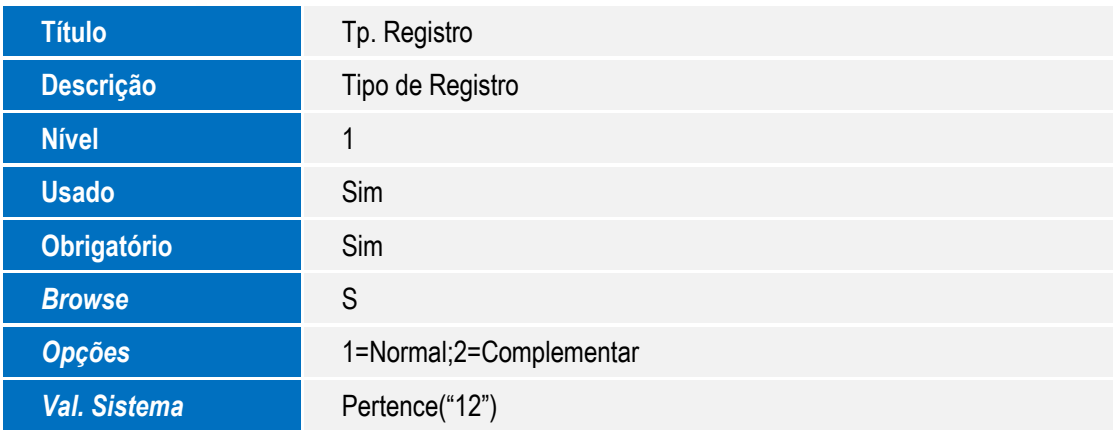

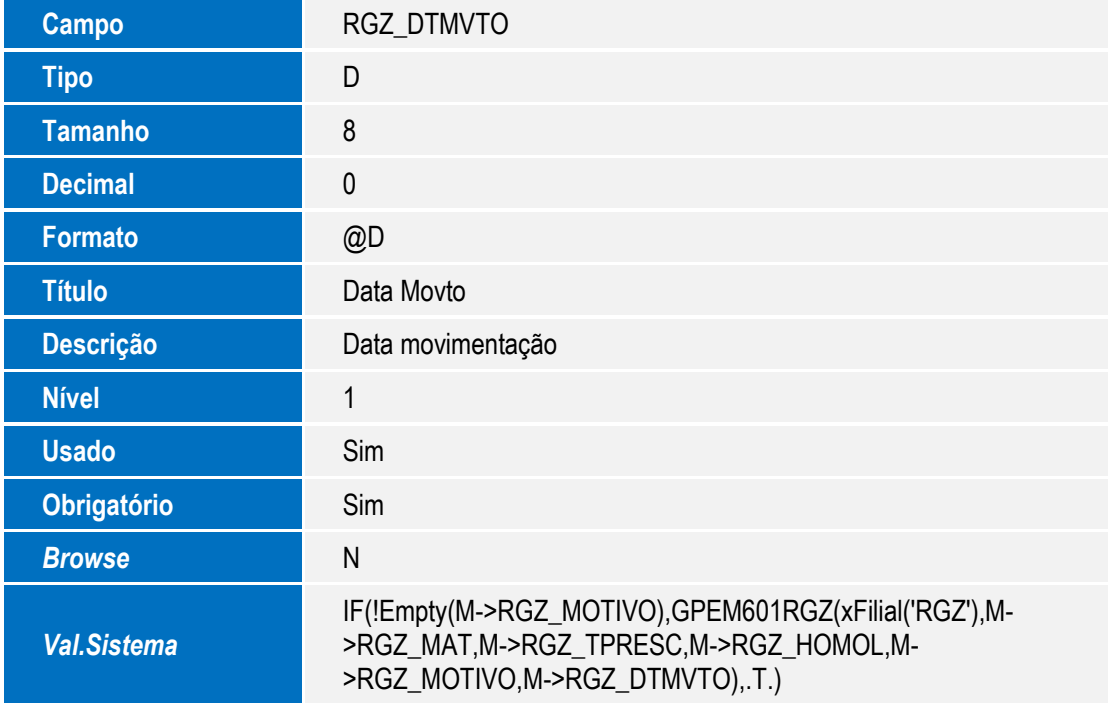

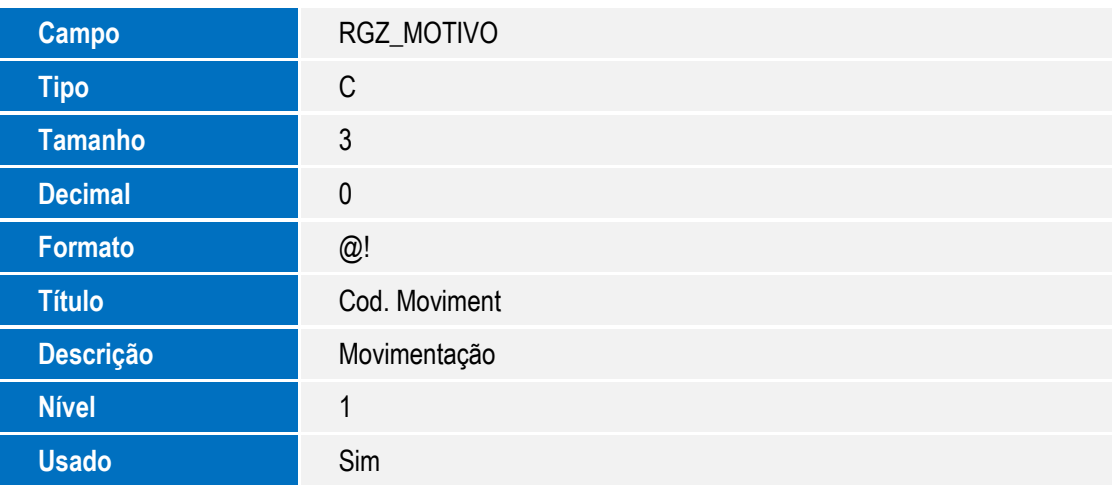

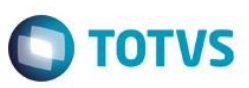

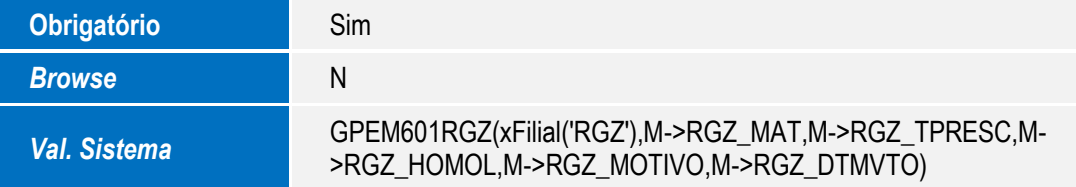

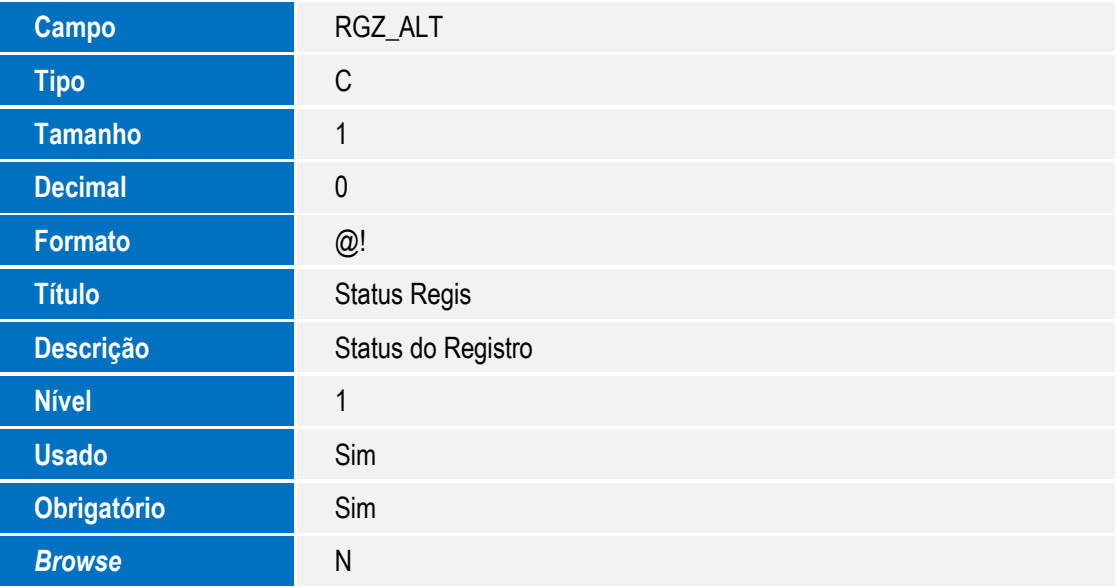

Tabela RGX – Homolognet Dados de Movimentações

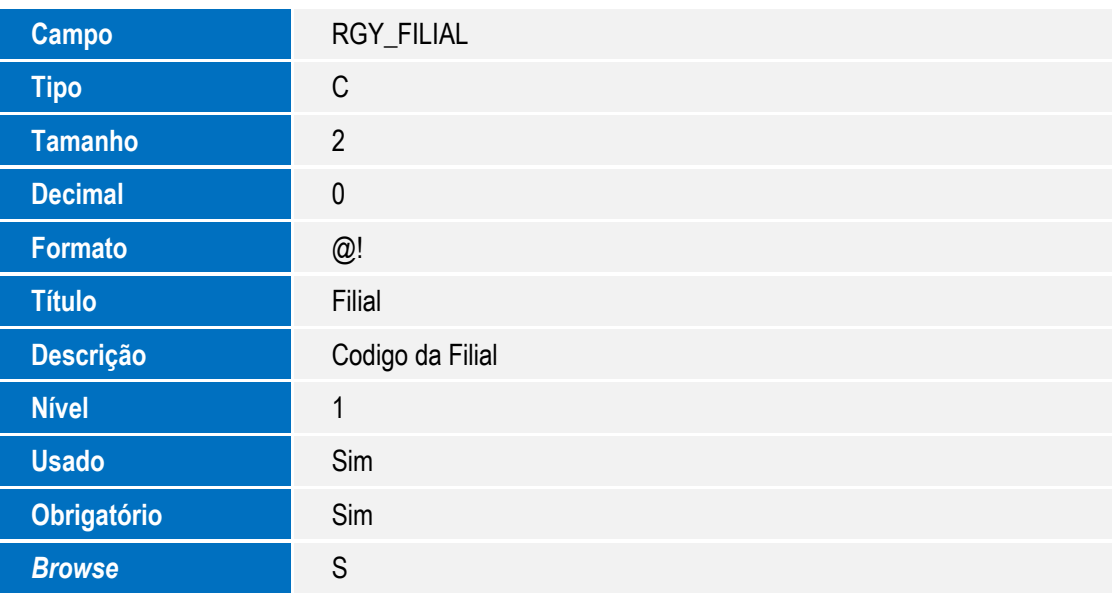

**Campo** RGY\_MAT

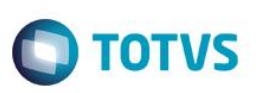

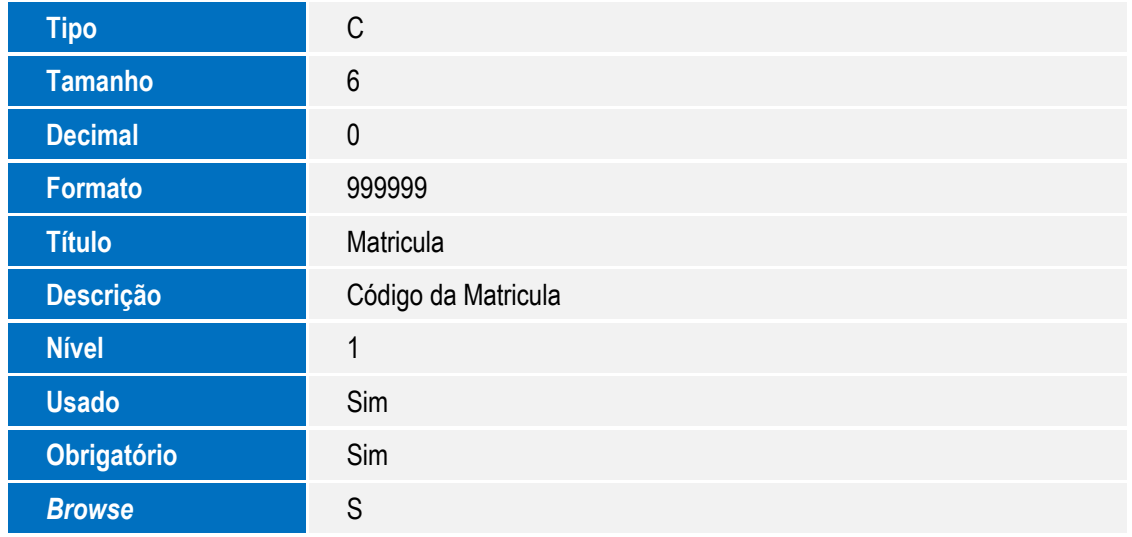

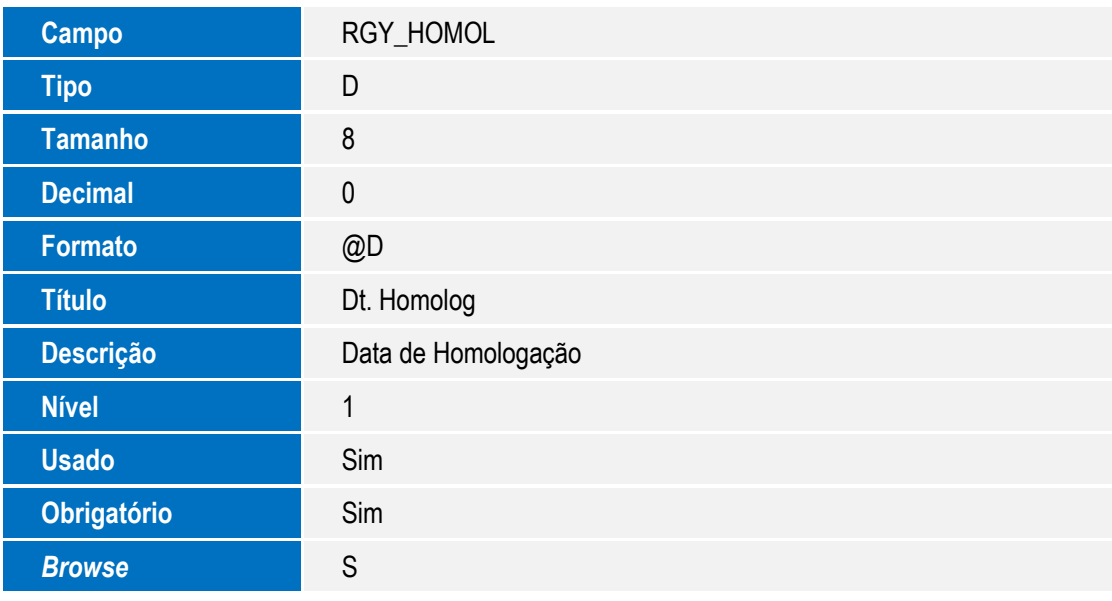

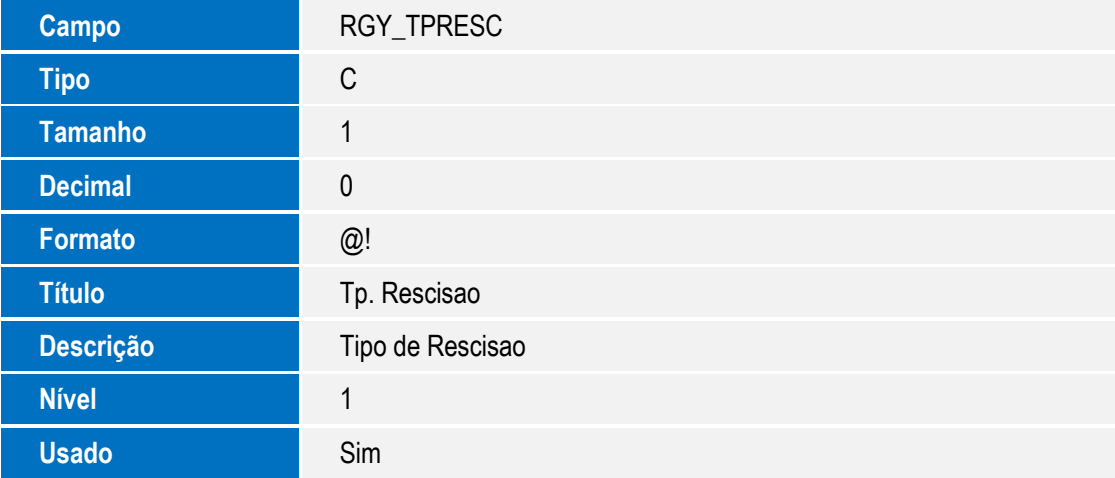

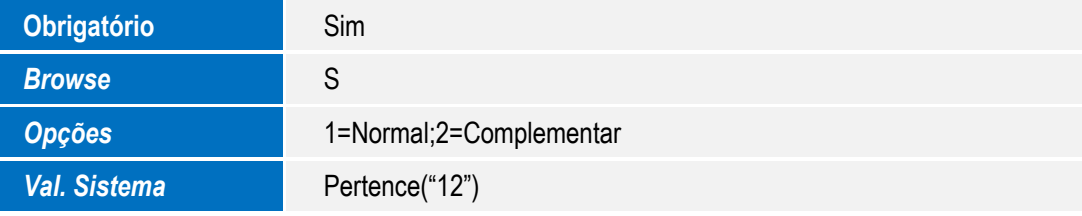

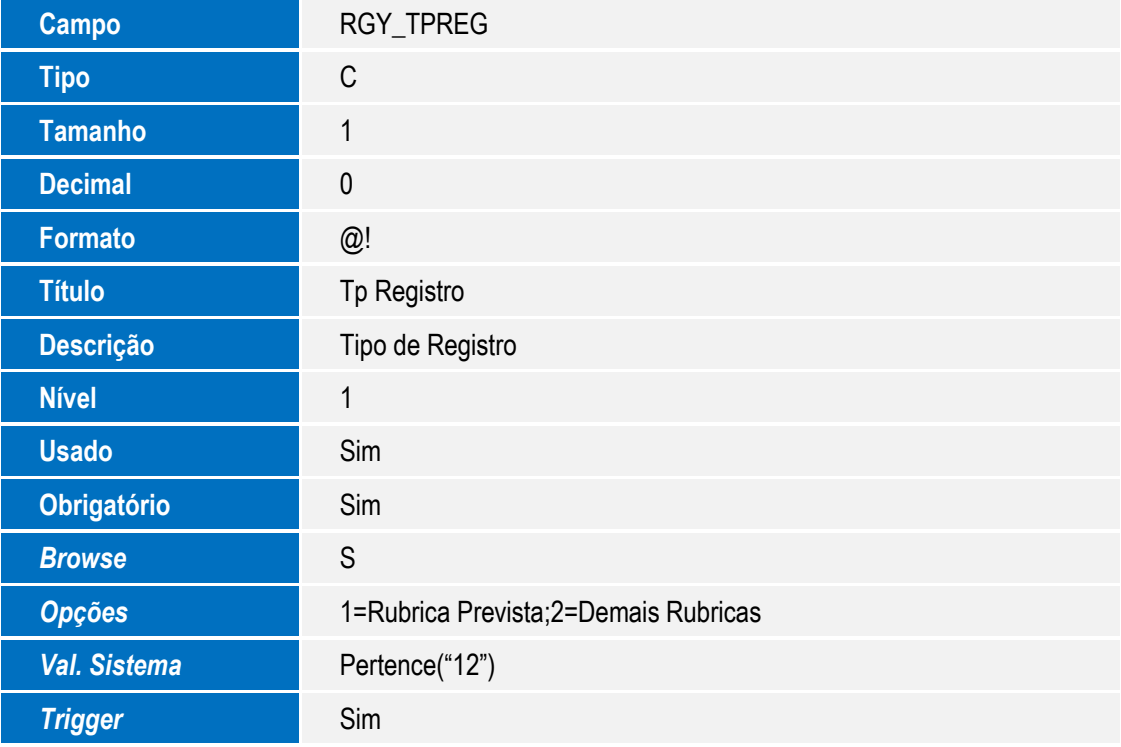

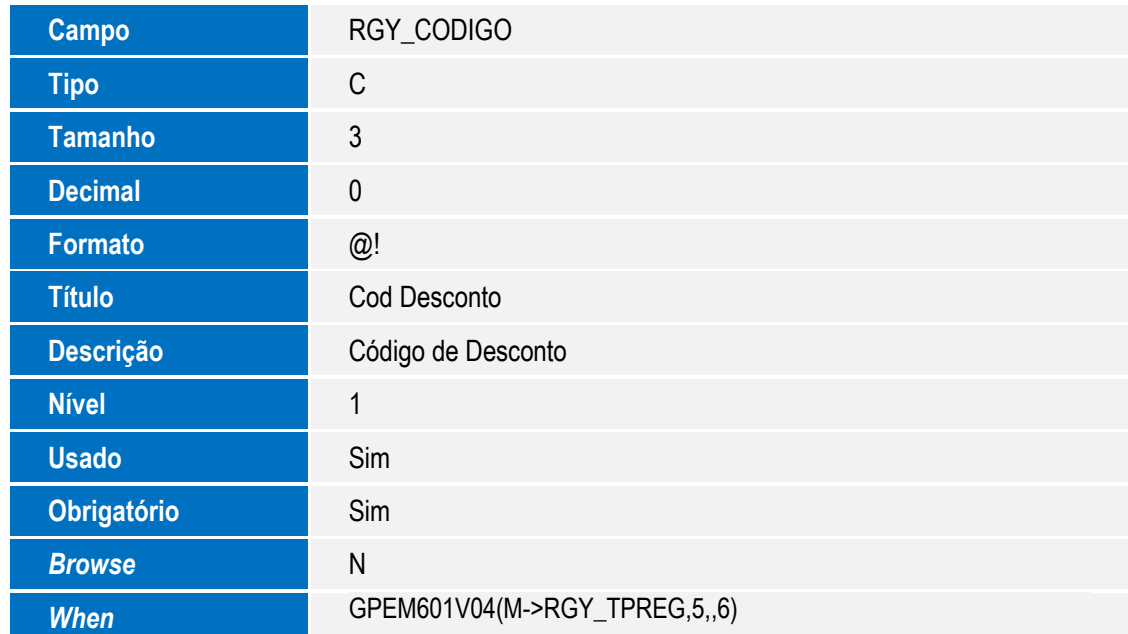

### SIGAGPE - Homolognet

Este documento é de propriedade da TOTVS. Todos os direitos reservados. ©

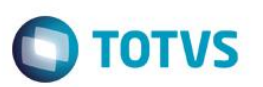

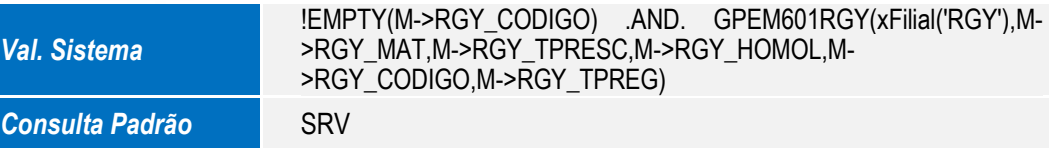

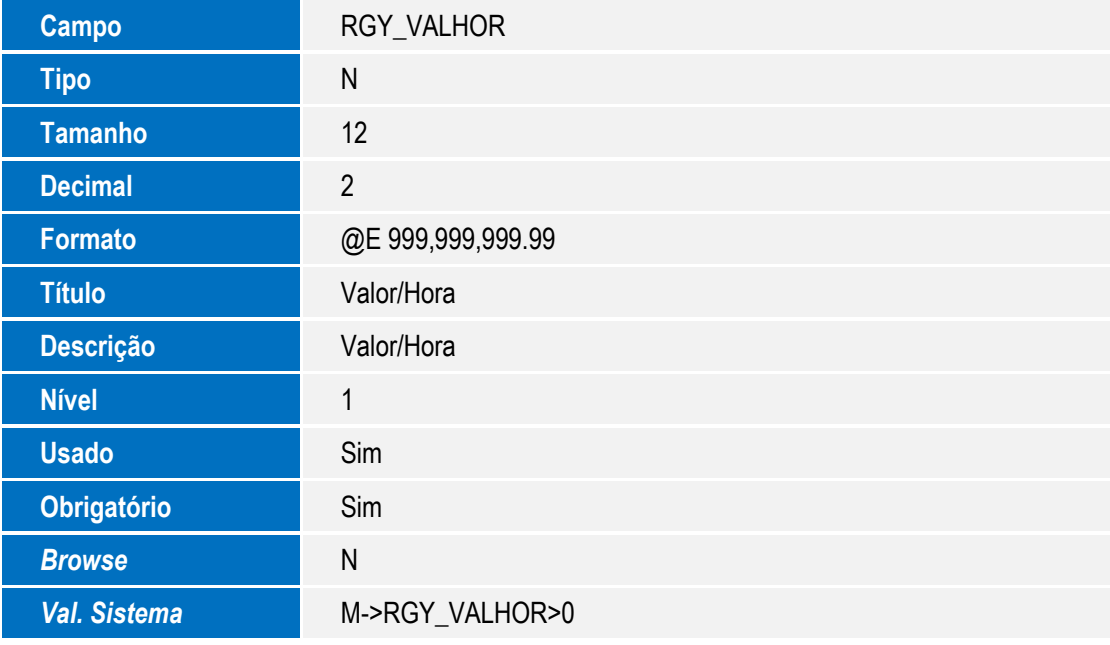

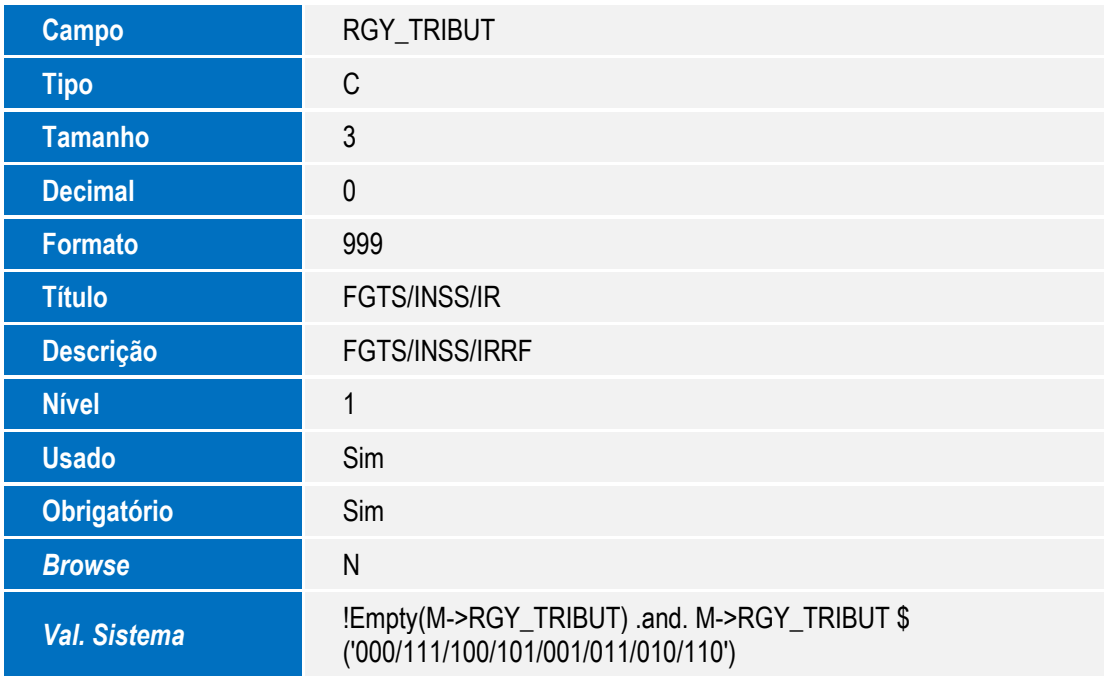

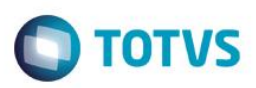

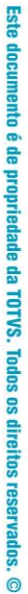

# Este documento é de propriedade da TOTVS. Todos os direitos res

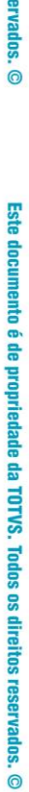

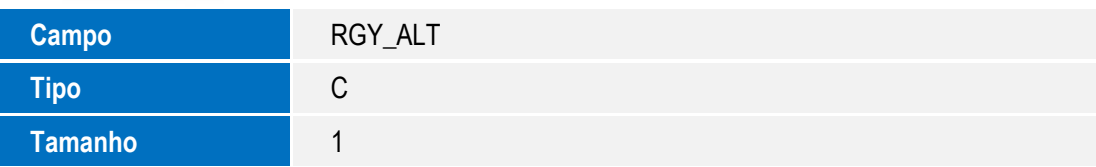

### **Importante**

O tamanho dos campos que possuem grupo podem variar conforme ambiente em uso.

- 3. Criação de **Consulta Padrão** no arquivo **SXB – Consulta Padrão**:
	- Pesquisa S19:

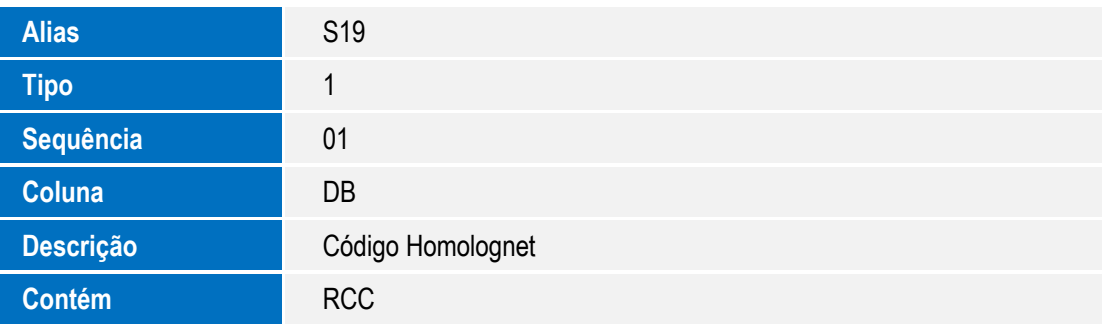

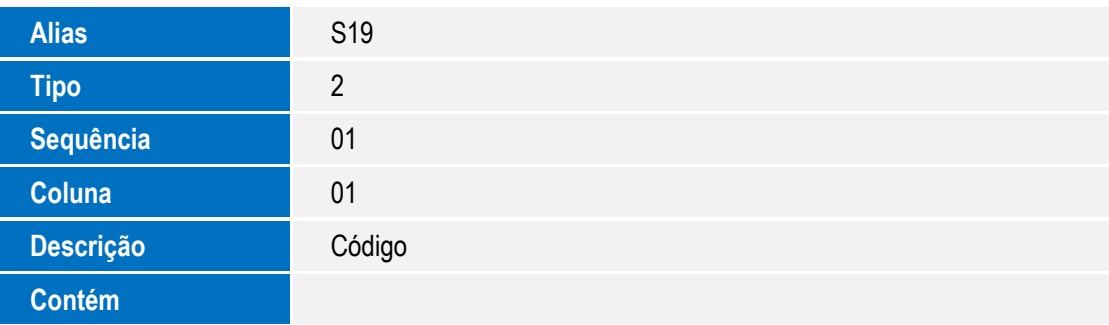

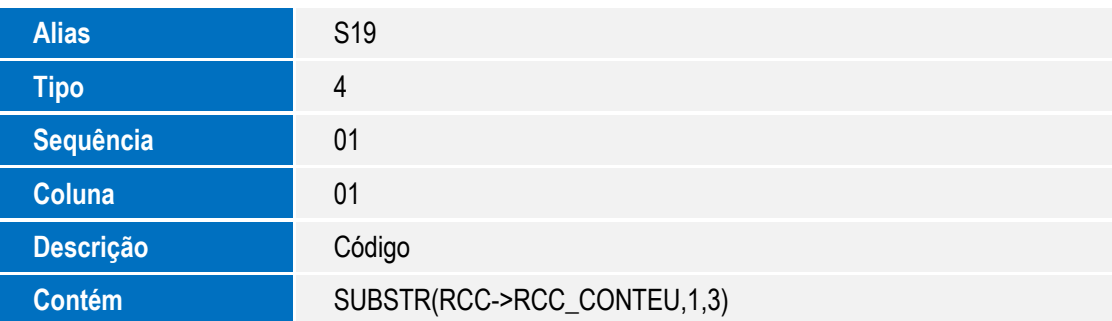

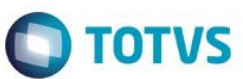

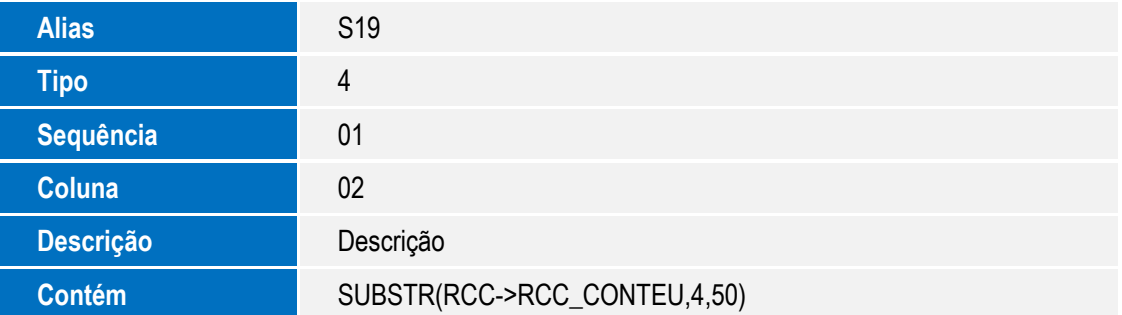

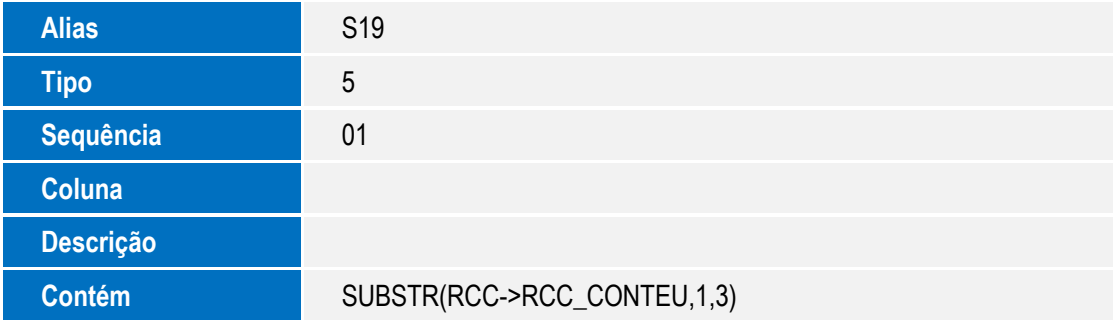

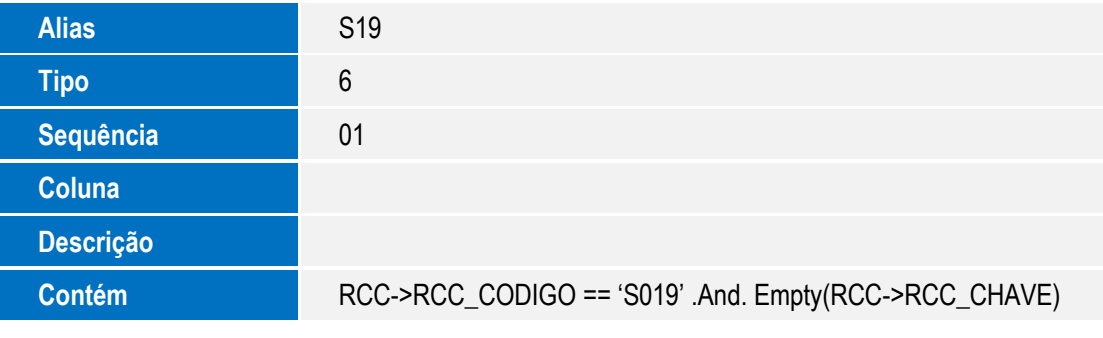

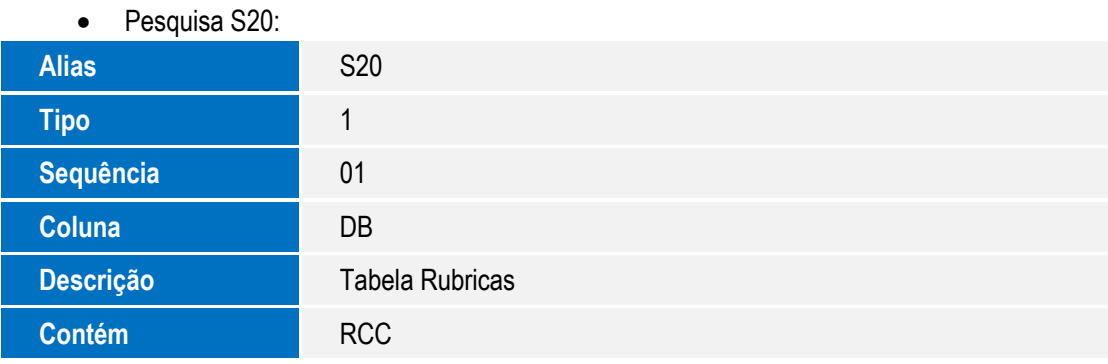

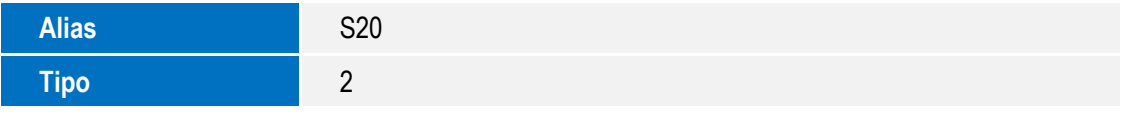

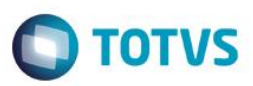

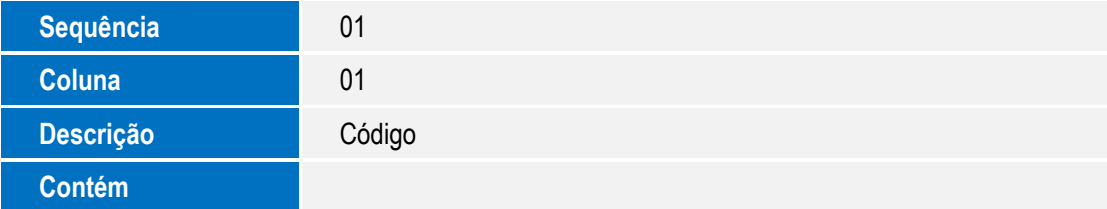

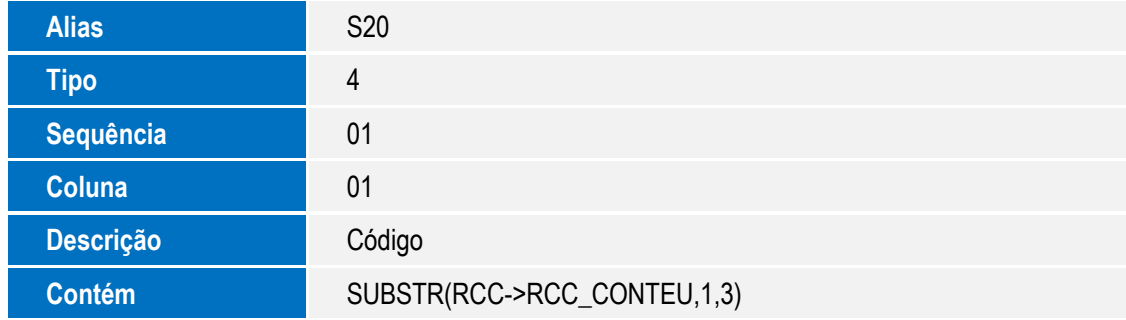

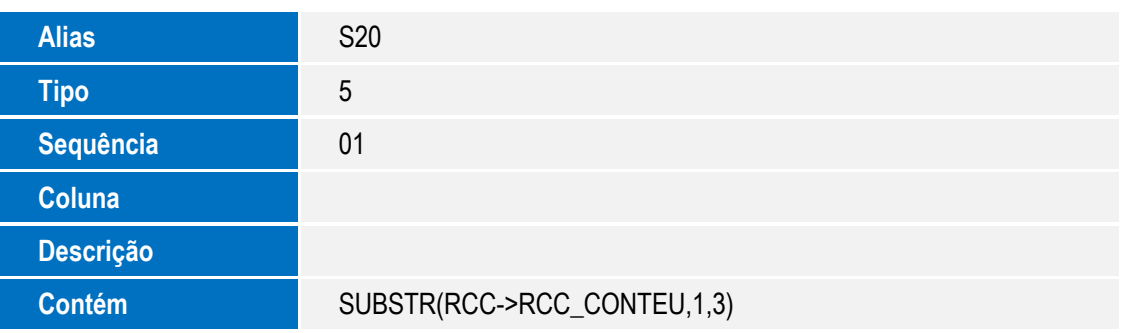

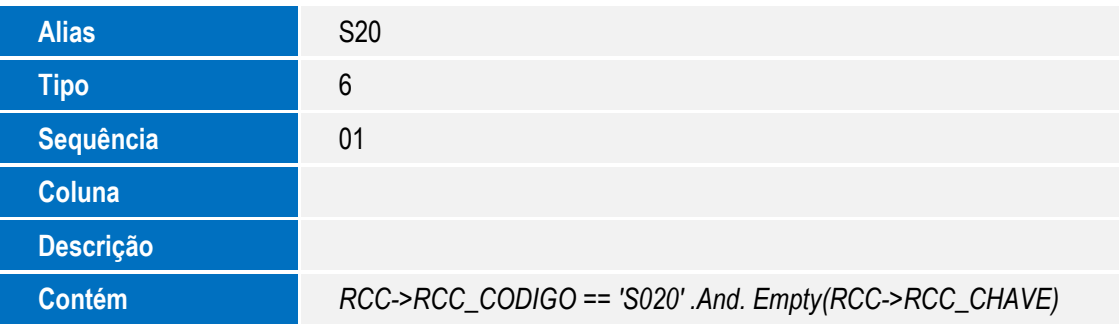

### 4. Criação de **Índices** no arquivo **SIX – Índices**:

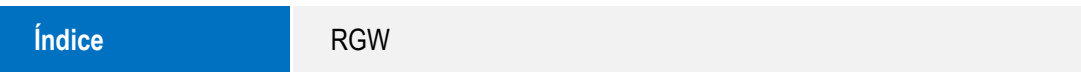

```
SIGAGPE - Homolognet
```
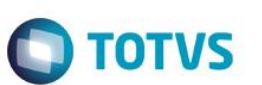

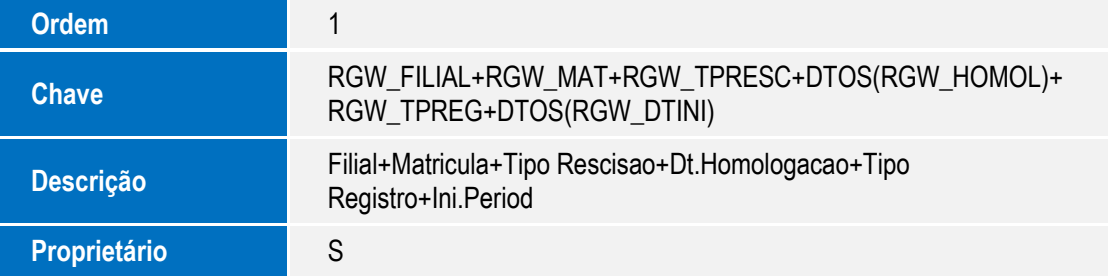

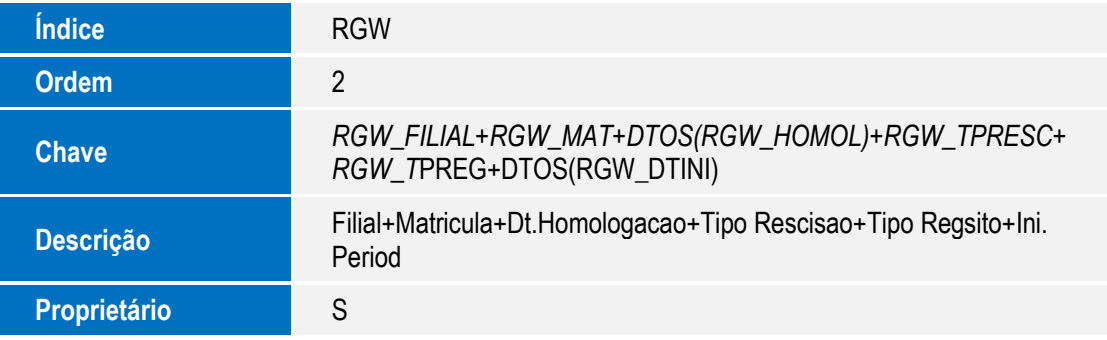

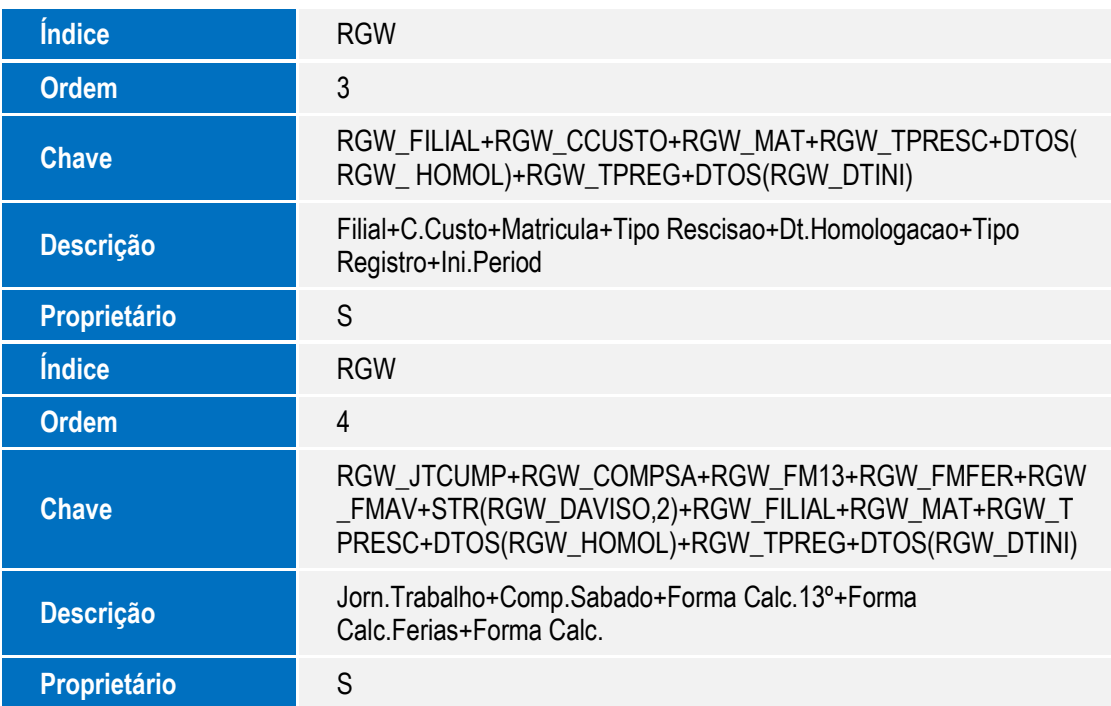

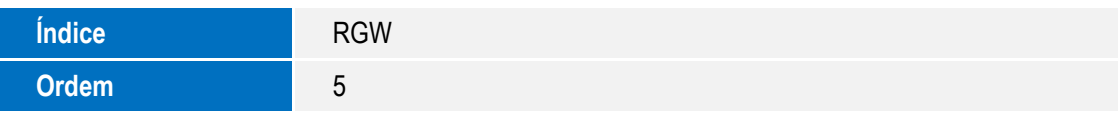

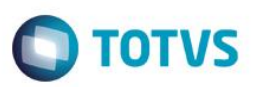

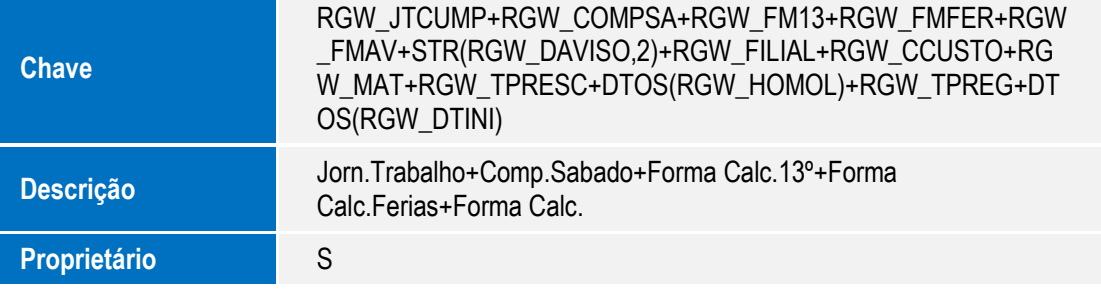

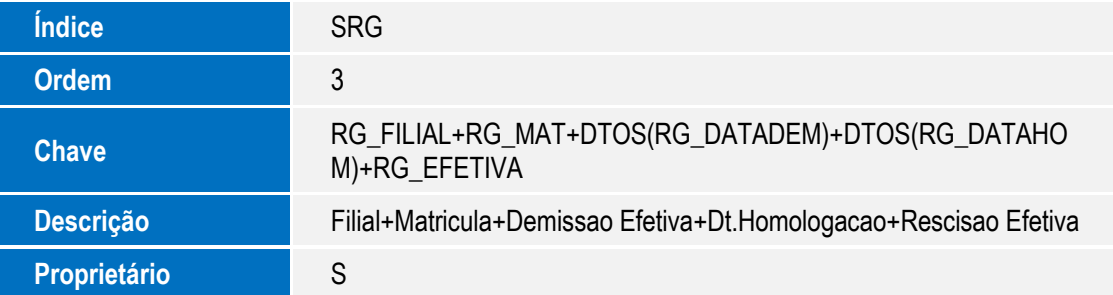

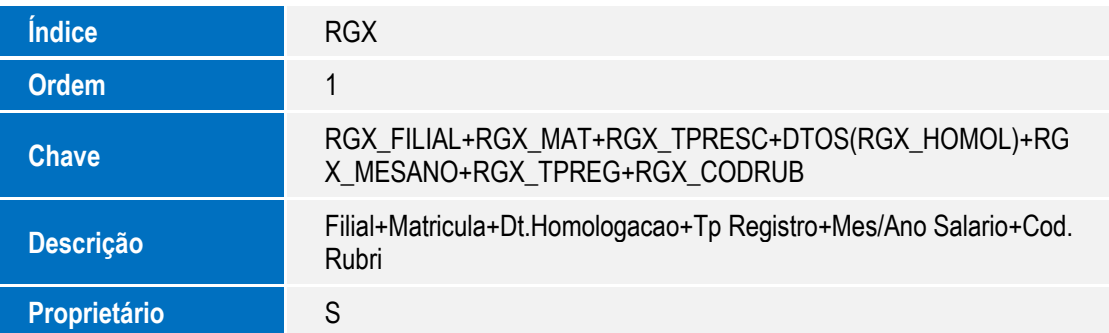

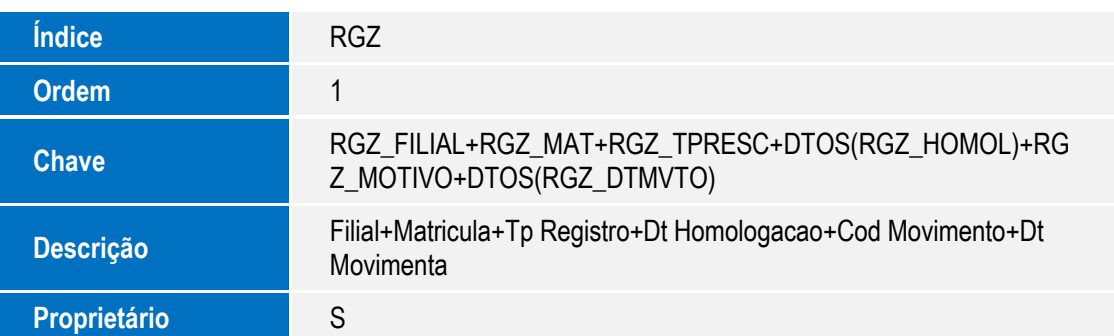

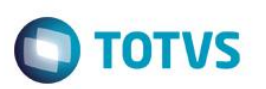

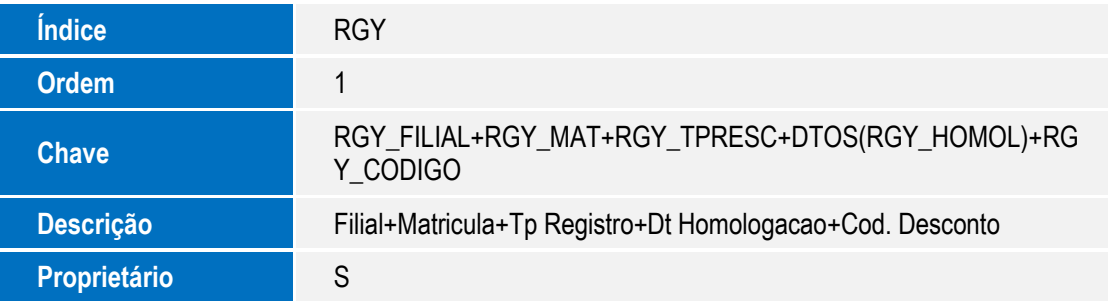

- 5. Criação de **Gatilhos** no arquivo **SX7 – Gatilhos**:
	- Tabela **RGX – Homolognet Dados Financeiros**:

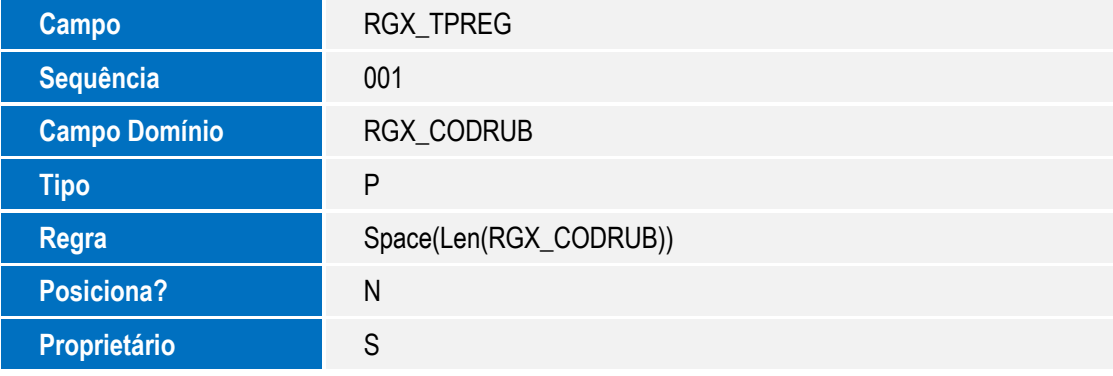

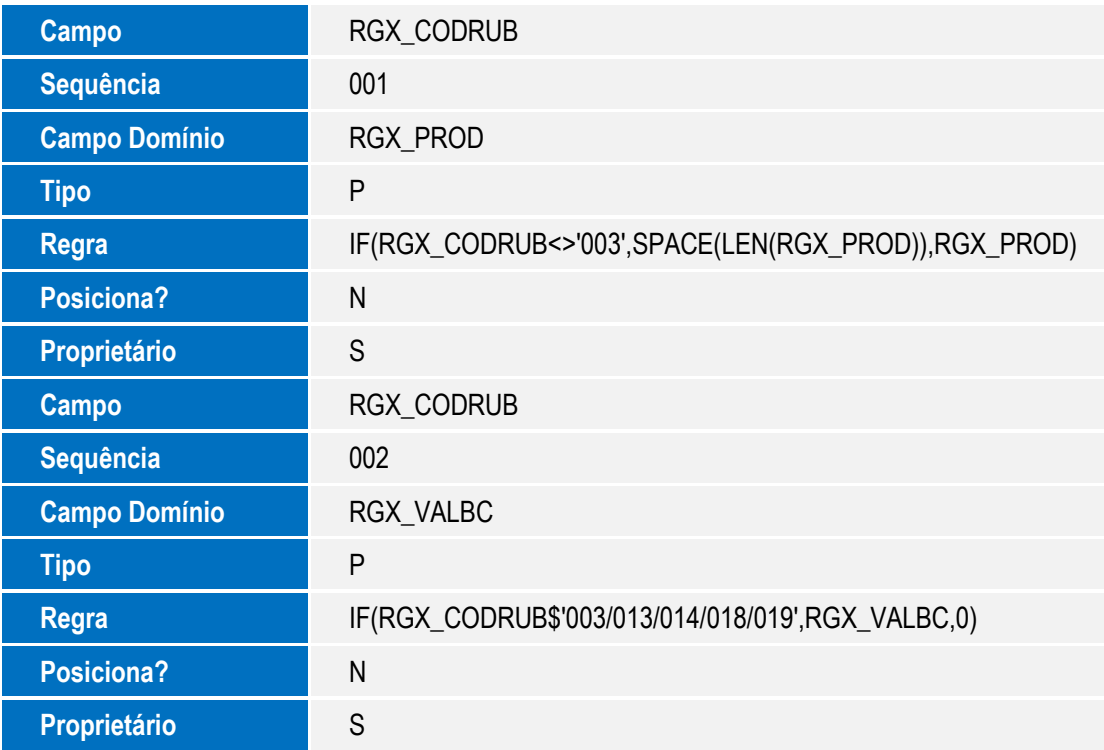

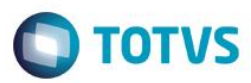

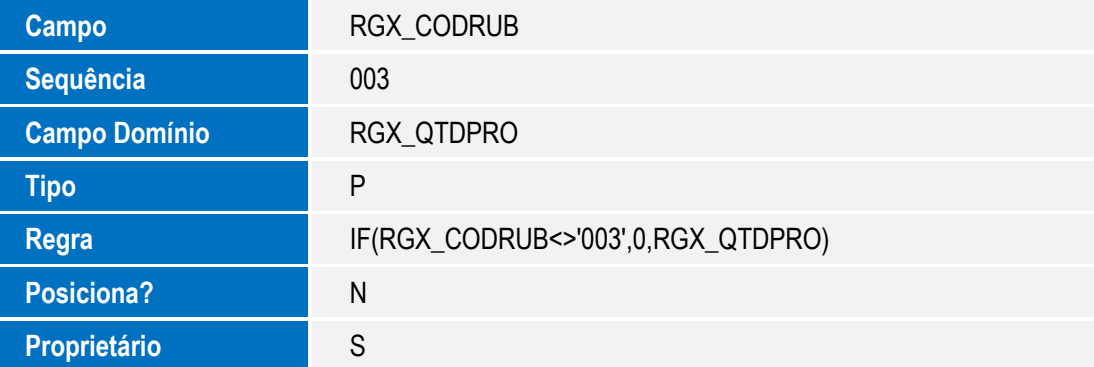

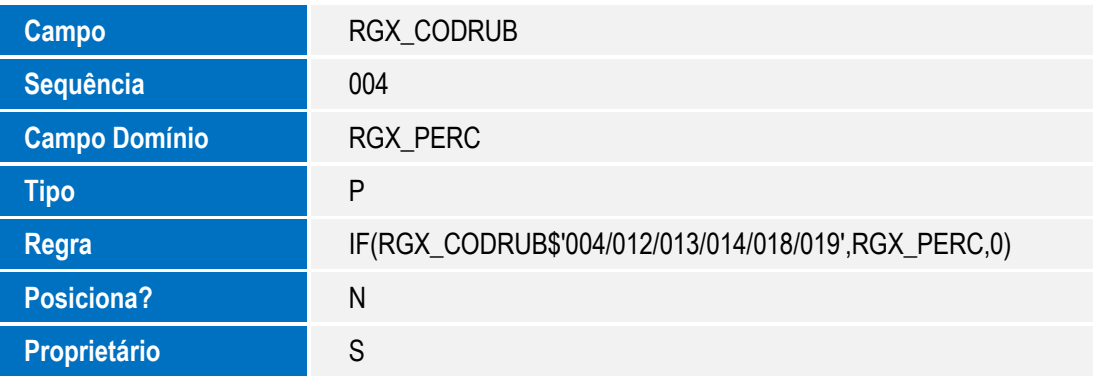

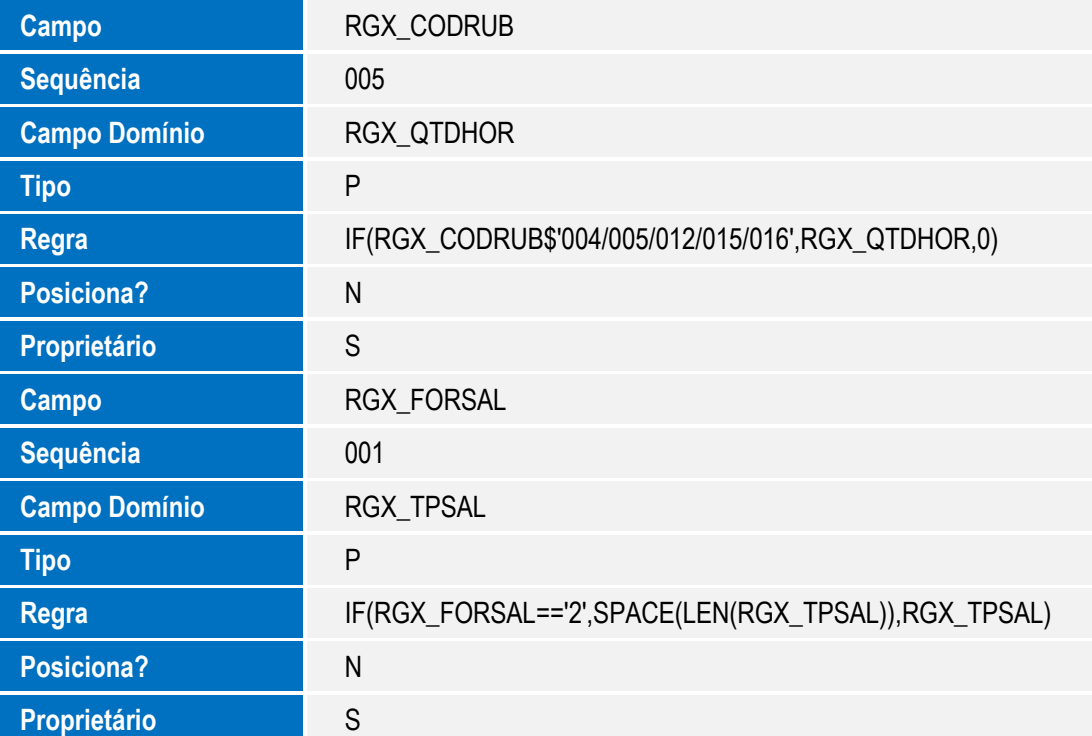

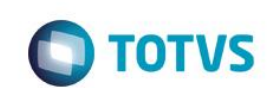

Tabela **RGY – Homolognet Dados Descontos de Rescisão**:

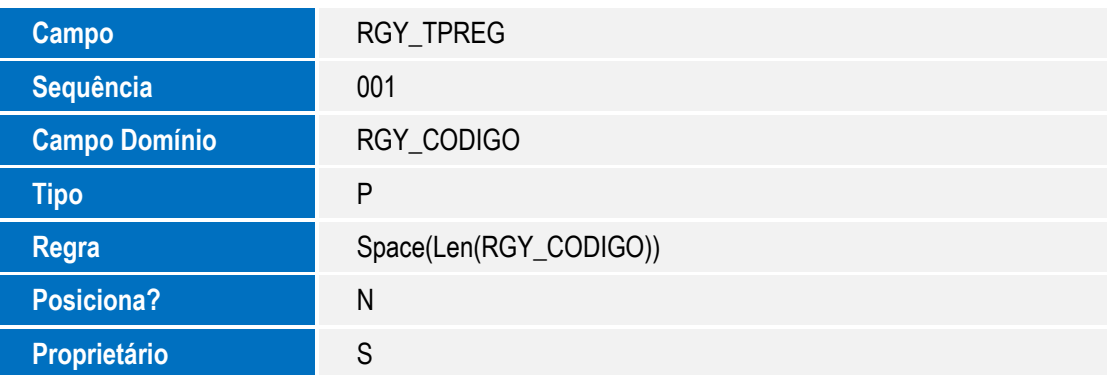

### **Procedimento para Configuração**

### **CONFIGURAÇÃO DE MENUS**

1. No **Configurador (SIGACFG)** acesse "**Ambientes / Cadastro / Menu" (CFGX013)**. Informe a nova opção de menu do *SIGAGPE* conforme instruções a seguir:

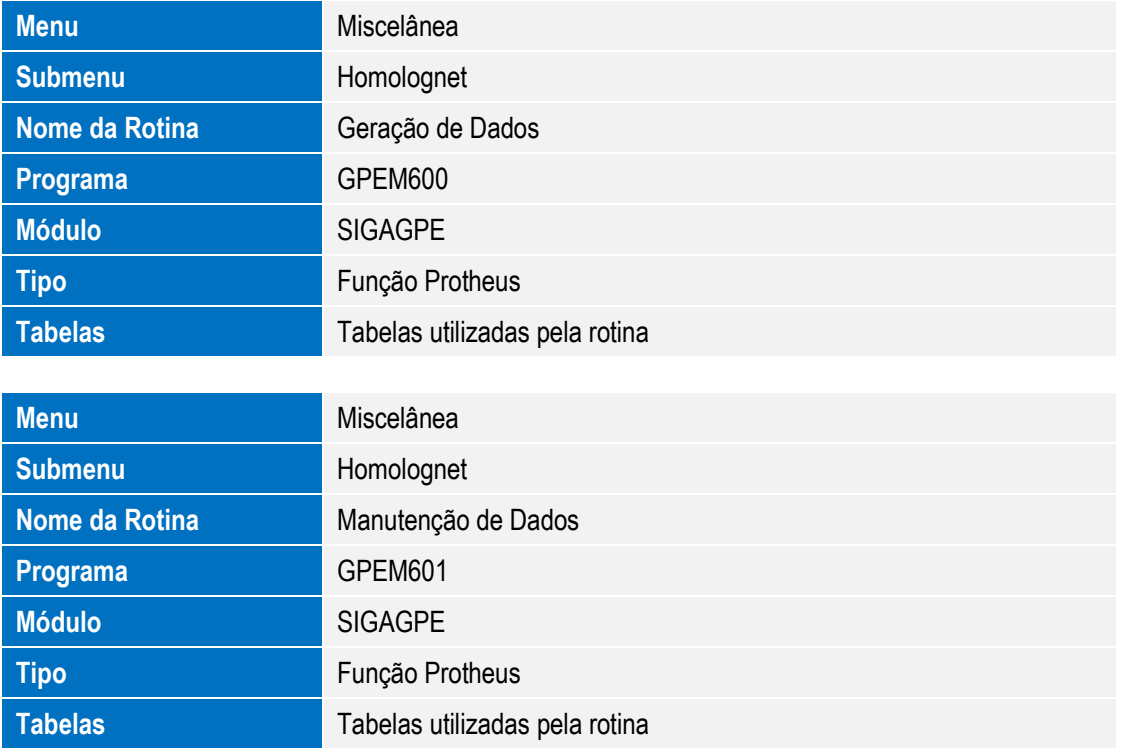

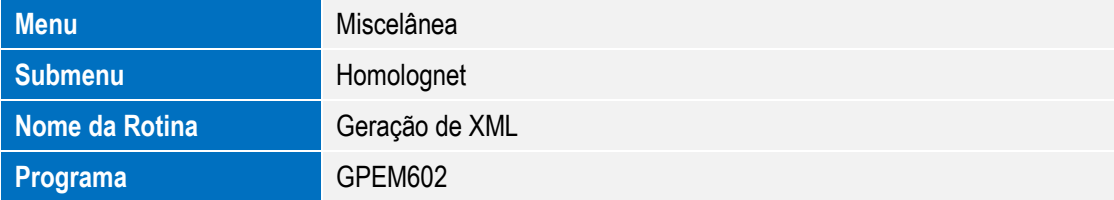

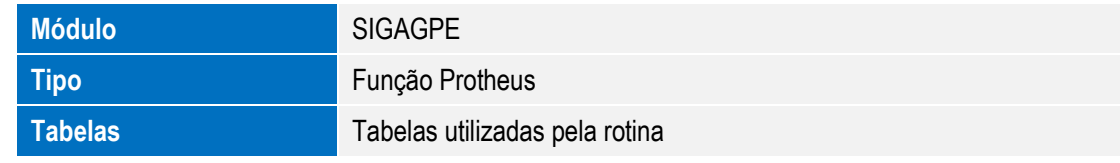

### **Procedimento para Utilização**

1. Acesse a rotina **Atualizações / Definição de Cálculo / Definição de Tabela (GPEA310)** para que sejam criadas as novas tabelas auxiliares S019 – **Homolognet –Cod Afastamento e S020 – Homolognet – Cod.**

### **Rubricas.**

- 2. Se a empresa foi cadastrada recentemente, acesse a rotina da RAIS para que o programa faça a formatação correta do endereço da empresa que será gerada no **Homolognet** (separar o número do resto do endereço)
- 3. Manter os valores da Contribuição Patronal cadastrados, para que o programa consiga identificar o sindicato patronal.

### **CADASTROS**

1. Na rotina **Atualizações / Cadastros / Sindicatos (GPEA340)**, preencher os novos campos dos Sindicatos de Empregados:

Dia Dissídio (Aba Dissídio)

Dias de Aviso Prévio (Aba Outros)

- 2. Na rotina **Atualizações / Cadastros / Contribuição Patronal (GPEA650)**, manter os campos preenchidos com os valores da contribuição da empresa, para que o programa consiga identificar o sindicato Patronal a ser informado no Homolognet.
- 3. Na rotina **Atualizações / Cadastros / Verbas (GPEA040)**, configurar as verbas preenchendo o novo campo **V.Homolognet (Aba Geral)**.

Verifique as regras de preenchimento do campo no documento "Nota Metodológica 001/2008", disponível no site conforme a Tabela de Rubricas que está disponível no site do Ministério do Trabalho: http://www.mte.gov.br/ass\_homolog/default.asp opção Documentação.

A configuração das verbas é o passo mais importante do processo de implantação do Homolognet, pois a partir dos valores das verbas o sistema Homolognet vai calcular médias para o pagamento da Rescisão e também a própria rescisão.

Abaixo descrevemos o funcionamento para cada tipo de Rubrica encontrada nos recibos:

As verbas que tem a mesma rubrica serão informadas ao Homolognet de forma acumulada, por exemplo, no mesmo recibo existem dois tipos de prêmio pagos ao funcionário, PRÊMIO POR VENDAS EXTERNAS e PRÊMIO POR ASSIDUIDADE. No nosso sistema são duas verbas diferentes, porém para o Homolognet trata-se da mesma rubrica: 008-Prêmio.

As verbas que podem ser informadas uma ou mais vezes no mesmo mês para o mesmo funcionário são:

- 004 Hora-extra: O que irá diferenciá-las é a porcentagem de cada uma.
- 003 Produção: O que irá diferenciá-las é o tipo de produto feito pelo funcionário.

**Para verbas do tipo Valor:** Para as verbas com as rubricas abaixo, será informado ao Homolognet apenas o valor calculado no recibo.

001 – Salário Fixo (esta rubrica deverá ser informada para as verbas com os Ids 0031 e 0032)

SIGAGPE - Homolognet

൫

Este docu

mento é de propriedade da TOTVS. Todos os direitos reservados.

Este **QOCU** 

ento é de propriedade da TOTVS. Todos

os direitos reservados.

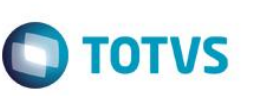

- 002 Garantia
- 006 Percentagem
- 007 Comissão
- 008 Prêmios
- 009 Multa art 477
- 010 Viagens
- 011 Gorjetas
- 017 Gratificação
- 020 Salário família no que exceder o valor obrigatório

021 – Abono ou gratificação de férias, desde que excedente a vinte dias do salário, concedido em virtude de cláusula contratual, de regulamento da empresa ou de convenção ou acordo coletivo.

022 – Diárias para viagem, pelo seu valor global, quando excederem a cinqüenta por cento da remuneração do empregado, desde que não haja prestação de contas no montante do gasto.

- 023 Ajuda de custo art. 470/CLT
- 024 Etapas, no caso de marítimos
- 025 Licença prêmio indenizada
- 026 Quebra de Caixa
- $027 PIR$
- 028 Indenização recebida a título de incentivo a demissão
- 029 Bolsa aprendizagem
- 030 Abonos Desvinculados do salário
- 031 Ganhos eventuais desvinculados do salário
- 032 Reembolso creche pago em conformidade à legislação trabalhista
- 033 Reembolso babá pago em conformidade à legislação trabalhista e previdenciária
- 034 Gratificação Semestral
- 035 Multa art. 476-A & 5 º CLT

**Para verbas do tipo Produção (Rubrica 003):** No nosso sistema, o que mais se aproxima de uma remuneração por produção seria o controle de tarefas. Ao encontrar verbas com esta rubrica o programa irá considerar o valor unitário da verba, que para o Homolognet equivale a Base de Cálculo e também a quantidade de tarefas executada.

**Para verbas do tipo Hora-Extra (Rubrica 004):** Para a verba com a rubrica Hora-Extra será considerada a quantidade de horas extras e a porcentagem da mesma.

**Para verbas do tipo Horas Trabalhadas no mês (Rubrica 005):** Para verba com esta rubrica o programa irá considerar a quantidade de horas do recibo.

**Para verbas do tipo Horas de Adicional Noturno, Sobreaviso e Prontidão (Rubrica 012, 015 e 016):** Para verba com esta rubrica serão levadas a quantidade de horas e o percentual da verba.

**Para verbas do tipo Insalubridade, Periculosidade, Adicional por Transferência (Rubrica 013, 014 e 019):** Para verbas com este tipo de rubrica, será levado para o arquivo a Base de Cálculo utilizada na época em que o recibo foi processado e o percentual da verba.

**Para verbas do tipo Adicional por tempo de serviço (Rubrica 018):** Todas as verbas do tipo Adicional por tempo de serviço terão seus percentuais acumulados para a geração do Homolognet, por exemplo: anuênio 30% e biênio 40%, será levado ao Homolognet o percentual de 70%. Além do percentual será levada também a base de cálculo utilizada na época do cálculo.

**TOTVS** 

**Para verbas do tipo Número de Dias Trabalhados (Rubrica 035):** Será gravada apenas para funcionários com o tipo de Salário Fixo = 3-Diário. Será levada para o Homolognet a quantidade de horas do recibo.

### *Verbas Sem rubricas cadastradas*

As verbas que não tem rubrica serão consideradas para o sistema Homolognet como Verbas Externas, ou seja, verba não prevista pelo M.T.E., neste caso será levado para o arquivo Homolognet o Valor apresentado no recibo.

### **Verbas/Descontos Sem rubricas cadastradas no mês da Rescisão e Descontos**

- É necessário configurar as verbas de desconto também, embora sejam levadas para o Homolognet apenas no mês de rescisão.
- Não existe rubrica ou vínculo do homolognet referente a verbas que são processadas automaticamente pelo programa do M.T.E., porém as mesmas não serão processadas como rubrica/desconto externo. Isto porque se nosso sistema o fizer, a rubrica/desconto será calculada em duplicidade.

**Exemplo:** Saldo de Salários, Aviso Prévio, Férias, INSS, IRRF.

- $\mathbb{R}$ Para executar este controle no mês de rescisão, NÃO serão considerados pelo programa, como Rubricas/Descontos Externos as verbas com os identificadores abaixo:
	- 034 Salário Familia
	- 035 DSR Hora Extra
	- 048 Saldo de Salário
	- 064 Inss
	- 066 I.R.
	- 067 IR s/ Férias
	- 070 Inss 13º
	- 071 IR 13º
	- 072- Pagto Férias
	- 077 Adicional 1/3 sobre Férias
	- 086 Férias Indenizadas
	- 087 Férias Proporcionais
	- 111- Aviso Prévio Indenizado
	- 112 Aviso Prévio Trabalhado
	- 113 Aviso Prévio Descontado
	- 114 13º na Indenização Rescisão
	- 115 13º Sobre Aviso Prévio
	- 122 DSR Sobre Comissões Rescisão
	- 125 1/3 Férias Rescisão

 $\ddot{\bullet}$ 

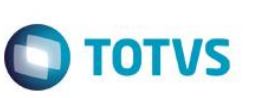

- 126 Líquido pago na Rescisão
- 166 DSR Sobre Comissões
- 224 Férias em Dobro.
- 226 1/3 Férias em Dobro
- 230 Férias s/ Av.Prévio Indenizado
- 231 1/3 Férias s/Av.Prévio Indenizado
- 248 Média Férias Vencidas Rescisão
- 249 Média Férias Proporcionais Rescisão
- 250 Média Aviso Prévio Rescisão
- 251 Média 13o. Salário Rescisão
- 252 Média Férias Sobre Aviso Indenizado Rescisão
- 253- Média 13o. Salário Sobre Aviso Indenizado Rescisão
- 328- Rem Var férias na rescisão
- 430 Dsr Indenizado para demissão na sexta-feira
- 925 Ferias em Dobro Rescisão.
- 926- 1/3 Ferias em Dobro Rescisão
- $\mathbb{R}$ Para a geração das verbas no mês de desligamento serão considerados os proventos gerados no SRR, porém algumas rubricas devem ser informadas com valor integral do mês, obedecendo a NOTA METODOLÓGIA 001/2008. Isto porque o sistema Homolognet irá fazer o cálculo proporcional aos dias efetivamente trabalhados:

*" Quanto às rubricas salariais que devem ser informadas pelo valor integral mensal (mês completo), o Sistema Homolognet fará o cálculo da rescisão proporcionalizando os valores aos dias efetivamente trabalhados (até a data do afastamento)."* 

 $\begin{array}{c} \hline \end{array}$ Para gerar o recibo com valor integral, iremos considerar o que está gravado no SRR com a quantidade de dias trabalhados e iremos gerar o valor integral.

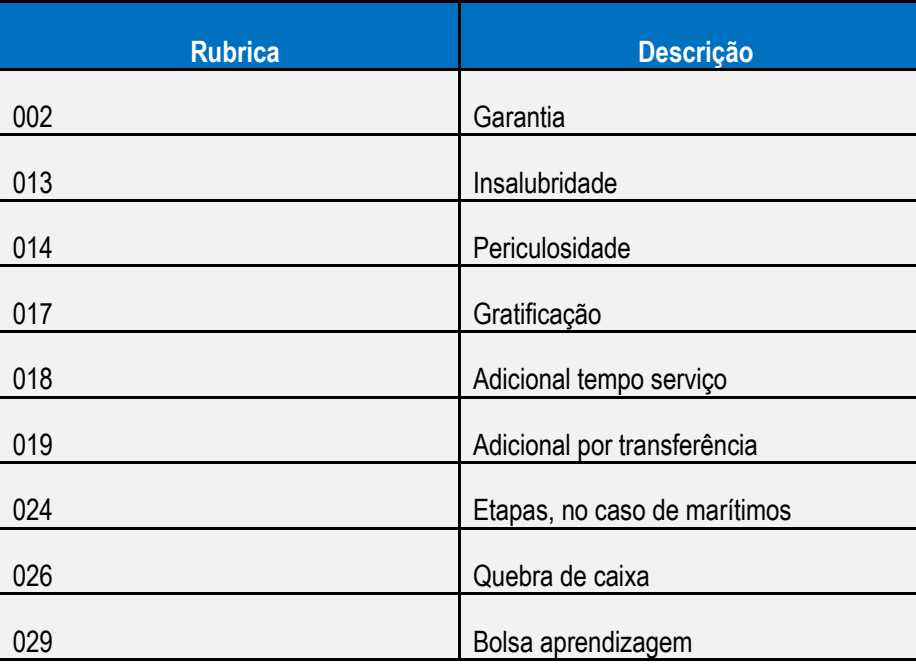

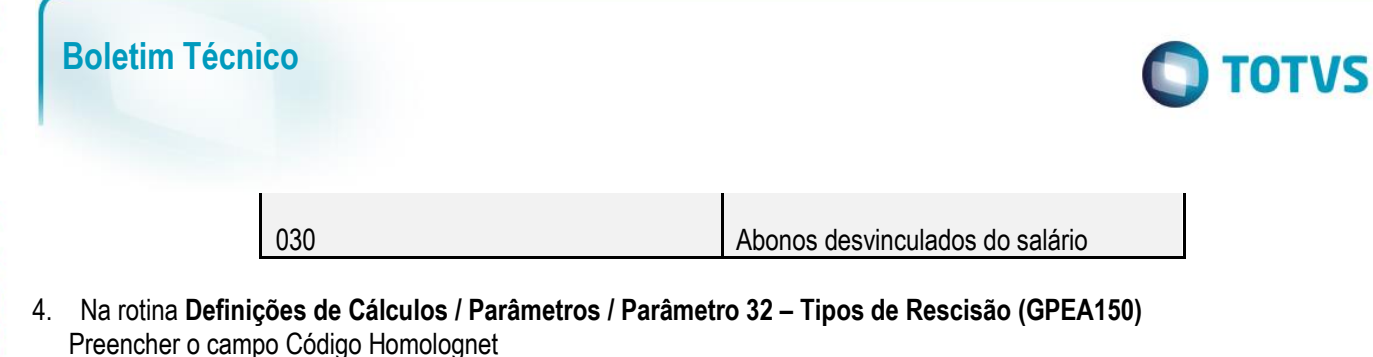

- 5. Na rotina **Atualizações/Funcionário/Funcionários (GPEA010)**, preencher os novos campos, todos na Aba Funcionais:
	- Data de Término de Contrato
	- Contrato por tempo Parcial
	- Compensa o sábado durante a semana
	- Clausula Assecuratória
- 6. Na rotina **Atualizações / Funcionários / Beneficiários (GPEA280)**, preencher o campo: % Termo Resc.

### **PROCESSAMENTOS**

### 1. **Rescisão e Rescisão Coletiva**

Todas as demissões poderão ser enviadas para o M.T.E, porém para que os dados vitais do arquivo XML sejam gravados é necessário gerar as Rescisões com os programas contidos neste Patch atualizados.

Serão apresentados novos campos ao solicitar o cálculo da Rescisão. Estes campos são de preenchimento obrigatório, porém só serão utilizados no Homolognet:

- Cumpriu integralmente a jornada de trabalho durante a semana
- Comprovou ter outro emprego durante o aviso prévio

### 2. **Homolognet**

Para a geração do arquivo Homolognet, devem ser seguidos os passos:

- Gerar arquivo auxiliar, através da rotina **Gerar Arquivo**, sub-item da Rotina Homolognet (GPEM600)
- Alterar dados, caso haja necessidade, através da rotina **Manutenção de arquivo** (GPEM601), sub-item da Rotina Homolognet. Nesta rotina não é possível incluir uma rescisão, apenas alterar ou incluir registros relativos a ela.

A rotina é composta por 5 abas

- **1. Dados Iniciais**
- **2. Dados de Férias**
- **3. Dados de 13º**
- **4. Dados Financeiros**
- **5. Movimentações**
- **6. Descontos da Rescisão**

### *Manutenção dos Campos (GPEM601)*

SIGAGPE - Homolognet

൫

Este docu

mento é de propriedade da TOTVS. Todos os direitos reservado

**Este** 

é de propriedade

da TOTVS. Todos os direitos reservados.

- 1. **Dados Iniciais:** Na Aba Dados Iniciais, serão apresentados os campos principais para o cálculo e divisão dos arquivos XML. Os campos somente estarão visíveis e não poderão ser alterados.
- 2. **Dados de Férias:** Nesta aba será possível a alteração de dados das férias já existentes e a inclusão de novos períodos aquisitivos, não podem existir dois períodos com as mesmas datas. Os dados solicitados são:
	- a) Data de Início do Período Aquisitivo
	- b) Data Final do Período Aquisitivo
	- c) Quitação das Férias s/n
	- d) Faltas Injustificadas por período aquisitivo (somente obrigatório se a Quitação das Férias for igual a 2-Não)
- 3. **Dados de 13º:** Nesta aba será possível a alteração, inclusão ou exclusão dos dados dos pagamentos de 13º feitos ao funcionário.
- 4. **Dados Financeiros:** Para a gravação dos dados Financeiros dos funcionários, deverá ser acessada esta aba, que é composta pelos itens:
	- a) Mês/Ano
	- b) Formação do Salário
	- c) Tipo de Salário
	- d) Salário Líquido mês anterior
	- e) DSR no mês de afastamento
	- f) O campo Salário Líquido mês anterior e DSR no mês do afastamento só devem ser habilitados quando o Mês/Ano forem o mês de desligamento do funcionário.
	- g) O campo Tipo de Salário Fixo será habilitado somente se o campo Formação do Salário for igual a 1 ou 3.

Para cada mês, poderão ser informadas/alteradas diversas verbas, preencher os dados:

- a) Tipo de Rubrica
- b) Código da Rubrica
- c) Valor
- d) Código do Produto
- e) Quantidade do Produto
- f) Base de Cálculo
- g) Percentual
- h) Quantidade de Horas
- i) Incidência FGTS
- j) Incidência INSS
- k) Incidência IRRF
- l) Integração B.C. 13º
- m) Integração B.C. Férias
- n) Integração B.C. Aviso Prévio

### **Nota**

Código da Rubrica: A consulta (F3) do campo rubrica será apresentada de acordo com o "Tipo de Rubrica", se o tipo for igual a 1-

SIGAGPE – Homolognet

 $\odot$ 

Este documento é de propriedade da TOTVS. Todos os direitos reservados

 $\bullet$ 

Este documento é de propriedade da TOTVS. Todos os direitos reservados

 $\ddot{\circ}$ 

**TOTVS** 

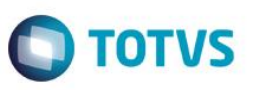

Prevista pelo Homolognet, será apresentada a consulta padrão S020BRA, Caso o "Tipo de Rubrica" seja igual a 2 apresentar a consulta padrão

Os campos referentes a verbas pagas ao funcionário dependem do conjunto Tipo+Código de Rubrica, que define qual campo do grid será habilitado para o usuário, conforme tabela abaixo:

O campo que está com o X será apresentado, dependendo do Tipo e código da Rubrica informada

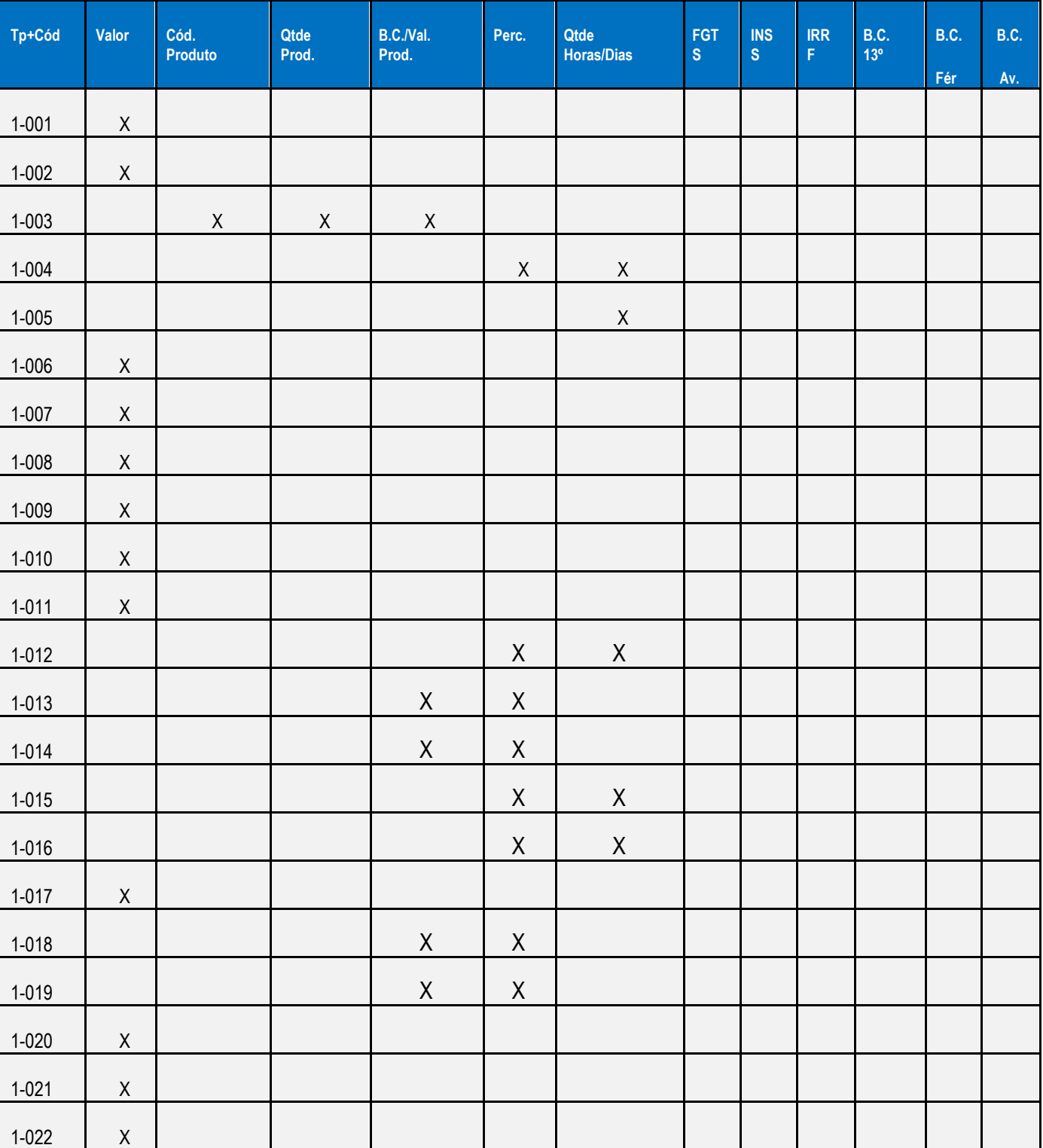

 $\odot$ 

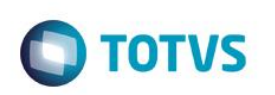

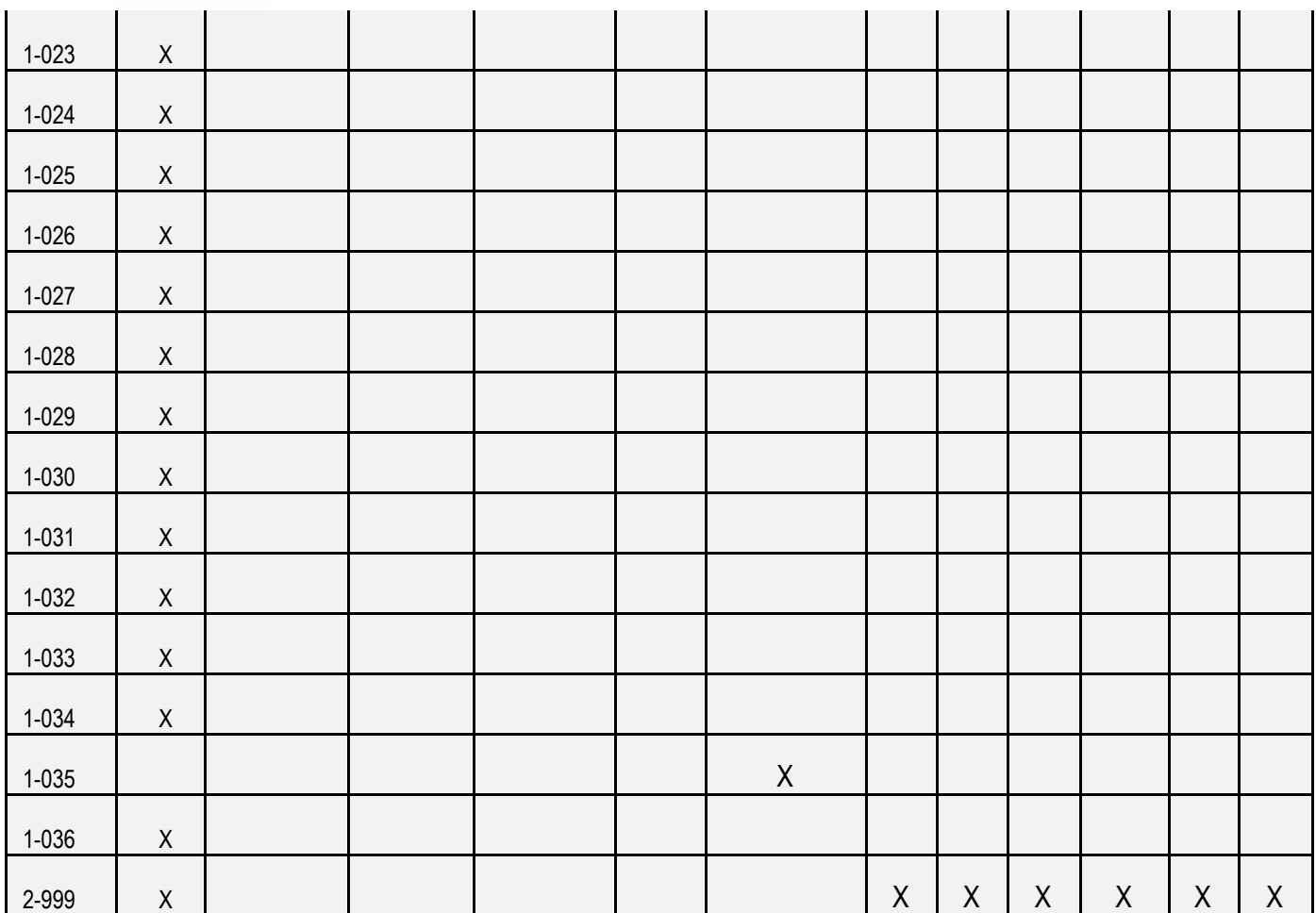

5. **Movimentações:** Nesta aba serão apresentados os dados de movimentações do funcionário e conterá os seguintes dados:

- a) Motivo da Movimentação
- b) Data da Movimentação

No campo Motivo da Movimentação, apresentar como F3 uma lista de opções:

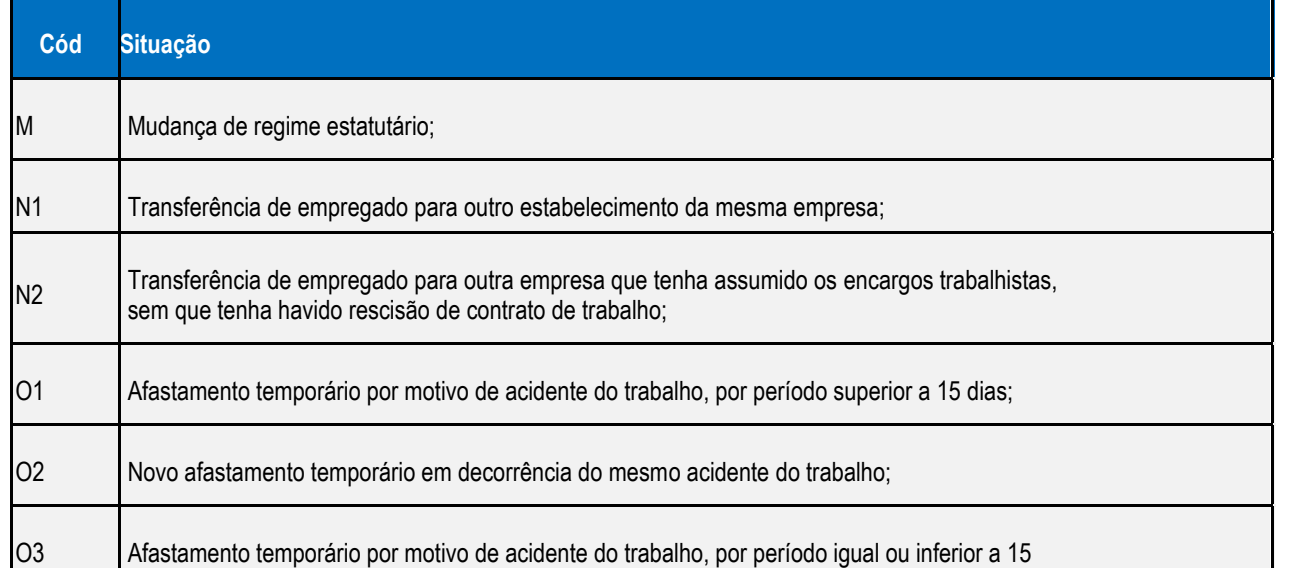

ease

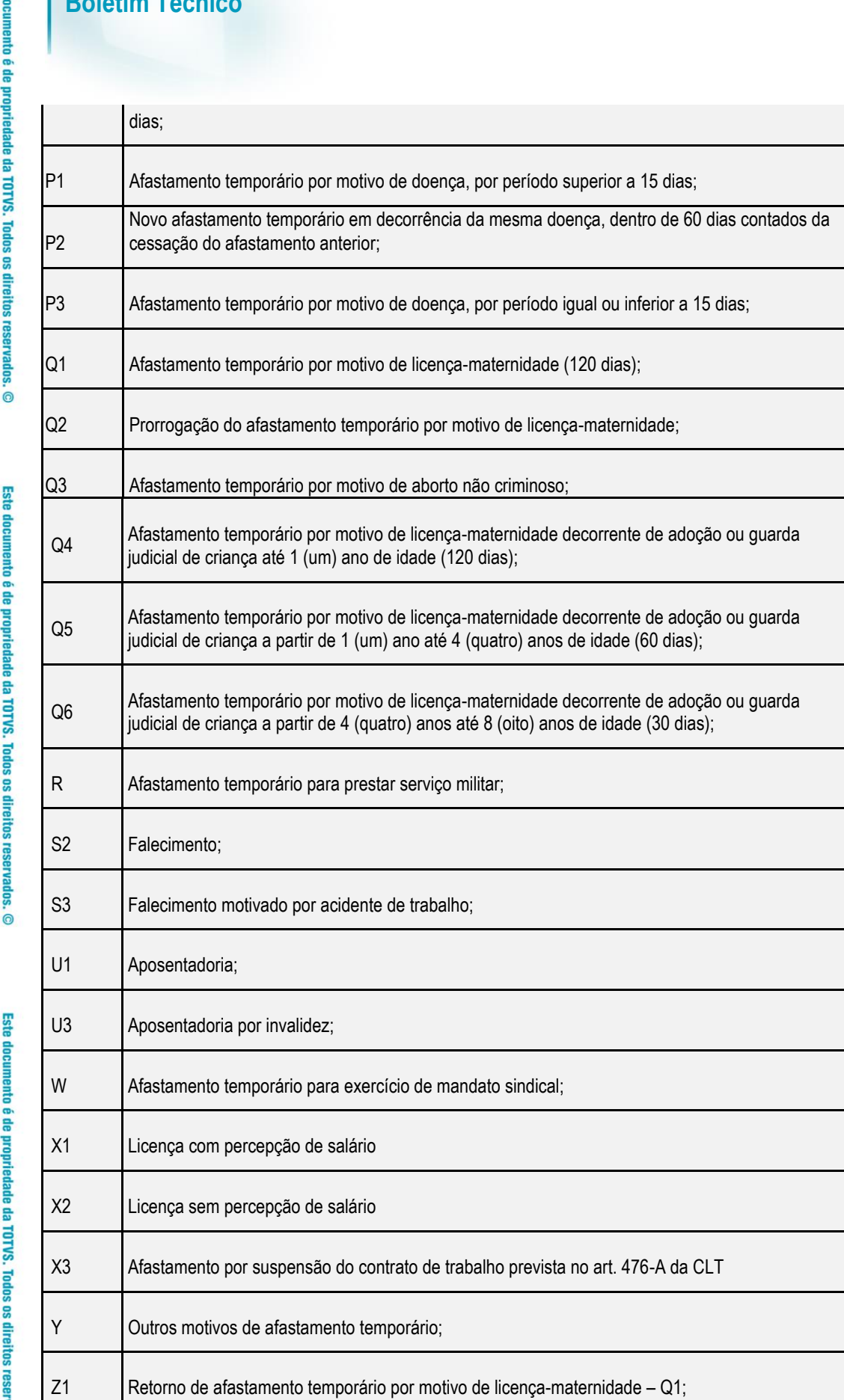

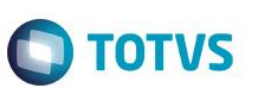

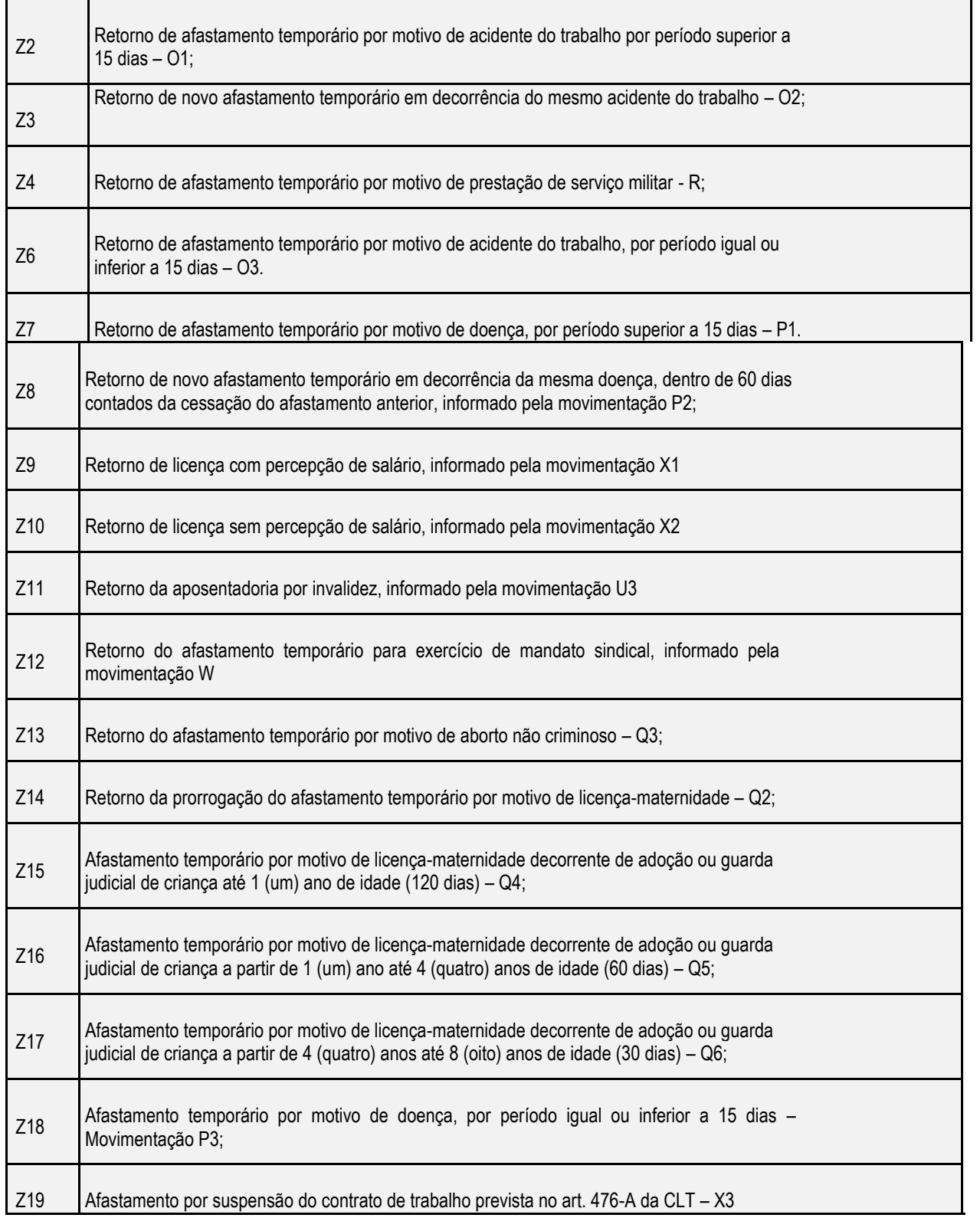

6.**Descontos da Rescisão:** Nesta aba serão informados todos os descontos a serem feitos na rescisão do funcionário.

Caso o usuário solicite um desconto do tipo 1-Previsto pelo Homolognet, será apresentada a consulta gerada internamente, com os códigos abaixo, caso o desconto a ser informado for do tipo 2-Não Previsto, será apresentada a tabela de verbas.

Este documento é de propriedade da TOTVS. Todos os direitos reservados. ©

 $\overline{\bullet}$ 

reser

 $\overline{\odot}$ 

Este **QOCU** 

ento é de propriedade da TOTVS. Todos os direitos

**GSB** 

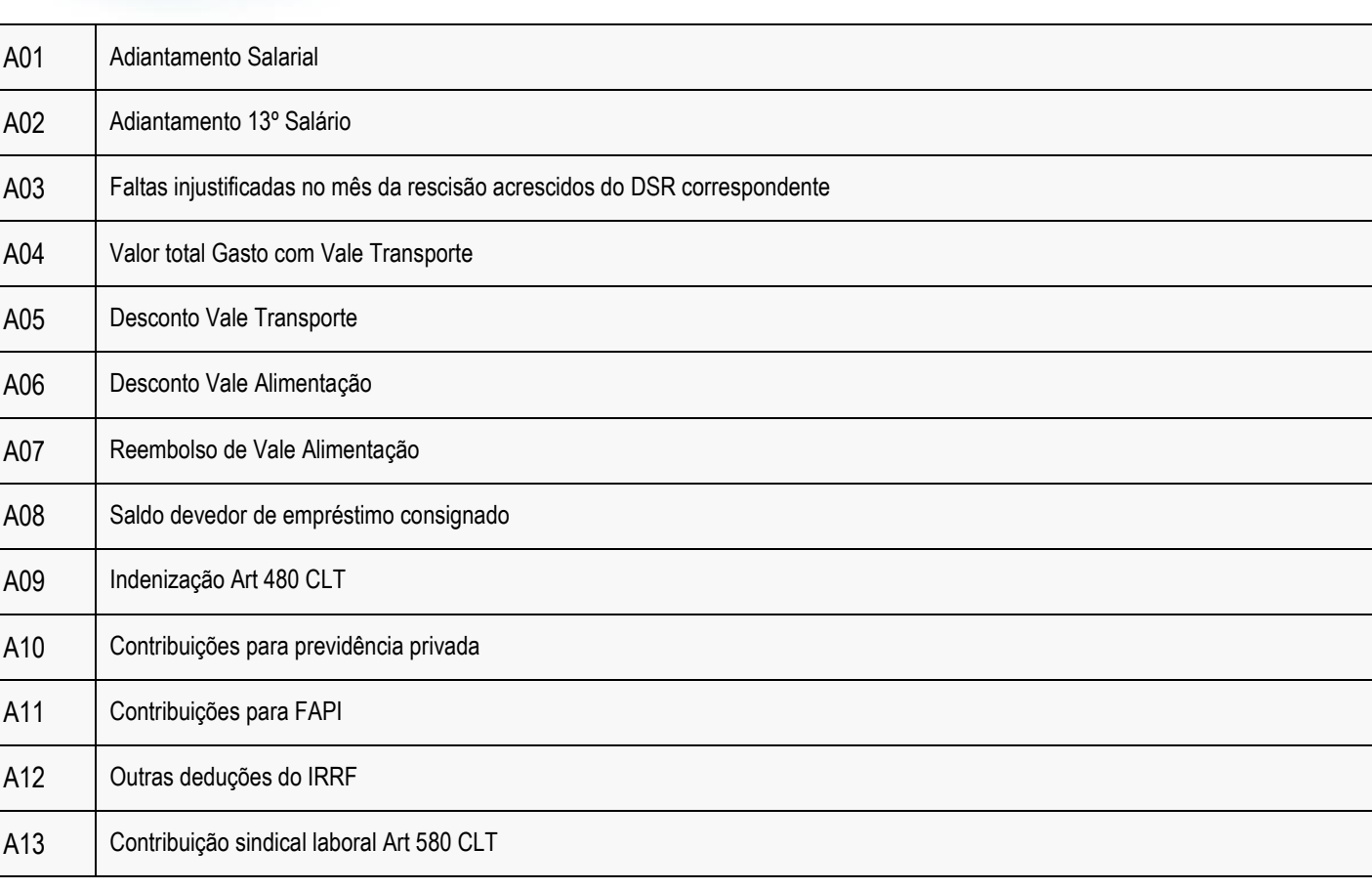

Após verificar os campos, utilizar a rotina **Geração XML**, sub-item da Rotina Homolognet (GPEM602) para gerar os arquivos XML.

O programa deverá ler a tabela RGW e agrupar os funcionários que tenham os seguintes dados em comum:

Cumpriu integralmente a jornada de trab. semana da rescisão

Compensa sábado durante a semana

Forma de cálculo 13º- médias

Forma de cálculo Férias - médias

Forma de cálculo Aviso Prévio – Médias

Dias de Aviso Prévio

Além disso, os funcionários devem ser selecionados de acordo com os parâmetros informados em tela.

Podemos dizer então que serão criados arquivos, conforme os parâmetros informados pelo usuário e agrupados conforme grupo de características acima.

### **Exemplo:**

O usuário selecionou funcionários da Filial 01 a 01, da matricula 000001 a 0000010, nesta faixa temos:

- Funcionários 000001, 000002, 000009 e 000010: Não compensam os sábados durante a semana e tiveram 30 dias de Aviso Prévio
- Funcionários 000003 e 000004 Compensam os sábados durante a semana e tiveram 30 dias de Aviso Prévio
- Funcionários 000005 e 000008 Compensam os sábados durante a semana e tiveram 45 dias de Aviso Prévio

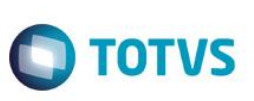

O restante dos dados é comum a todos os funcionários: Cumpriu integralmente a jornada de trab. semana da rescisão: **SIM** Compensa sábado durante a semana: **\*** Forma de cálculo 13- médias: **1 - CLT** Forma de cálculo Férias – médias: **1 - CLT** Forma de cálculo Aviso Prévio – Médias: **1 - CLT** Dias de Aviso Prévio: **\***

Neste caso iremos gerar três arquivos XML, no primeiro agruparemos os funcionários 1,2, 9 e 10. No segundo serão agrupados os funcionários 3 e 4 e no último os funcionários 5 e 8.

Caso algum desses funcionários tivesse a forma de apuração de médias diferenciada, teríamos que gerar um arquivo somente para ele.

Durante a geração do XML, será atualizado o campo RGW\_NUMID, indicando para o sistema que este registro foi gerado no XML.

Serão considerados para o processamento:

o Funcionários que estiverem dentro dos parâmetros solicitados pelo usuário; E o Tenham registros gerados na tabela RGW; E

- o Rescisão gerada na tabela SRG e SRR
- O processamento só será feito caso o programa consiga criar o arquivo XML no diretório indicado, caso contrário será lido o próximo funcionário e gerado um registro no arquivo de log.

A partir dos parâmetros informados serão lidos os registros da tabela RGW, após encontrar o primeiro registro válido, criar arquivo XML com o nome: Homolog\_**11113001ddmmaaHHMMSS.xml**

Onde:

1111130 = Configuração de cálculo de médias e dias de aviso prévio

 $01 =$  Filial  $*$ 

Ddmmaa = Data de geração

HHMMSS= Hora, Minuto e segundos da geração

### **Processamento Por Tomador:**

Caso seja solicitada a geração por tomador, o programa irá gerar um arquivo para cada tomador encontrado na empresa. Exemplo: Existem três funcionários demitidos, um do tomador 55.491.484/0001-00 e mais dois que estão locados na própria empresa. O programa irá verificar o Centro de Custo de cada um desses funcionários. O funcionário que está no centro de custo que é do tipo Empresa será gerado em arquivo separado dos demais funcionários.

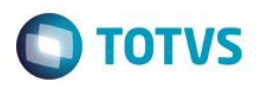

### **Informações Técnicas**

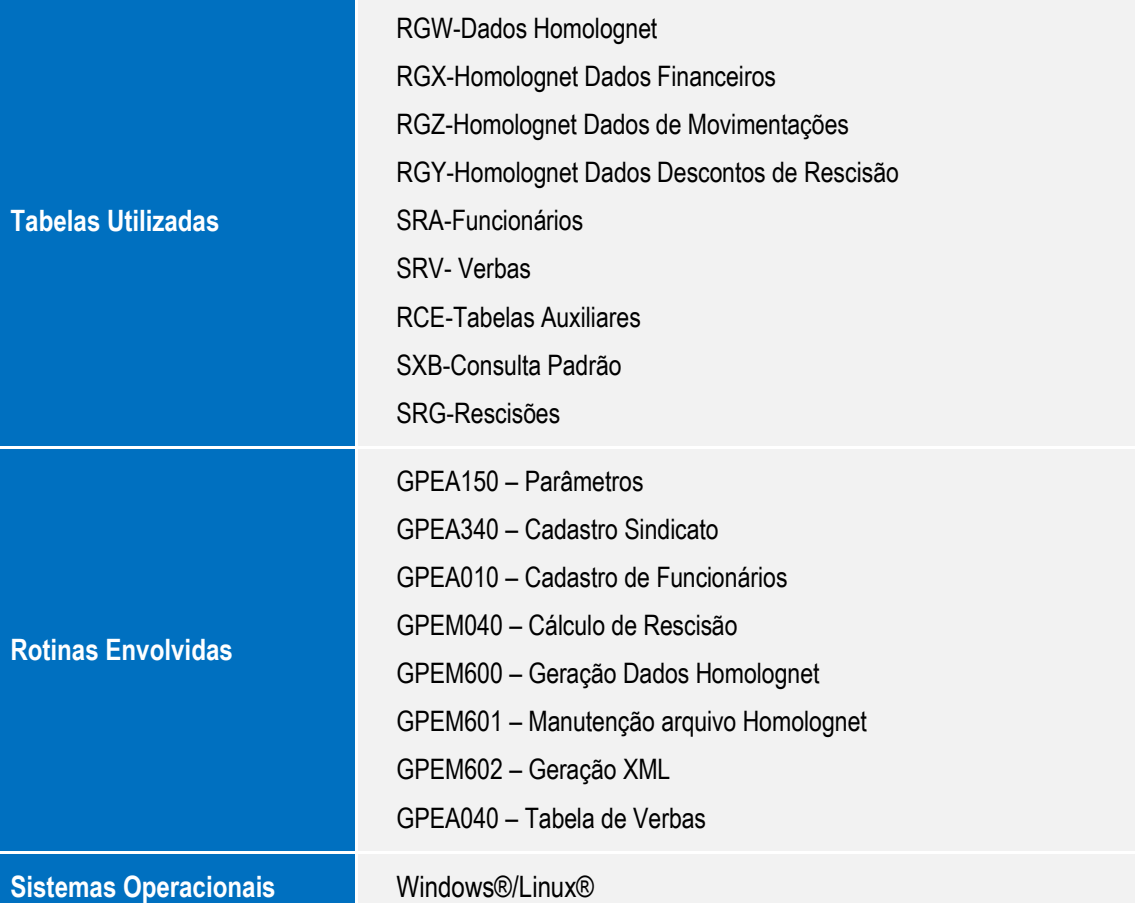